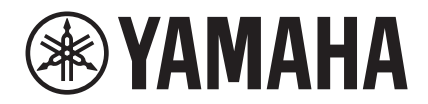

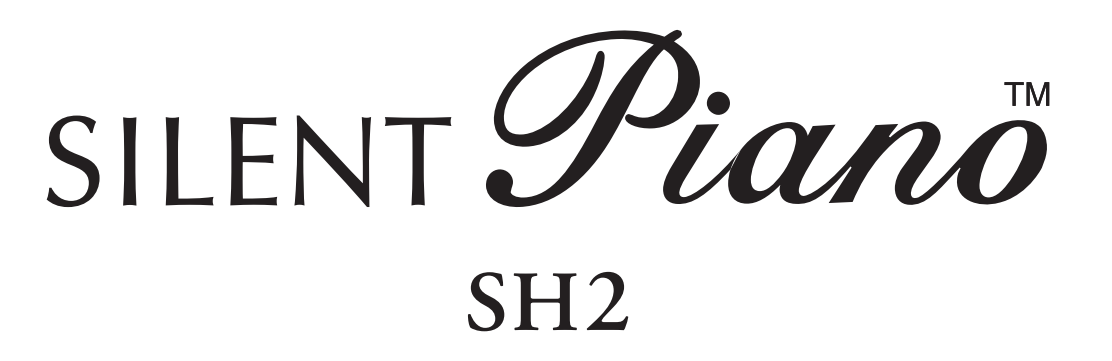

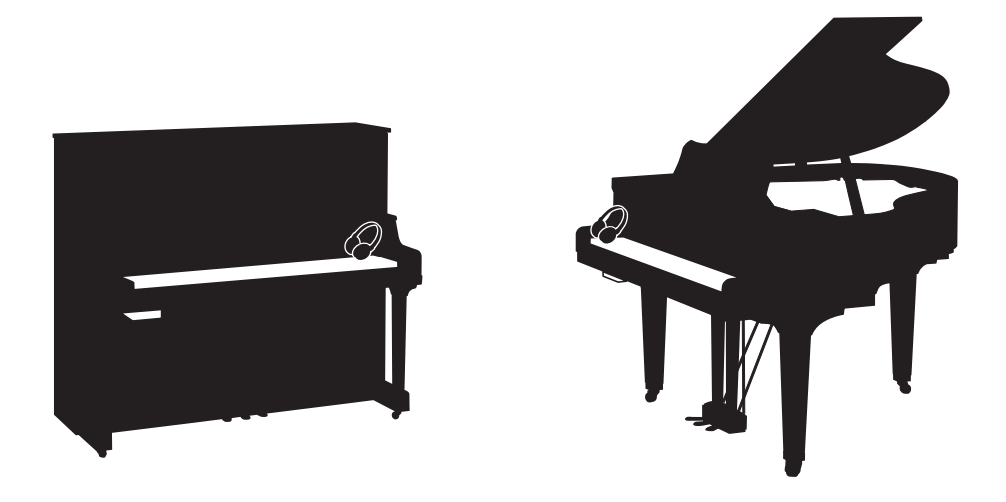

**Owner's Manual Mode d'emploi Manual de instrucciones Bedienungsanleitung Manuale di istruzioni 사용설명서** 

Before using the instrument, be sure to read "PRECAUTIONS" on pages 7-8. Avant d'utiliser cet instrument, lisez attentivement la section « PRÉCAUTIONS D'USAGE » aux pages 7-8. Antes de utilizar el instrumento, lea la sección "PRECAUCIONES", en las páginas 7-8. Achten Sie darauf, vor Einsatz dieses Instruments die "VORSICHTSMASSNAHMEN" auf Seiten 7-8 durchzulesen. Prima di utilizzare lo strumento, assicurarsi di leggere la sezione "PRECAUZIONI", alle pagine 7 - 8. 악기를 사용하기 전에 7 - 8페이지의 "안전 주의사항"을 꼭 읽으십시오.

**IT**

**KO**

**DE**

**ES**

**FR**

**EN**

# **SPECIAL MESSAGE SECTION**

This product utilizes batteries or an external power supply (adapter). DO NOT connect this product to any power supply or adapter other than one described in the manual, on the name plate, or specifically recommended by Yamaha.

**WARNING:** Do not place this product in a position where anyone could walk on, trip over, or roll anything over power or connecting cords of any kind. The use of an extension cord is not recommended! If you must use an extension cord, the minimum wire size for a 25' cord (or less) is 18 AWG. NOTE: The smaller the AWG number, the larger the current handling capacity. For longer extension cords, consult a local electrician.

This product should be used only with the components supplied or; a cart, rack, or stand that is recommended by Yamaha. If a cart, etc., is used, please observe all safety markings and instructions that accompany the accessory product.

#### **SPECIFICATIONS SUBJECT TO CHANGE:**

The information contained in this manual is believed to be correct at the time of printing. However, Yamaha reserves the right to change or modify any of the specifications without notice or obligation to update existing units.

This product, either alone or in combination with an amplifier and headphones or speaker/s, may be capable of producing sound levels that could cause permanent hearing loss. DO NOT operate for long periods of time at a high volume level or at a level that is uncomfortable. If you experience any hearing loss or ringing in the ears, you should consult an audiologist.

IMPORTANT: The louder the sound, the shorter the time period before damage occurs.

Some Yamaha products may have benches and / or accessory mounting fixtures that are either supplied with the product or as optional accessories. Some of these items are designed to be dealer assembled or installed. Please make sure that benches are stable and any optional fixtures (where applicable) are well secured BEFORE using.

Benches supplied by Yamaha are designed for seating only. No other uses are recommended.

#### **NOTICE:**

Service charges incurred due to a lack of knowledge relating to how a function or effect works (when the unit is operating as designed) are not covered by the manufacturer's warranty, and are therefore the owners responsibility. Please study this manual carefully and consult your dealer before requesting service.

#### **ENVIRONMENTAL ISSUES:**

Yamaha strives to produce products that are both user safe and environmentally friendly. We sincerely believe that our products and the production methods used to produce them, meet these goals. In keeping with both the letter and the spirit of the law, we want you to be aware of the following:

#### **Battery Notice:**

This product MAY contain a small non-rechargeable battery which (if applicable) is soldered in place. The average life span of this type of battery is approximately five years. When replacement becomes necessary, contact a qualified service representative to perform the replacement.

This product may also use "household" type batteries. Some of these may be rechargeable. Make sure that the battery being charged is a rechargeable type and that the charger is intended for the battery being charged.

When installing batteries, never mix old batteries with new ones, and never mix different types of batteries. Batteries MUST be installed correctly. Mismatches or incorrect installation may result in overheating and battery case rupture.

#### **Warning:**

Do not attempt to disassemble, or incinerate any battery. Keep all batteries away from children. Dispose of used batteries promptly and as regulated by the laws in your area. Note: Check with any retailer of household type batteries in your area for battery disposal information.

#### **Disposal Notice:**

Should this product become damaged beyond repair, or for some reason its useful life is considered to be at an end, please observe all local, state, and federal regulations that relate to the disposal of products that contain lead, batteries, plastics, etc. If your dealer is unable to assist you, please contact Yamaha directly.

#### **NAME PLATE LOCATION:**

The name plate is located on the bottom of the product. The model number, power requirements, etc., are located on this plate. The serial number is located behind the control unit. You should record the model number, serial number, and the date of purchase in the spaces provided below and retain this manual as a permanent record of your purchase.

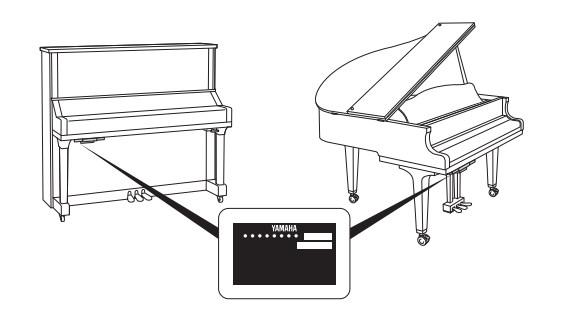

**Model**

**Serial No.**

**Purchase Date**

92-BP (bottom\_silent)

# **PLEASE KEEP THIS MANUAL**

## **For the instrument**

#### **COMPLIANCE INFORMATION STATEMENT(DECLARATION OF CONFORMITY PROCEDURE)**

Responsible Party: Yamaha Corporation of America

Address: 6600 Orangethorpe Ave., Buena Park, Calif. 90620

Telephone: 714-522-9011

Type of Equipment: Silent Piano

Model Name: C1XSH2, C2XSH2, C3XSH2, C5XSH2, C6XSH2, C7XSH2, GC1MSH2, GC2SH2, S3XSH2, S5XSH2, S6XSH2, S7XSH2, U1SH2, U3SH2, YUS1SH2, YUS3SH2, YUS5SH2

This device complies with Part 15 of the FCC Rules.

Operation is subject to the following two conditions:

1) this device may not cause harmful interference, and

2) this device must accept any interference received including interference that may cause undesired operation.

See user manual instructions if interference to radio reception is suspected.

\* This applies only to products distributed by YAMAHA CORPORATION OF AMERICA.

(FCC DoC)

## **For the AC adaptor and the instrument**

# **FCC INFORMATION (U.S.A.)**

- **1. IMPORTANT NOTICE: DO NOT MODIFY THIS UNIT!** This product, when installed as indicated in the instructions contained in this manual, meets FCC requirements. Modifications not expressly approved by Yamaha may void your authority, granted by the FCC, to use the product.
- **2. IMPORTANT:** When connecting this product to accessories and/or another product use only high quality shielded cables. Cable/s supplied with this product MUST be used. Follow all installation instructions. Failure to follow instructions could void your FCC authorization to use this product in the USA.
- **3. NOTE:** This product has been tested and found to comply with the requirements listed in FCC Regulations, Part 15 for Class "B" digital devices. Compliance with these requirements provides a reasonable level of assurance that your use of this product in a residential environment will not result in harmful interference with other electronic devices. This equipment generates/uses radio frequencies and, if not installed and used according to the instructions found in the users manual, may cause interference harmful to the operation of other electronic devices. Compliance with FCC regula-

tions does not guarantee that interference will not occur in all installations. If this product is found to be the source of interference, which can be determined by turning the unit "OFF" and "ON", please try to eliminate the problem by using one of the following measures:

Relocate either this product or the device that is being affected by the interference.

Utilize power outlets that are on different branch (circuit breaker or fuse) circuits or install AC line filter/s.

In the case of radio or TV interference, relocate/reorient the antenna. If the antenna lead-in is 300 ohm ribbon lead, change the lead-in to co-axial type cable.

If these corrective measures do not produce satisfactory results, please contact the local retailer authorized to distribute this type of product. If you can not locate the appropriate retailer, please contact Yamaha Corporation of America, Electronic Service Division, 6600 Orangethorpe Ave, Buena Park, CA90620

The above statements apply ONLY to those products distributed by Yamaha Corporation of America or its subsidiaries.

\* This applies only to products distributed by YAMAHA CORPORATION OF AMERICA. (class B)

The model number, power requirements, etc., are located on the name plate, which is at the bottom of the control unit. The serial number is located behind the control unit. You should note this serial number in the space provided below and retain this manual as a permanent record of your purchase to aid identification in the event of theft.

**Model No.** 

**Serial No.**

(bottom\_en\_silent)

Le numéro de modèle de l'appareil, ses besoins en alimentation ainsi que d'autres informations le concernant figurent sur sa plaque signalétique, qui se trouve en bas de l'unité de commande. Le numéro de série est indiqué à l'arrière de l'unité de commande. Notez ce numéro de série dans l'espace fourni ci-dessous et conservez le présent manuel comme preuve permanente de votre achat afin de faciliter l'identification du produit en cas de vol.

**N° de modèle**

**N° de série**

(bottom\_fr\_silent)

El número de modelo, los requisitos de alimentación, etc. se encuentran en la placa de denominación, que está en la parte inferior de la unidad de control. El número de serie se encuentra detrás de la unidad de control. Debe anotar este número de serie en el espacio que se proporciona a continuación y conservar este manual como un registro permanente de su compra para facilitar la identificación en caso de robo.

**Nº de modelo**

**Nº de serie**

(bottom\_es\_silent)

Modellnummer, Leistungsbedarf usw. sind auf dem Namensschild aufgeführt, das sich an der Unterseite der Steuereinheit befindet. Die Seriennummer befindet sich an der Rückseite der Steuereinheit. Für den Fall eines Diebstahls sollten Sie diese Seriennummer im unten vorgesehenen Feld eintragen und diese Anleitung als dauerhaften Kaufnachweis aufbewahren.

#### **Modell Nr.**

**Seriennr.**

(bottom\_de\_silent)

Il numero del modello, i requisiti di alimentazione, ecc… si trovano sulla piastrina posizionata nella parte inferiore dell'unità di controllo. Il numero di serie si trova dietro l'unità di controllo. Si consiglia di riportare il numero di serie nell'apposito spazio di seguito e di conservare questo manuale come prova di acquisto permanente, al fine di consentire l'identificazione in caso di furto.

#### **Numero del modello**

**Numero di serie**

(bottom\_it\_silent)

본 제품의 모델 번호 , 전원 규격 등은 기기 밑면에 있는 명판에서 확인할 수 있습니다 . 일련 번호는 기기 후면에 있습니다 . 도난 시 확인할 수 있도록 일련 번호를 아래 공란에 기입하고 본 사용설명서를 구매 기록으로 영구 보관해야 ...<br>합니다 .

모델 번호

일련 번호

(bottom ko silent)

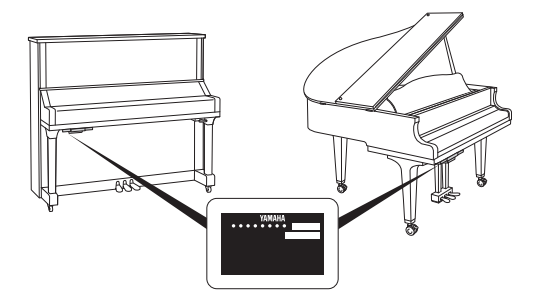

The name plate is located on the bottom of the unit. La plaque signalétique de ce produit se trouve dans le bas de l'unité. La placa del nombre se encuentra en la parte inferior de la unidad. Das Namensschild befindet sich an der Unterseite des Produkts. La targhetta del nome si trova sul fondo dell'unità. 명판은 제품 밑면에 부착되어 있습니다 .

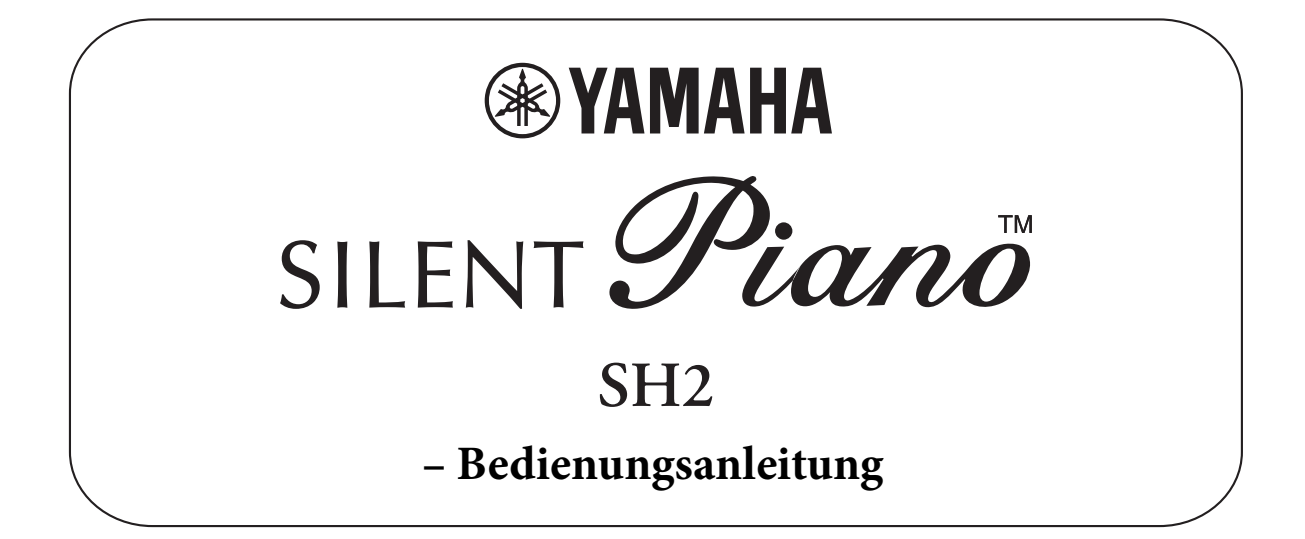

# **Inhaltsverzeichnis**

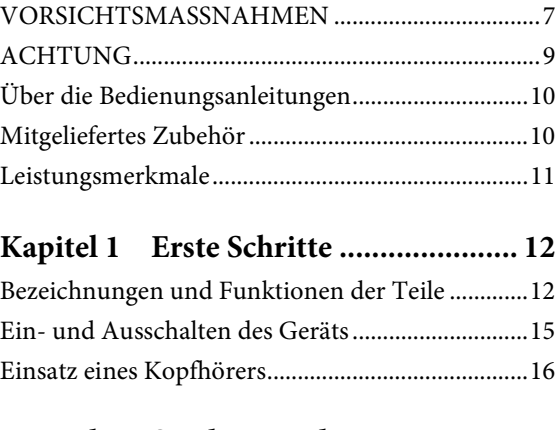

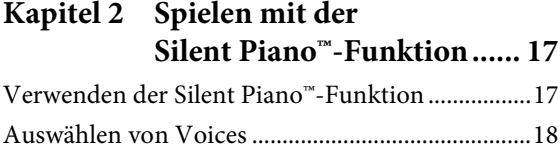

## **Kapitel 3 Wiedergeben und [Aufnehmen von Songs ....... 20](#page-19-0)**

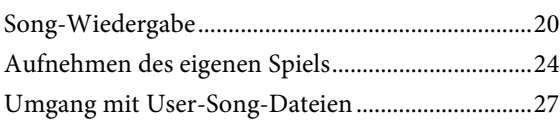

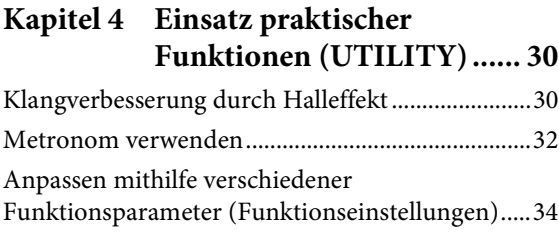

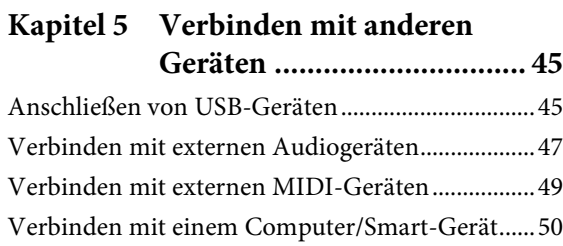

## **[Kapitel 6 Verwenden weiterer](#page-53-0)  Funktionen ......................... 54**

[Datensicherung \(Backup\) und Initialisierung .......54](#page-53-1) [Einstellen des Zeichencodes für Dateinamen ........55](#page-54-0)

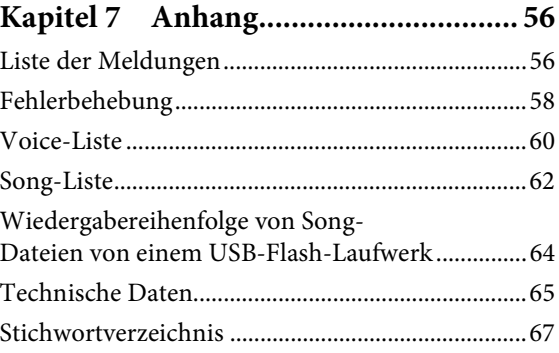

#### **Verbraucherinformation zur Sammlung und Entsorgung alter Elektrogeräte**

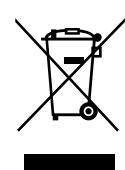

Befindet sich dieses Symbol auf den Produkten, der Verpackung und/oder beiliegenden Unterlagen, so sollten benutzte elektrische Geräte nicht mit dem normalen Haushaltsabfall entsorgt werden.

In Übereinstimmung mit Ihren nationalen Bestimmungen bringen Sie alte Geräte bitte zur fachgerechten Entsorgung, Wiederaufbereitung und Wiederverwendung zu den entsprechenden Sammelstellen.

Durch die fachgerechte Entsorgung der Elektrogeräte helfen Sie, wertvolle Ressourcen zu schützen, und verhindern mögliche negative Auswirkungen auf die menschliche Gesundheit und die Umwelt, die andernfalls durch unsachgerechte Müllentsorgung auftreten könnten. Für weitere Informationen zum Sammeln und Wiederaufbereiten alter Elektrogeräte kontaktieren Sie bitte Ihre örtliche Stadt- oder Gemeindeverwaltung, Ihren Abfallentsorgungsdienst oder die Verkaufsstelle der Artikel.

**Information für geschäftliche Anwender in der Europäischen Union:** Wenn Sie Elektrogeräte ausrangieren möchten, kontaktieren Sie bitte Ihren Händler oder Zulieferer für weitere Informationen.

**Entsorgungsinformation für Länder außerhalb der Europäischen Union:** Dieses Symbol gilt nur innerhalb der Europäischen Union. Wenn Sie solche Artikel ausrangieren möchten, kontaktieren Sie bitte Ihre örtlichen Behörden oder Ihren Händler und fragen Sie nach der sachgerechten Entsorgungsmethode.

(weee\_eu\_de\_02)

# **VORSICHTSMASSNAHMEN**

## <span id="page-6-0"></span>*BITTE SORGFÄLTIG DURCHLESEN, EHE SIE FORTFAHREN*

Bitte heben Sie dieses Handbuch an einem sicheren und leicht zugänglichen Ort auf, um später wieder darin nachschlagen zu können.

## **Für den Netzadapter**

# *WARNUNG*

- Dieser Netzadapter ist ausschließlich zur Verwendung mit elektronischen Geräten von Yamaha vorgesehen. Verwenden Sie ihn nicht für andere Zwecke.
- Nur für den Gebrauch in Innenräumen. Nicht in feuchter Umgebung verwenden.

# *VORSICHT*

• Achten Sie beim Aufstellen darauf, dass die verwendete Netzsteckdose leicht erreichbar ist. Sollten Probleme auftreten oder es zu einer Fehlfunktion kommen, schalten Sie das Instrument sofort aus und ziehen Sie den Netzadapter aus der Netzsteckdose. Bedenken Sie, dass, wenn der Netzadapter an der Netzsteckdose angeschlossen ist, das Instrument auch im ausgeschalteten Zustand geringfügig Strom verbraucht. Falls Sie das Instrument für längere Zeit nicht nutzen möchten, sollten Sie unbedingt das Netzkabel aus der Steckdose ziehen.

## **Für das Instrument**

# *WARNUNG*

**Beachten Sie stets die nachstehend aufgelisteten Vorsichtsmaßnahmen, um mögliche schwere Verletzungen oder sogar tödliche Unfälle infolge eines elektrischen Schlags, von Kurzschlüssen, Feuer oder anderen Gefahren zu vermeiden. Zu diesen Vorsichtsmaßnahmen gehören die folgenden Punkte, die jedoch keine abschließende Aufzählung darstellen:**

## **Stromversorgung/Netzadapter**

- Verlegen Sie das Netzkabel nicht in der Nähe von Wärmequellen wie Heizgeräten oder Radiatoren. Schützen Sie das Kabel außerdem vor übermäßigem Verknicken oder anderen Beschädigungen und stellen Sie keine schweren Gegenstände darauf ab.
- Schließen Sie das Instrument nur an die auf ihm angegebene Netzspannung an. Die erforderliche Spannung ist auf dem Typenschild des Instruments aufgedruckt.
- Verwenden Sie ausschließlich den angegebenen Adapter ([Seite 66\)](#page-65-0). Die Verwendung eines nicht adäquaten Adapters kann zu einer Beschädigung oder Überhitzung des Instruments führen.
- Überprüfen Sie regelmäßig den Zustand des Netzsteckers, und entfernen Sie Schmutz oder Staub, der sich eventuell darauf angesammelt hat.
- Ziehen Sie das Netzkabel aus der Steckdose, wenn Sie das Instrument reinigen.

## **Öffnen verboten!**

• Dieses Instrument enthält keine vom Anwender zu wartenden Teile. Versuchen Sie nicht, das Instrument zu öffnen oder die inneren Komponenten zu entfernen oder auf irgendeine Weise zu ändern. Sollte einmal eine Fehlfunktion auftreten, so nehmen Sie es sofort außer Betrieb und lassen Sie es von einem qualifizierten Yamaha-Kundendiensttechniker prüfen.

## **Aufstellung**

- Funkwellen können sich auf elektromedizinische Geräte auswirken.
	- Verwenden Sie dieses Gerät nicht in der Nähe medizinischer Geräte oder in Bereichen, in denen die Nutzung von Funkstrahlung verboten ist.
	- Halten Sie beim Verwenden dieses Produkts einen Mindestabstand von 15 cm zwischen dem Produkt und Personen mit Herzschrittmacher oder Defibrillator ein.

## **Vorsicht mit Wasser**

- Achten Sie darauf, dass das Instrument nicht durch Regen nass wird, verwenden Sie es nicht in der Nähe von Wasser oder unter feuchten oder nassen Umgebungsbedingungen und stellen Sie auch keine Behälter (wie z. B. Vasen, Flaschen oder Gläser) mit Flüssigkeiten darauf, die heraus schwappen und in Öffnungen hineinfließen könnten. Wenn eine Flüssigkeit wie z. B. Wasser in das Instrument gelangt, schalten Sie sofort die Stromversorgung aus und ziehen Sie das Netzkabel aus der Steckdose. Lassen Sie das Instrument anschließend von einem qualifizierten Yamaha-Kundendiensttechniker überprüfen.
- Schließen Sie den Netzstecker niemals mit nassen Händen an oder ziehen Sie ihn heraus.

## **Brandschutz**

• Stellen Sie keine brennenden Gegenstände (z. B. Kerzen) auf dem Instrument ab. Ein brennender Gegenstand könnte umfallen und einen Brand verursachen.

## **Falls Sie etwas Ungewöhnliches am Instrument bemerken**

- Wenn eines der folgenden Probleme auftritt, schalten Sie unverzüglich den Netzschalter aus und ziehen Sie den Netzstecker aus der Steckdose. Lassen Sie das Gerät anschließend von einem qualifizierten Yamaha-Kundendiensttechniker überprüfen.
	- Netzkabel oder Netzstecker sind zerfasert oder beschädigt.
	- Das Instrument sondert ungewöhnliche Gerüche oder Rauch ab.
	- Ein Gegenstand ist in das Instrument gefallen.
	- Während der Verwendung des Instruments kommt es zu einem plötzlichen Tonausfall.

 *VORSICHT*

**Beachten Sie stets die nachstehend aufgelisteten grundsätzlichen Vorsichtsmaßnahmen, um mögliche Verletzungen bei Ihnen oder anderen Personen oder aber Schäden am Instrument oder an anderen Gegenständen zu vermeiden. Zu diesen Vorsichtsmaßnahmen gehören die folgenden Punkte, die jedoch keine abschließende Aufzählung darstellen:**

## **Stromversorgung/Netzadapter**

- Schließen Sie das Instrument niemals über einen Mehrfachanschluss an eine Netzsteckdose an. Dies kann zu einem Verlust der Klangqualität führen und möglicherweise auch zu Überhitzung in der Netzsteckdose.
- Fassen Sie den Netzstecker nur am Stecker selbst und niemals am Kabel an, wenn Sie ihn vom Instrument oder von der Steckdose abziehen. Wenn Sie am Kabel ziehen, kann dieses beschädigt werden.
- Ziehen Sie bei Nichtbenutzung des Instruments über einen längeren Zeitraum oder während eines Gewitters den Netzstecker aus der Steckdose.

## **Aufstellort**

- Achten Sie auf einen sicheren Stand des Instruments, um ein unabsichtliches Umstürzen zu vermeiden.
- Ziehen Sie, bevor Sie das Instrument bewegen, alle angeschlossenen Kabel ab, um zu verhindern, dass die Kabel beschädigt werden oder jemand darüber stolpert und sich verletzt.
- Wenn Sie das Instrument bewegen, achten Sie darauf, nicht Ihre Hände oder Füße am Instrument einzuklemmen.
- Bewegen Sie das Instrument langsam und vorsichtig, so dass es nicht umkippt oder gegen Gegenstände in der Umgebung stößt. Wir empfehlen Ihnen, für den Transport ein qualifiziertes Transportunternehmen zu beauftragen.
- Vergewissern Sie sich beim Aufstellen des Produkts, dass die von Ihnen verwendete Netzsteckdose gut erreichbar ist. Sollten Probleme auftreten oder es zu einer Fehlfunktion kommen, schalten Sie das Instrument sofort aus, und ziehen Sie den Stecker aus der Steckdose. Auch dann, wenn das Produkt ausgeschaltet ist, wird es minimal mit Strom versorgt. Falls Sie das Produkt für längere Zeit nicht nutzen möchten, sollten Sie unbedingt das Netzkabel aus der Netzsteckdose ziehen.

## **Verbindungen**

- Bevor Sie das Instrument an andere elektronische Komponenten anschließen möchten, schalten Sie alle Geräte aus. Stellen Sie zunächst alle Lautstärkeregler an den Geräten auf Minimum, bevor Sie die Geräte ein- oder ausschalten.
- Sie sollten die Lautstärke grundsätzlich an allen Geräten zunächst auf die Minimalstufe stellen und beim Spielen des Instruments allmählich erhöhen, bis der gewünschte Pegel erreicht ist.

## **Vorsicht bei der Handhabung**

- Stecken Sie weder einen Finger noch eine Hand in irgendeinen Spalt in der Tastaturabdeckung oder im Instrument. Achten Sie auch darauf, dass Sie sich an der Tastaturabdeckung nicht die Finger einklemmen.
- Stecken Sie niemals Papier, Metallteile oder andere Gegenstände in die Schlitze oder Öffnungen an Tastaturklappe, Bedienfeld oder Tastatur, und lassen Sie nichts dort hineinfallen. Dies könnte Verletzungen bei Ihnen oder anderen Personen, Schäden am Instrument oder an anderen Gegenständen oder Betriebsstörungen verursachen.
- Stützen Sie sich nicht mit dem Körpergewicht auf dem Instrument ab, und stellen Sie keine schweren Gegenstände darauf ab. Üben Sie keine übermäßige Gewalt auf Tasten, Schalter oder Stecker aus.
- Verwenden Sie die Kopfhörer des Instruments/Geräts nicht über eine längere Zeit mit zu hohen oder unangenehmen Lautstärken. Hierdurch können bleibende Hörschäden auftreten. Falls Sie Gehörverlust bemerken oder ein Klingeln im Ohr feststellen, lassen Sie sich von Ihrem Arzt beraten.
- Schließen Sie die Tastaturklappe, wenn Sie das Instrument nicht benutzen. Halten Sie die Tastaturklappe mit beiden Händen, wenn Sie sie öffnen oder schließen. Achten Sie darauf, dass Sie zwischen der Tastaturklappe und dem Instrument keine Finger einklemmen (Ihre eigenen oder die anderer Personen).
- Während eines Erdbebens halten Sie sich vom Instrument fern. Das starke Schütteln während eines Erdbebens könnte zum Umkippen des Instruments führen, was zu Schäden am Instrument oder Teilen davon führen könnte oder möglicherweise Verletzungen verursachen könnte.

Yamaha haftet nicht für Schäden, die auf eine nicht ordnungsgemäße Bedienung oder Änderungen am Instrument zurückzuführen sind, oder für den Verlust oder die Zerstörung von Daten.

Schalten Sie das Instrument immer aus, wenn Sie es nicht verwenden.

Auch dann, wenn sich der Schalter [ ] (Standby/On) in Bereitschaftsposition befindet (die Netzbetriebslampe leuchtet nicht), verbraucht das Gerät geringfügig Strom.

Falls Sie das Instrument längere Zeit nicht nutzen möchten, sollten Sie unbedingt das Netzkabel aus der Steckdose ziehen.

# <span id="page-8-0"></span>**ACHTUNG**

Um die Möglichkeit einer Fehlfunktion oder Beschädigung des Produkts, der Beschädigung von Daten oder anderem Eigentum auszuschließen, befolgen Sie die nachstehenden Hinweise.

## **Handhabung**

- Betreiben Sie das Instrument nicht in der Nähe von Fernsehgeräten, Radios, Stereoanlagen, Mobiltelefonen oder anderen elektrischen Geräten. Andernfalls können das Instrument, das Fernsehgerät oder das Radio gegenseitige Störungen erzeugen. Wenn Sie das Instrument zusammen mit einem Smart-Gerät wie iPhone oder iPad verwenden, empfehlen wir Ihnen, bei jenem Gerät den "Flugzeugmodus" einzuschalten, um für die Kommunikation erzeugte Signale zu unterdrücken, und dann dort das WLAN bzw. Bluetooth zu aktivieren.
- Setzen Sie das Instrument weder übermäßigem Staub oder Vibrationen noch extremer Kälte oder Hitze aus (beispielsweise direktem Sonnenlicht, in der Nähe einer Heizung oder tagsüber in einem Fahrzeug), um eine mögliche Gehäuseverformung, eine Beschädigung der eingebauten Komponenten oder Fehlfunktionen beim Betrieb zu vermeiden.
- Stellen Sie keine Gegenstände aus Vinyl, Kunststoff oder Gummi auf dem Instrument ab, da hierdurch Bedienfeld oder Tastatur verfärbt werden könnten.
- Durch Stöße mit Gegenständen aus Metall oder Porzellan oder mit anderen harten Objekten kann die Oberfläche Risse erhalten oder abblättern. Seien Sie vorsichtig.
- Heben Sie das Instrument an, wenn Sie es bewegen möchten. Anderenfalls kann der Fußboden beschädigt werden.

## **Wartung und Pflege**

- Verwenden Sie zur Reinigung des Instruments ein weiches und trockenes Tuch. Verwenden Sie keine Verdünnung, keine Lösungsmittel, keinen Alkohol, keine Reinigungsflüssigkeiten oder mit chemischen Substanzen imprägnierte Reinigungstücher.
- Entfernen Sie Staub und Schmutz vorsichtig mithilfe eines weichen Tuchs. Wischen Sie nicht mit zu großem Druck, da die Oberfläche des Instruments durch kleine Schmutzpartikel zerkratzt werden könnte.
- Bei extremen Temperatur- oder Luftfeuchtigkeitsänderungen kann es zu Kondensation kommen, und auf der Oberfläche des Instruments kann sich Wasser sammeln. Falls dort Wasser verbleibt, können die Holzteile das Wasser absorbieren und beschädigt werden. Wischen Sie in jedem Fall jegliches Wasser sofort mit einem weichen Tuch fort.

## **Sichern von Daten**

- Der auf diesem Instrument aufgenommene MIDI-Song ([Seite 20](#page-19-2)) bleibt beim Ausschalten erhalten. Durch Fehlfunktionen, falsche Bedienung usw. können die gespeicherten Daten jedoch verlorengehen. Speichern Sie Ihre wichtigen Daten auf einem externen Gerät wie einem Computer ([Seite 50\)](#page-49-1).
- Zum Schutz vor Datenverlusten durch Beschädigungen des USB-Flash-Laufwerks empfehlen wir Ihnen, Ihre wichtigen Daten zur Sicherung auf zwei USB-Flash-Laufwerken oder anderen externen Geräten wie z. B. einem Computer zu speichern.

## **Informationen**

## ■ Hinweise zum Urheberrecht

- Das Kopieren von kommerziell erhältlichen Musikdaten (einschließlich, jedoch ohne darauf beschränkt zu sein, MIDI- und/oder Audio-Daten) ist mit Ausnahme für den privaten Gebrauch strengstens untersagt.
- Dieses Produkt enthält und bündelt Inhalte, die von Yamaha urheberrechtlich geschützt sind oder für die Yamaha eine Lizenz zur Benutzung der urheberrechtlich geschützten Produkte von Dritten besitzt. Aufgrund von Urheberrechts- und anderen entsprechenden Gesetzen ist es Ihnen NICHT erlaubt, Medien zu verbreiten, auf denen diese Inhalte gespeichert oder aufgezeichnet sind und die mit denjenigen im Produkt praktisch identisch bleiben oder sehr ähnlich sind.
	- \* Zu den vorstehend beschriebenen Inhalten gehören ein Computerprogramm, Begleitstyle-Daten, MIDI-Daten, WAVE-Daten, Voice-Aufzeichnungsdaten, eine Notendarstellung, Notendaten usw.
	- \* Sie dürfen Medien verbreiten, auf denen Ihre Darbietung oder Musikproduktion mit Hilfe dieser Inhalte aufgezeichnet wurde, und die Erlaubnis der Yamaha Corporation ist in solchen Fällen nicht erforderlich.

#### **Informationen über die Funktionen/ Daten, die in diesem Instrument enthalten sind**

• Die Länge bzw. das Arrangement von einigen der Preset-Songs wurde bearbeitet, weswegen sie möglicherweise etwas anders klingen als die Original-Songs.

## **Über diese Anleitung**

- Die in dieser Bedienungsanleitung gezeigten Abbildungen dienen lediglich zur Veranschaulichung und können vom tatsächlichen Aussehen an Ihrem Gerät abweichen.
- Windows ist in den USA und anderen Ländern ein eingetragenes Warenzeichen der Microsoft® Corporation.
- iPhone, iPad und iPod touch sind in den USA und anderen Ländern als Warenzeichen von Apple, Inc. eingetragen.
- Die Wortmarke und das Logo Bluetooth® sind eingetragene Marken der Bluetooth SIG, Inc. Jegliche Verwendung dieser Zeichen durch die Yamaha Corporation erfolgt unter Lizenz.

## **83 Bluetooth**

• Die Unternehmens- und Produktnamen in dieser Anleitung sind Markenzeichen oder eingetragene Markenzeichen der entsprechenden Unternehmen.

## **Bluetooth-Kommunikation**

- Das 2,4-GHz-Band, das von Bluetooth-kompatiblen Geräten verwendet wird, ist ein Funkfrequenzband, das von vielen Geräten genutzt wird. Obwohl Bluetoothkompatible Geräte eine Technologie verwenden, die den Einfluss anderer Komponenten auf dasselbe Funkfrequenzband gering halten soll, können solche Einflüsse durch andere Komponenten die Geschwindigkeit bzw. die mögliche Distanz der Kommunikation verringern und in einigen Fällen eine Kommunikation sogar unmöglich machen.
- Die Geschwindigkeit der Signalübertragung und die Distanz, über die eine Kommunikation möglich ist, hängt von der Entfernung zwischen den kommunizierenden Geräten, dem Vorhandensein von Hindernissen, der Qualität der Funkwellen und der Art des verwendeten Geräts ab.
- Yamaha kann nicht garantieren, dass alle drahtlosen Verbindungen zwischen diesem und anderen Bluetoothkompatiblen Geräten funktionieren.

Vielen Dank für den Kauf des Yamaha Silent Piano™. Dieses Instrument ist mit der Tastaturmechanik eines echten akustischen Klaviers/Flügels ausgestattet. Sie können jedoch mit stummgeschaltetem Klang spielen und verschiedene Funktionen verwenden, die bei einem akustischen Klavier/Flügel nicht möglich sind, z. B. Umschalten der Voices oder Aufzeichnen Ihres Spiels. Diese Anleitung beschreibt hauptsächlich diese Funktionalität als "Silent Piano". Um das Beste aus diesem Instrument herauszuholen, lesen Sie diese Bedienungsanleitung bitte gründlich durch, und bewahren Sie sie an einem sicheren Ort auf, um jederzeit darauf zurückgreifen zu können.

# <span id="page-9-0"></span>**Über die Bedienungsanleitungen**

Zu diesem Instrument gehören die folgenden Dokumente und Anschauungsmaterialien.

## **Mitgelieferte Dokumente**

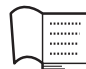

## **Bedienungsanleitung (dieses Heft)**

Diese Anleitung erläutert in erster Linie, wie man die speziellen Funktionen des Silent Piano™ verwenden kann, wenn das Gerät eingeschaltet ist. Für Informationen zum Umgang mit dem akustischen Teil des Instruments lesen Sie die separate Anleitung für das Instrument.

## **Online-Materialien (herunterladbar von der Website)**

**iPhone/iPad Connection Manual (only in English, French, German and Spanish; Handbuch für den Anschluss von iPhone/iPad; nur auf Englisch, Französisch, Deutsch und** 

**Spanisch)**

Erläutert, wie Sie das Instrument mit Smart-Geräten wie iPhone, iPad usw. verbinden.

 $\overline{\text{per}}$   $\overline{\text{}}$ 

#### **Computer-related Operations (computerbezogene Bedienvorgänge)**

Enthält Anweisungen für den Anschluss dieses Instruments an einen Computer sowie die Bedienvorgänge zur Übertragung von Daten.

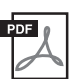

## **MIDI Reference (MIDI-Referenzhandbuch)**

Enthält Informationen über MIDI.

Um diese Anleitungen herunterzuladen, gehen Sie zur Yamaha-Downloads-Website und geben Sie dann die Modellbezeichnung ein, um nach den gewünschten Dateien zu suchen.

## **Yamaha Downloads**

http://download.yamaha.com/

# <span id="page-9-1"></span>**Mitgeliefertes Zubehör**

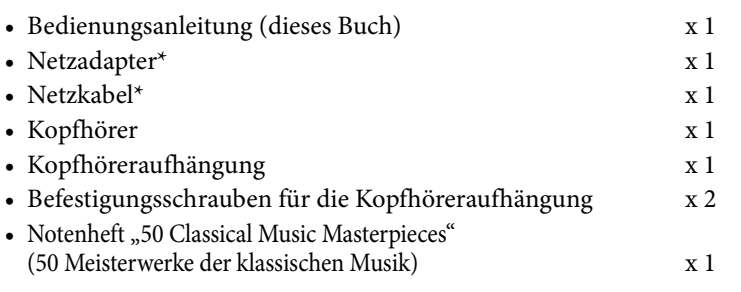

\* Wird u. U. in Ihrem Gebiet nicht mitgeliefert. Wenden Sie sich bitte an Ihren Yamaha-Händler.

# <span id="page-10-0"></span>**Leistungsmerkmale**

#### **• Durch das Stummschaltungssystem können Sie in jeder Situation und zu jeder Zeit spielen**

Das innovative Stummschaltungssystem von Yamaha bringt Ihnen überragende Leistung trotz praktisch vollständiger Stille beim Spielen. Genießen Sie Ihr Spiel, als würden Sie auf einem akustischen Klavier oder Flügel spielen – jedoch ohne sich darum zu kümmern, ob Sie Andere mit Ihrem Spiel belästigen.

### **• Berührungsfreie Sensoren für maximale Ausdrucksmöglichkeiten**

Die berührungsfreien optischen Sensoren erkennen zuverlässig auch feinste Bewegungen der Tasten, ohne den Tastenanschlag zu beeinflussen. Sie erfassen präzise die Anschlagsinformationen, so dass Sie mit allen Nuancen und außergewöhnlich feinem Ausdruck spielen können.

#### **• Elegantes, integriertes Design**

Die Steuereinheit wurde elegant gestaltet und fügt sich harmonisch und passend in das gesamte Instrument ein. Dank der einfach gehaltenen Bedienelemente können Sie das Instrument sehr leicht bedienen.

#### **• Die realistische Atmosphäre der Voices ergänzt Ihr Spiel**

Dieses Instrument stattet Sie mit 20 luxuriösen, authentischen Instrumentenklängen aus, die auf Knopfdruck abrufbar sind. Dazu gehört das Top-Produkt von Yamaha – der CFX-Flügel, der einen dynamischen Sound besitzt, von brillantem Diskant bis zum kräftigen Bass – und dem Bösendorfer\* Imperial, einem Flügel von Weltklasse, der für seinen nuancenreichen und warmen Klang bekannt ist. Das Instrument verwendet außerdem moderne Technologien wie binaurales Sampling. Wenn Sie mit einer Piano-Voice, die mit diesen Leistungsmerkmalen ausgestattet ist, über Kopfhörer spielen und hören, erhalten Sie einen Klangeindruck, bei dem Sie völlig in den Klang eintauchen, so als ob er direkt vom Instrument käme.

Insgesamt liefert das Instrument einen Klang, der einem echten Klavier oder Flügel in nichts nachsteht, vom schnellen Anschlag und der erhabenen Resonanzentfaltung einer mit Pedal gespielten Klaviernote bis hin zu der Reaktion auf Ihre Anschlagstärke und dem Resonanzeffekt bei gehaltenem Pedal.

\* Bösendorfer ist eine Tochtergesellschaft von Yamaha.

#### **• Wiedergabe und Aufnahmefunktionen für Hilfe beim Lernen und Üben**

Sie können Ihr Spiel auf diesem Instrument auf einem USB-Flash-Laufwerk aufnehmen und Ihr Spiel verbessern, indem Sie sich Ihre eigene Aufnahme anhören. Dieses Instrument bietet außerdem eine Bluetooth-Audiofunktion, mit der Sie auf diesem Instrument zu Audiosignalen von einem mit Bluetooth ausgestatteten Gerät dazuspielen und sogar das Audiosignal als Audio-Song aufzeichnen können.

#### **App "Smart Pianist" für Smart-Geräte**

Mit der App "Smart Pianist" (kostenlos herunterladbar) für Smart-Geräte können Sie Funktionen wie Voice-Auswahl, intuitive Steuerung des Metronoms über die visuelle Schnittstelle oder Notendarstellung auf Ihrem Smart-Gerät nutzen.

Informationen über diese App erhalten Sie auf der folgenden Web-Seite:

https://www.yamaha.com/kbdapps/

Der "Connection Wizard" (Verbindungsassistent) von Smart Pianist hilft Ihnen, dieses Gerät richtig mit Ihrem Smart-Gerät zu verbinden. Um den Verbindungsassistenten zu starten, tippen Sie auf [ ]( Menü) oben links auf dem Bildschirm von Smart Pianist, um das Menü aufzurufen, und tippen Sie dann auf "Instrument" und "Start Connection Wizard".

#### <span id="page-11-0"></span>Kapitel

# **1 Erste Schritte**

# <span id="page-11-1"></span>**Bezeichnungen und Funktionen der Teile**

## **Klavier/Flügel**

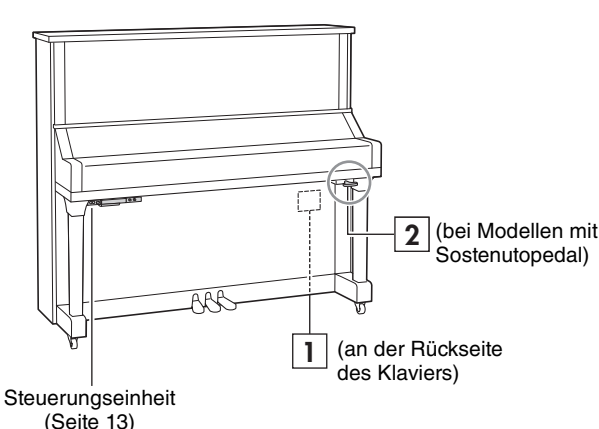

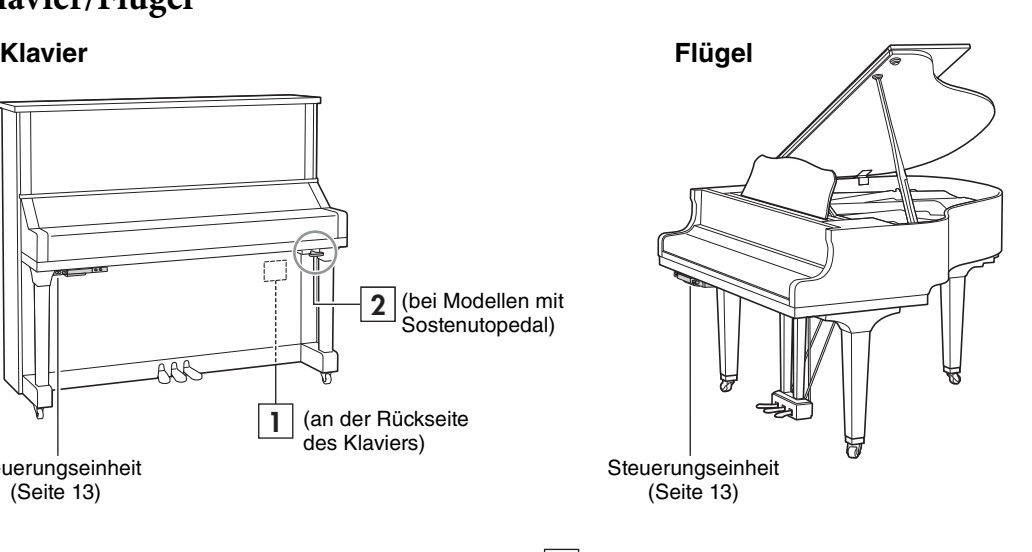

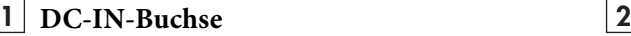

Zum Anschließen des mitgelieferten Netzadapters ([Seite 15\)](#page-14-0).

## **Pedale**

#### **Klavier Flügel**

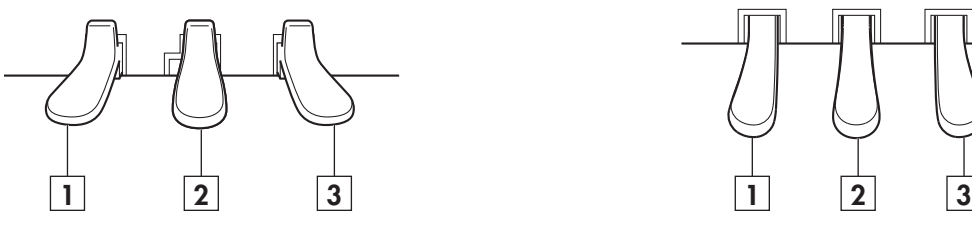

## **Soft Pedal (Leisepedal) 1**

Verringert die Lautstärke und verändert etwas die Klangfarbe der gespielten Noten. Die Noten, die vor Betätigung dieses Pedals angeschlagen wurden, werden nicht beeinflusst.

**Stummschaltungspedal** (bei Modellen mit **2** Sostenutopedal)

Aktiviert die Silent Piano™-Funktion durch Drücken und Schieben nach links.

## **Sostenutopedal** (bei Modellen mit

Sostenutopedal)

Die Noten, die vor dem Zeitpunkt der Pedalbetätigung angeschlagen wurden, werden gehalten, auch wenn Sie die Tasten loslassen. Danach gespielte Noten werden nicht beeinflusst.

## **Stummschaltungshebel** Aktiviert die Silent Piano™-Funktion.

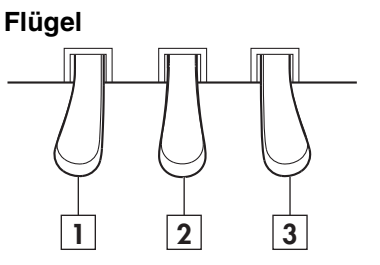

## **Dämpferpedal 3**

Es werden alle Noten gehalten, egal ob die Tasten gehalten oder losgelassen werden. Wenn die Silent Piano™-Funktion aktiviert ist und eine Piano-Voice ausgewählt wird, wird durch Drücken dieses Pedals die komplexe Interaktion zwischen Saiten und Resonanzboden mittels VRM-Technologie [\(Seite 40](#page-39-0)) simuliert. Dadurch klingt das Spiel mit Pedal ähnlich wie bei einem echten akustischen Klavier/Flügel.

Das Dämpferpedal bietet eine ausdrucksstarke Halbpedalfunktion, mit der es möglich ist, wie beim echten Klavier/Flügel mit Halbpedal zu spielen ([Seite 39\)](#page-38-0), wenn die Silent Piano™- Funktion aktiv ist.

## <span id="page-12-0"></span>**Steuerungseinheit**

<span id="page-12-1"></span>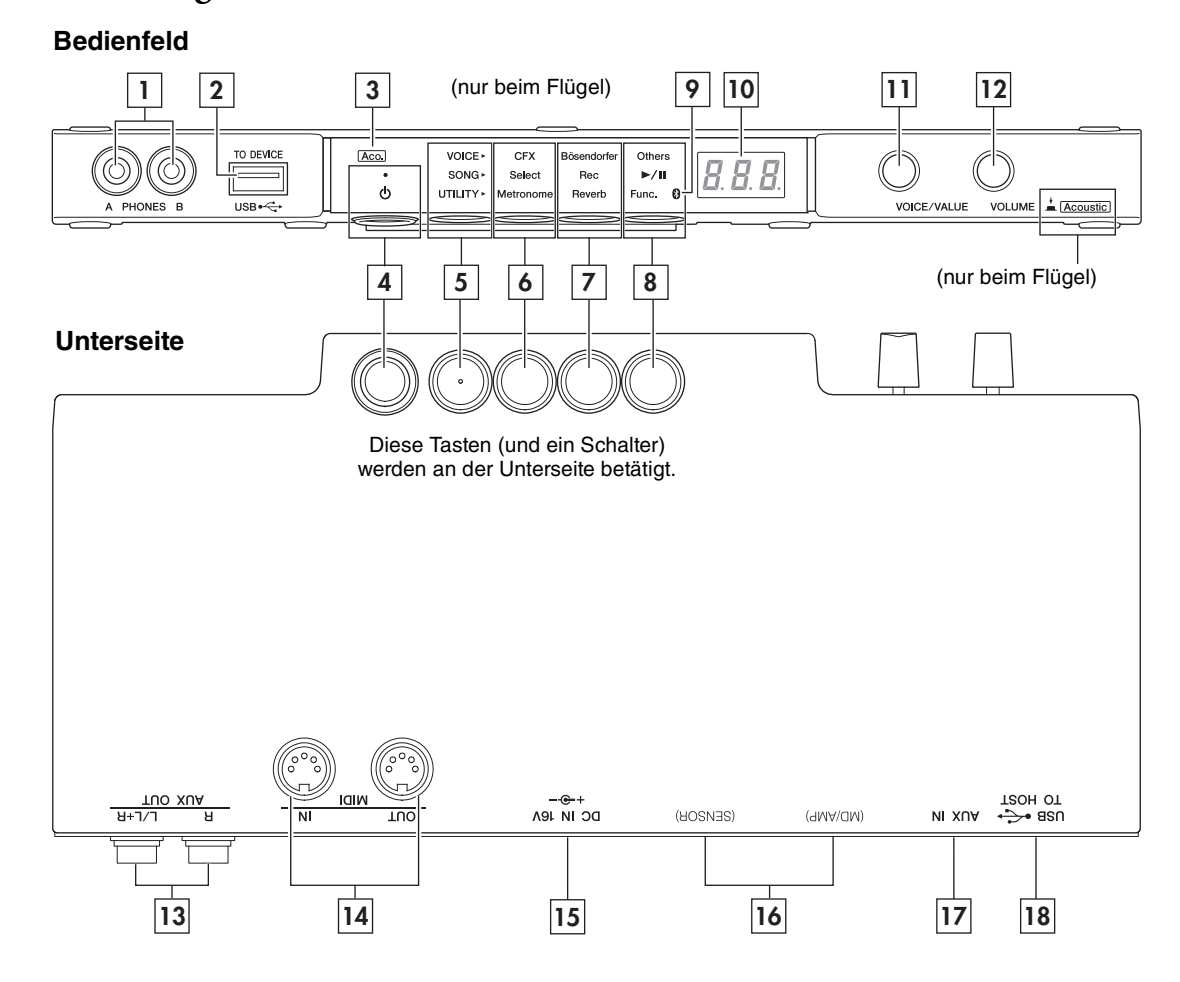

## **Buchsen [PHONES] 1**

Zum Anschließen eines Kopfhörers mit 3,5-mm-Stereo-Miniklinkenstecker [\(Seite 16\)](#page-15-0). Es können bis zu zwei Kopfhörer angeschlossen werden.

## **USB-Buchse [TO DEVICE] 2**

Zum Anschließen eines USB-Flash-Laufwerks oder eines optionalen USB-Wireless-LAN-Adapters [\(Seite 45](#page-44-1)).

#### **[Aco]-LED (nur beim Flügel) 3**

Wenn die LED leuchtet, wird der Klang durch die akustische Klaviermechanik erzeugt [\(Seite 17\)](#page-16-1).

## **[**P**]-Schalter (Standby/On) 4**

Zum Einschalten des Instruments oder Aktivieren des Standby-Modus [\(Seite 15\)](#page-14-0).

### **Modustaste 5**

Bei jeder Betätigung dieser Taste ändert sich der Modus in der folgenden Reihenfolge und die LED des ausgewählten Modus' leuchtet orange.

#### **• VOICE-Modus**

Zur Bedienung der Voice ([Seite 18\)](#page-17-0).

## **• SONG-Modus**

Für Aufnahme Ihres Spiels oder Wiedergabe von Preset-Songs, aufgezeichneten Songs usw. [\(Seite 20\)](#page-19-1).

#### **• UTILITY-Modus**

Zum Einstellen verschiedener praktischen Funktionen, z. B. für das Metronom ([Seite 30](#page-29-0)).

## **6** Taste 1, **7** Taste 2, **8** Taste 3

Je nach gewähltem Modus sind verschiedene Funktionen zugewiesen und über die Tasten bedienbar.

#### **-LED (Bluetooth) 9**

Leuchtet, wenn die Bluetooth-Funktion eingeschaltet ist [\(Seite 52\)](#page-51-0). Sie leuchtet blau, wenn das Instrument mit einem mit Bluetooth ausgestatteten Gerät angeschlossen ist, und sie leuchtet weiß, wenn entweder kein mit Bluetooth ausgestattetes Gerät angeschlossen ist oder der UTILITY-Modus aktiv ist.

#### 10 Display

Zeigt verschiedenen Einstellungswerte an, z. B. Voice-Nummer, Song-Nummer und weitere Parameterwerte.

#### **[VOICE/VALUE]-Regler 11**

Durch Drehen können Sie die gewünschten Voices auswählen oder Werte einstellen. Je nach bestimmten Funktionen müssen Sie diesen zusätzlich drücken, um die Funktion zu steuern.

#### **[VOLUME]-Regler 12**

Zum Einstellen der Lautstärke für die gesamte Tonausgabe über die [PHONES]-Buchse, die AUX OUT-Buchsen, den USB-Anschluss [TO HOST] oder über Bluetooth.

(Nur beim Flügel) Mit diesem Regler können Sie die Silent Piano™-Funktion [\(Seite 17\)](#page-16-1) aktivieren oder deaktivieren.

#### **AUX OUT [R]/[L/L+R]-Buchsen 13**

Zum Anschließen eines externen Audiogeräts und Ausgabe des Audiosignals dieses Geräts an das externe Gerät [\(Seite 47](#page-46-0)).

#### **MIDI-Buchsen [IN]/[OUT] 14**

Zum Anschließen eines externen MIDI-Geräts [\(Seite 49](#page-48-0)).

#### **[DC IN 16V]-Buchse 15**

(Klavier) Zum Anschließen des Stromversorgungskabels. Dieses wird an der DC-IN-Buchse an der Rückseite des Klaviers angeschlossen, wenn das Instrument versandt wird. (Flügel) Zum Anschließen des mitgelieferten Netzadapters ([Seite 15\)](#page-14-0).

#### **[SENSOR]-Buchse/ [MD/AMP]-Buchse 16**

(Nur für qualifizierte Mitarbeiter von Yamaha.) Diese werden am Sensor und am internen Gerät angeschlossen. Bei Auslieferung des Instruments sind die Stecker bereits angeschlossen.

#### **[AUX IN]-Buchse 17**

Zum Anschließen eines Audiogeräts wie einem tragbaren Music Player und Zuführen eines Audiosignals [\(Seite 48](#page-47-0)).

## **USB-Buchse [TO HOST] 18**

Zum Anschließen an einem Computer oder Smart-Gerät ([Seite 50](#page-49-0)).

#### **Display**

Zeigt verschiedenen Werte wie Song-Nummer und Parameterwert an.

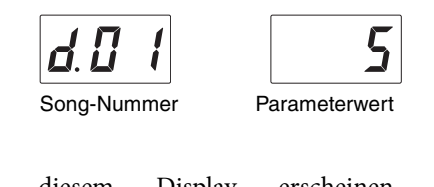

In diesem Display erscheinen auch verschiedenen Meldungen in Form von drei Zeichen. Genauere Informationen finden Sie auf [Seite 56.](#page-55-1)

## <span id="page-14-0"></span>**1 Schließen Sie die Steckverbinder des Netzadapters in der in der Abbildung gezeigten Reihenfolge an.**

Achten Sie darauf, das Stromversorgungskabel durch den Metallhaken an der Rückseite des Klaviers bzw. an der Unterseite des Flügels zu führen.

**Klavier Flügel** П つい [DC IN 16V]-Buchse DC-IN-Buchse  $\mathbb{Z}_{\mathbb{Z}}$   $\mathbb{Z}$ w <u>ruo xua</u> 0C IN JPA<br>10C IN JPA ᆎ **1-2** Der Haken befindet **1-2** Die Haken befinden sich an sich an der der Unterseite des Klaviers, Rückseite des hinter der Steuereinheit. **Instruments 1-3 1-3** Netzsteckdose **Netzsteckdose** 51 **1-4**  $\mathcal{D}$ **1-4** Netzkabel Netzkabel Netz-**Netz-**▥◠▤ adapter adapter Netzstecker Netzstecker **1-1 1-1**

Die Formen von Stecker und Buchse unterscheiden sich je nach den örtlichen Normen.

## *WARNUNG*

**Verwenden Sie ausschließlich den angegebenen Adapter ([Seite 66](#page-65-1)). Die Verwendung eines anderen Netzteils kann zu irreparablen Schäden am Netzteil und am Instrument führen.** 

#### *VORSICHT*

**Achten Sie beim Aufstellen des Produkts darauf, dass die verwendete Netzsteckdose leicht erreichbar ist. Sollten Probleme auftreten oder es zu einer Fehlfunktion kommen, schalten Sie das Produkt sofort aus und ziehen Sie den Stecker aus der Steckdose.**

#### **HINWEIS**

Um das Netzkabel vom Instrument zu trennen, schalten Sie dieses zunächst aus, und führen Sie dann den obigen Bedienvorgang in umgekehrter Reihenfolge aus.

## **2 Drücken Sie den Schalter [**P**](Standby/On), um das Instrument einzuschalten.**

Die  $\Phi$ ]-LED (Standby/On) leuchtet.

Zum Ausschalten drücken Sie den Schalter noch einmal.

#### **HINWEIS**

Der Klang wird nicht korrekt ausgegeben, wenn eine Taste gedrückt wurde, während das Gerät eingeschaltet wurde. Schlagen Sie beim Einschalten keine Tasten an.

## *VORSICHT*

**Auch wenn das Instrument ausgeschaltet ist, fließt eine geringe Menge Strom durch das Instrument. Falls Sie das Instrument für längere Zeit nicht nutzen möchten und auch im Falle eines heraufziehenden Gewitters sollten Sie unbedingt den Netzstecker aus der Wandsteckdose ziehen.**

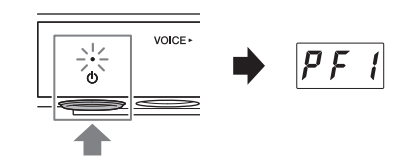

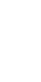

#### **Automatische Abschaltung**

Um unnötigen Stromverbrauch zu vermeiden, besitzt dieses Instrument eine Automatische Abschaltung, die es automatisch ausschaltet, wenn es für etwa 30 Minuten nicht benutzt wird.

#### *ACHTUNG*

**Während das Instrument mit anderen Geräten kommuniziert, oder während Songs wiedergegeben werden, wird das Gerät nicht automatisch ausgeschaltet. Schalten Sie das Instrument mit dem Schalter [**P**] (Standby/On) aus, wenn es nicht in Gebrauch ist.**

### **Ausschalten der Automatischen Abschaltung**

Schalten Sie das Instrument bei gedrückt gehaltener tiefster Taste (A-1) ein. "PoF" erscheint im Display und das Instrument startet mit deaktivierter automatischer Abschaltfunktion. Wie Sie die Automatische Abschaltung ein-/ ausschalten können, während das Gerät eingeschaltet ist, erfahren Sie auf [Seite 43](#page-42-0).

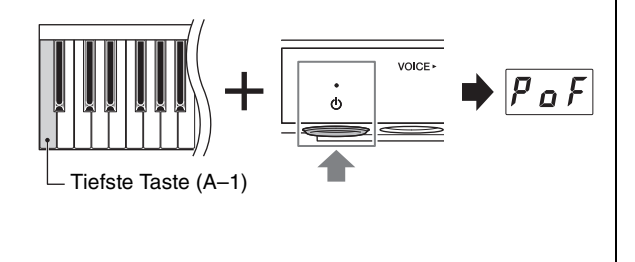

## <span id="page-15-0"></span>**Einsatz eines Kopfhörers**

Schließen Sie an der [PHONES]-Buchse einen Kopfhörer an. Da dieses Instrument mit zwei [PHONES]-Buchsen ausgestattet ist, können Sie zwei Standard-Stereokopfhörer anschließen. Wenn Sie nur einen Kopfhörer verwenden, schließen Sie diesen an einer der beiden Buchsen an.)

Auch beim Hören über Kopfhörer können Sie einen außergewöhnlich realistischen, natürlichen Klang genießen durch die fortschrittlichen Technologien Binaural Sampling und Stereophonic Optimizer von Yamaha. Genauere Informationen finden Sie unter [Seite 19.](#page-18-0)

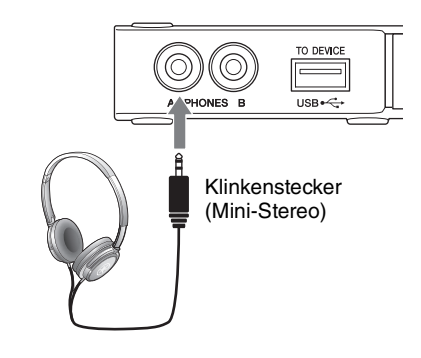

## *VORSICHT*

- **Benutzen Sie die Kopfhörer nicht über eine längere Zeit mit zu hohen oder unangenehmen Lautstärken. Hierdurch können bleibende Hörschäden auftreten.**
- **Verfangen Sie sich nicht mit den Füßen im Kopfhörerkabel.**

#### *ACHTUNG*

**Ziehen Sie nicht am Kopfhörerkabel, und wenden Sie keine übermäßige Kraft auf den Stecker an. Dadurch können Sie die Kopfhörer beschädigen und es kann zur Verschlechterung des Klanges kommen.**

## **Befestigen der Kopfhöreraufhängung**

Bringen Sie die Kopfhöreraufhängung mit den gelieferten zwei Schrauben an der Unterseite der Steuereinheit an.

#### *ACHTUNG*

**Hängen Sie nichts anderes als den Kopfhörer an den Bügel. Andernfalls kann das Instrument oder die Hängevorrichtung beschädigt werden.**

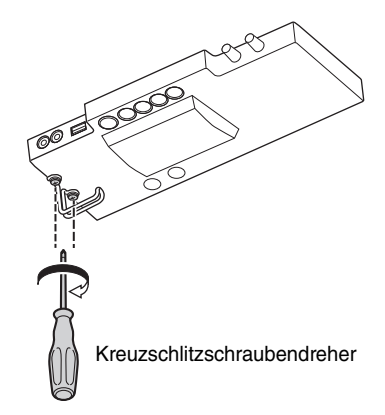

# **2 Spielen mit der Silent Piano™- Funktion**

Dieses Instrument kann als normales akustisches Klavier und auch als Silent Piano™ gespielt werden. Durch Aktivieren der Silent Piano™-Funktion können Sie viele leistungsstarke Funktionen nutzen – z. B. Spielen mit den integrierten Preset-Voices und Aufnehmen Ihres Spiels. Probieren Sie die Silent Piano™-Funktion aus und entdecken Sie die Möglichkeiten.

# <span id="page-16-1"></span>**Verwenden der Silent Piano™-Funktion**

- **1 Schließen Sie den Kopfhörer an der [PHONES]-Buchse an [\(Seite 16](#page-15-0)).**
- **2 Drehen Sie den [VOLUME]-Regler ganz nach links, um die Lautstärke auf Minimum einzustellen.**

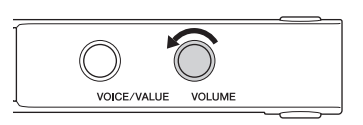

**3 Drücken Sie den Schalter** [ $\Phi$ ] (Standby/On), um das Instrument einzuschalten.

## **4 Aktivieren Sie die Silent Piano™-Funktion durch einen der folgenden Bedienvorgänge.**

Diese Bedienvorgänge führen dazu, dass die Hämmer die Saiten nicht mehr anschlagen können.

(Bei Klaviermodellen mit Sostenutopedal)

**• Ziehen Sie den Stummschaltungshebel zu sich hin, bis Sie ein Klicken hören und spüren, wie die Mechanik einrastet.**

(Bei Klaviermodellen ohne Sostenutopedal)

**• Drücken Sie das mittlere Pedal und schieben Sie es nach links.**

(Beim Flügel)

<span id="page-16-0"></span>Kapitel

**• Vergewissern Sie sich, dass die [Aco.]-LED nicht leuchtet.** Wenn die LED leuchtet, drücken Sie auf den [VOLUME]-Regler, um sie auszuschalten.

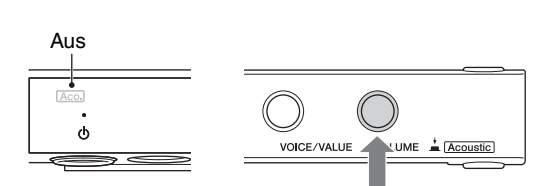

#### **HINWEIS**

Bei Flügeln wird die Silent Piano™-Funktion automatisch aktiviert (die [Aco.]-LED leuchtet nicht), wenn das Gerät eingeschaltet wird. Wenn Sie akustisch spielen möchten, schalten Sie die [Aco.]-LED ein, indem Sie auf den [VOLUME]-Regler drücken.

## **5 Stellen Sie, während Sie auf der Tastatur spielen, mit dem [VOLUME]-Regler den Lautstärkepegel ein.**

Die Lautstärke nimmt beim Drehen nach rechts zu und beim Drehen nach links ab.

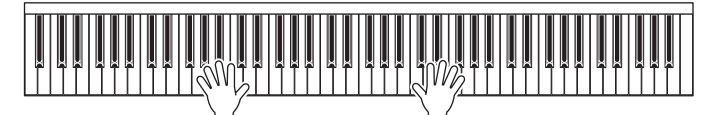

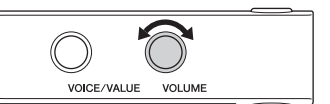

#### **HINWEIS**

Der physikalisch durch die Tastaturmechanik erzeugte Klang erklingt weiterhin, wenn die Silent Piano™-Funktion aktiv ist.

## <span id="page-17-0"></span>**Auswählen von Voices**

Wenn die Silent Piano™-Funktion aktiviert ist, können Sie die verschiedenen integrierten Preset-Voices auswählen und auf der Tastatur spielen. Beim Einschalten wird standardmäßig die Voice "CFX Grand" ausgewählt. Die verfügbaren Voices können Sie der "Voice-Liste" auf [Seite 19](#page-18-1) entnehmen.

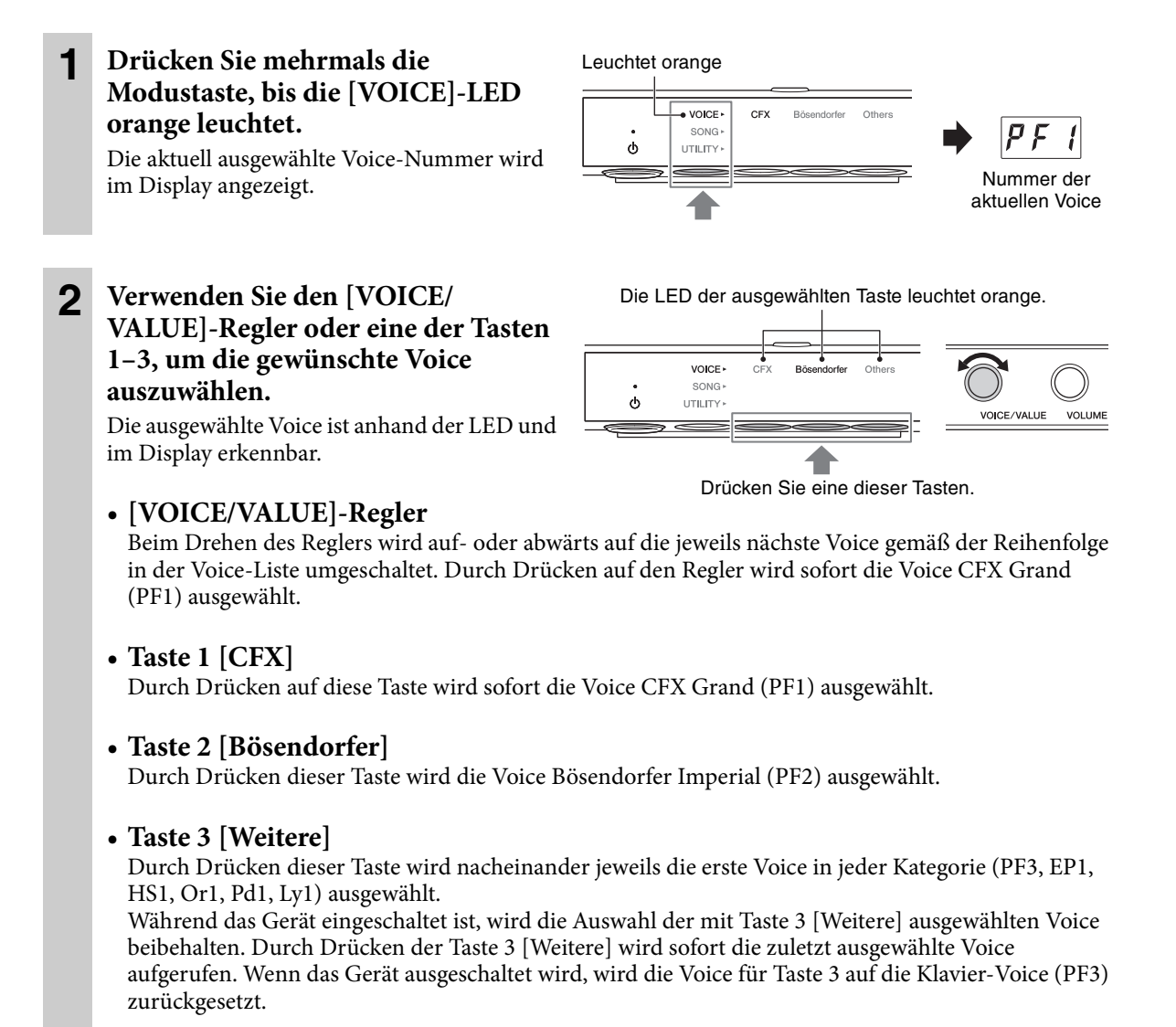

#### **HINWEIS**

- Um die Merkmale der Voices zu hören und kennen zu lernen, hören Sie sich die Demo-Songs für die einzelnen Voices an [\(Seite 20](#page-19-1)).
- In den Funktionseinstellungen ([Seite 34](#page-33-0)) können Sie verschiedene Einstellungen vornehmen wie Soundeffekte, Anschlagsempfindlichkeit, Stimmung, usw.
- Durch Umschalten der Voice während des Spiels kann es zu einer plötzlichen und deutlichen Änderung der Lautstärke kommen.

<span id="page-18-1"></span>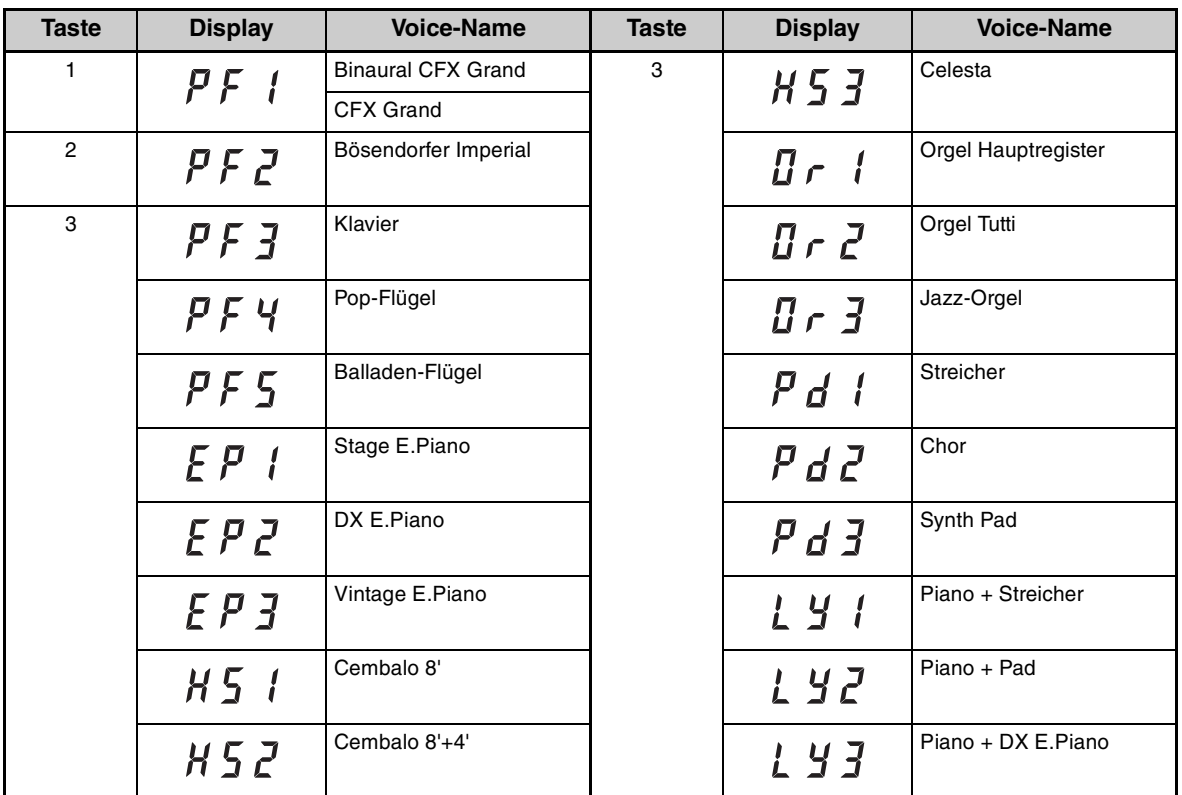

#### **HINWEIS**

Einzelheiten zu den verschiedenen Voices finden Sie auf [Seite 60](#page-59-0).

## <span id="page-18-0"></span> **Wiedergabe eines natürlichen Entfernungseindrucks (auch über Kopfhörer) – Binaurales Sampling und Stereophonic Optimizer**

Dieses Instrument bietet zwei fortschrittliche Technologien, mit denen Sie einen außergewöhnlich realistischen, natürlichen Klang erleben können, auch dann, wenn Sie über Kopfhörer hören. Diese Funktionen können wie gewünscht ein- oder ausgeschaltet werden [\(Seite 40\)](#page-39-1).

#### Binaurales Sampling (nur bei der Voice "CFX Grand")

Binaurales Sampling ist eine Methode, bei der zwei spezielle Mikrofone an den Ohrpositionen eines Spielers verwendet werden, um den Klang vom Flügel genau so aufzuzeichnen, wie er gehört wird. Wenn Sie den Klang mit diesem Effekt über Kopfhörer hören, erhalten Sie einen Klangeindruck, bei dem Sie völlig in den Klang eintauchen, so als ob er direkt vom Flügel käme. Wenn die Voice CFX Grand ausgewählt ist, wird ein binaural gesampelter Klang wiedergegeben.

#### Stereophonic Optimizer (alle Piano-Voices außer "CFX Grand")

Der Stereophonic Optimizer ist ein Effekt, der ähnlich wie beim binauralen Sampling den natürlichen Hörabstand reproduziert, auch beim Hören über Kopfhörer. Wenn eine der Piano-Voices außer CFX Grand [\(Seite 60](#page-59-0)) ausgewählt ist, wird der Stereophonic Optimizer aktiviert.

# <span id="page-19-2"></span><span id="page-19-0"></span>**3 Wiedergeben und Aufnehmen von Songs**

Die Preset-Songs, Ihr aufgenommenes Spiel und im Handel erhältliche Songs werden in dieser Anleitung als "Songs" bezeichnet. Dieses Instrument kann MIDI-Songs und Audio-Songs wiedergeben oder aufnehmen.

<span id="page-19-4"></span>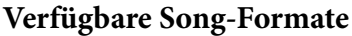

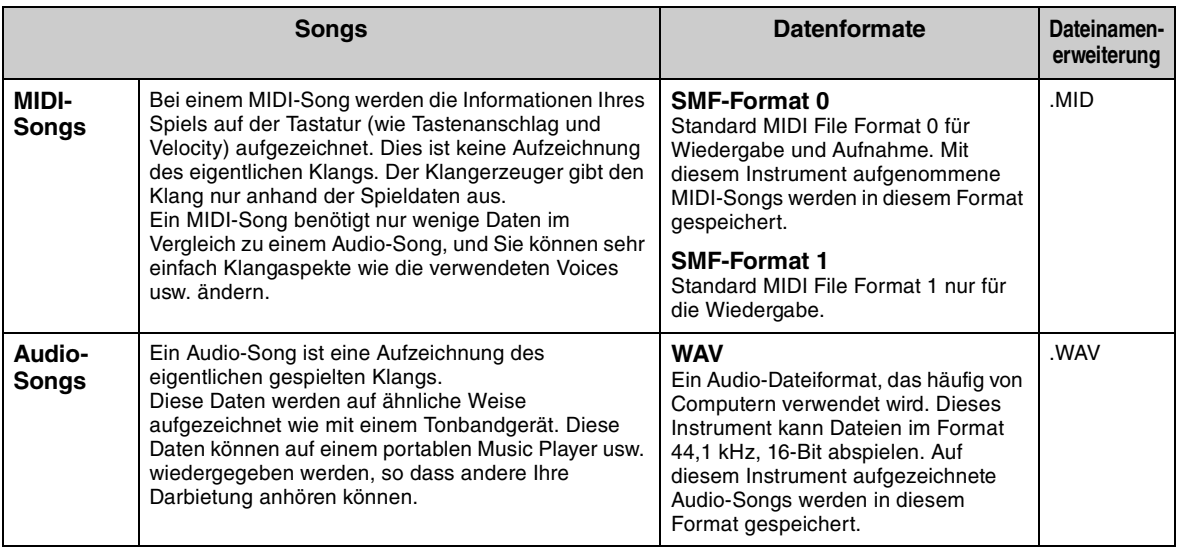

# <span id="page-19-1"></span>**Song-Wiedergabe**

## <span id="page-19-3"></span>**Songs, die wiedergegeben werden können (Song-Kategorie)**

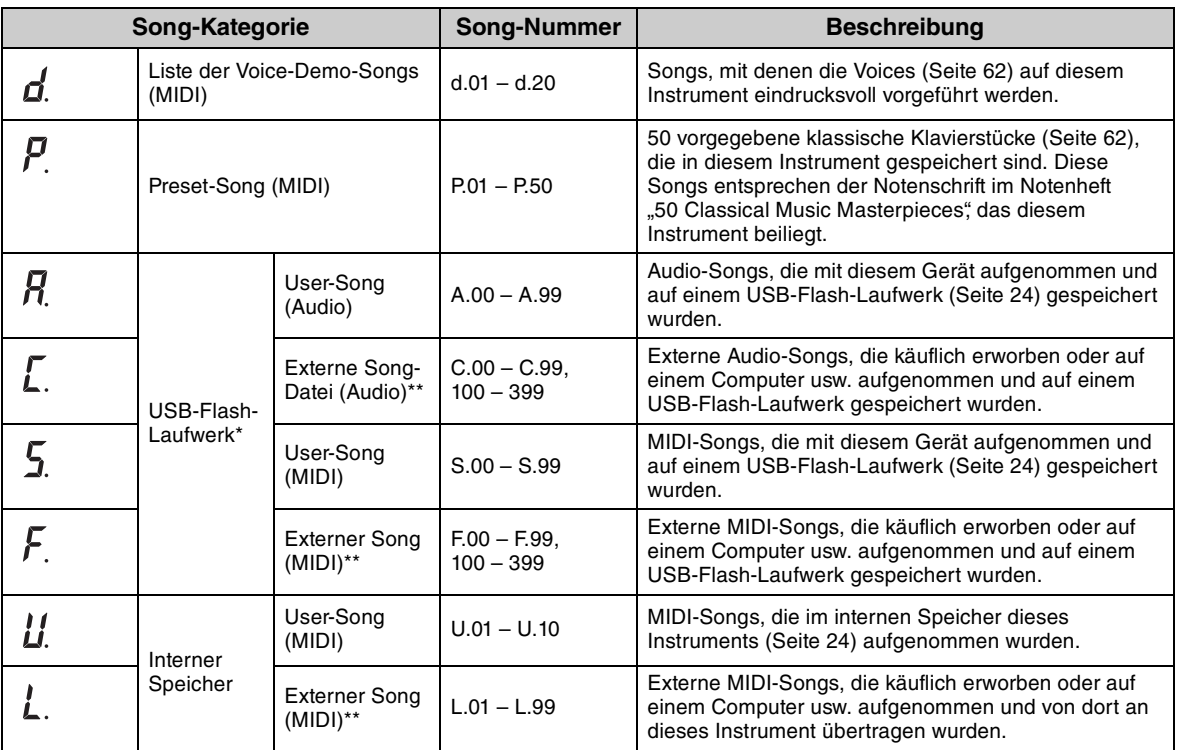

\* Die Song-Kategorien für das USB-Flash-Laufwerk werden nur dann angezeigt, wenn das USB-Flash-Laufwerk angeschlossen ist. \*\* Die Kategorien für externe Songs werden nur dann angezeigt, wenn die Daten vorhanden sind.

Informationen über die der Wiedergabereihenfolge von Song-Dateien im USB-Flash-Laufwerk finden Sie auf [Seite 64.](#page-63-0)

#### **HINWEIS**

- Die Songs, die mit diesem Instrument aufgenommen werden, werden "User-Songs" genannt, während die Songs, die auf andere Weise oder auf anderen Geräten erstellt werden, "externe Songs" genannt werden. Wenn Sie einen Song auf einem USB-Flash-Laufwerk aufnehmen, wird automatisch ein Ordner namens "USER FILES" angelegt, und der erstellte User-Song wird in diesem Ordner abgelegt. Songs im Ordner "USER FILES" werden als User-Songs behandelt, Songs an einem anderen Speicherort als dem "USER FILES"-Ordner als externe Songs.
- Sie können auch Musik-Software wiedergeben, die Sie auf der Website "Yamaha MusicSoft" für das Disklavier gekauft haben. Nähere Informationen finden Sie auf der folgenden Website: Yamaha MusicSoft: http://www.yamahamusicsoft.com/
	- **1** (Nur dann, wenn Sie einen Song von einem USB-Flash-Laufwerk wiedergeben) **Schließen Sie das USB-Flash-Laufwerk am USB-Anschluss [TO DEVICE] vorne an der Steuereinheit an.**

Achten Sie darauf, vor Verwendung des USB-Flash-Laufwerks den Abschnitt "["Anschließen von USB-](#page-44-1)[Geräten" auf Seite 45"](#page-44-1) zu lesen.

Leuchtet orange

 $\ddot{\circ}$ 

VOICE  $SONG$ 

UTILITY

Select

**2 Drücken Sie mehrmals die Modustaste, bis die [SONG]-LED orange leuchtet.**

**3 Drücken Sie Taste 1 [Select] mehrmals, um die Song-Kategorie ([Seite 20\)](#page-19-3) auszuwählen.** 

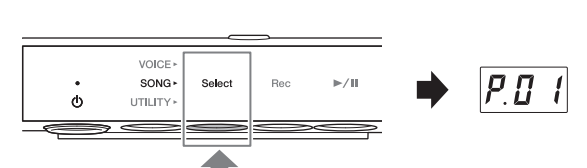

 $D_{0}$ 

 $\sim$  /m

#### **HINWEIS**

Die Kategorie (L.) für externe Songs im internen

Speicher kann durch den obigen Vorgang nicht ausgewählt werden. Wählen Sie die Kategorie (U.) für die User-Songs im internen Speicher aus, und fahren Sie dann mit Schritt 4 fort. Diese wird zwischen den Song-Kategorien "U.10" und "U.rd" angezeigt.

### **4 Drehen Sie am [VOICE/VALUE]- Regler und wählen Sie den gewünschten Song aus.**

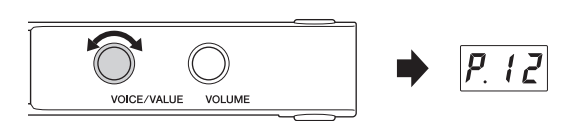

Wenn Sie eines der folgenden Displays

aufrufen, werden alle Songs der Kategorie fortlaufend wiedergegeben, bis Sie die Wiedergabe stoppen. Wenn Sie andere Displays aufrufen, werden die ausgewählten Songs wiedergegeben und stoppt automatisch, wenn das Ende des Songs erreicht ist.

- **\*rd** (Random Playback)................ Spielt kontinuierlich alle Songs in der ausgewählten Kategorie in zufälliger Reihenfolge ab.
- **\*AL** (All-repeat Playback)............ Spielt kontinuierlich alle Songs in der ausgewählten Kategorie in nummerierter Reihenfolge ab.

Das Sternchen (\*) zeigt eine der Song-Kategorien an. Beispielsweise werden durch Auswahl von "P.rd" alle Preset-Songs in zufälliger Reihenfolge abgespielt.

#### **HINWEIS**

- Durch Drücken des [VOICE/VALUE]-Reglers können Sie den ersten Song in der ausgewählten Song-Kategorie auswählen.
- Die kontinuierliche Wiedergabe steht nicht für Demo Songs zur Verfügung.
- Wenn "U.rd" oder "U.AL" ausgewählt werden, werden externe Songs im internen Speicher ebenso abgespielt wie User-Songs.

## **5 Drücken Sie die Taste 3 [▶/III**] (Play/Pause), um die Wiedergabe zu starten.

Die [ $\blacktriangleright$ /II]-LED (Wiedergabe/Pause) leuchtet, und die aktuelle Position (Taktnummer oder vergangene Zeit) erscheint im Display.

Der Punkt unten rechts im Display blinkt im MIDI-Song-Tempo (oder, wenn ein Audio-Song wiedergegeben wird, im Tempo des Metronoms).

Für Bedienvorgänge während der Wiedergabe beachten Sie den nächsten Abschnitt.

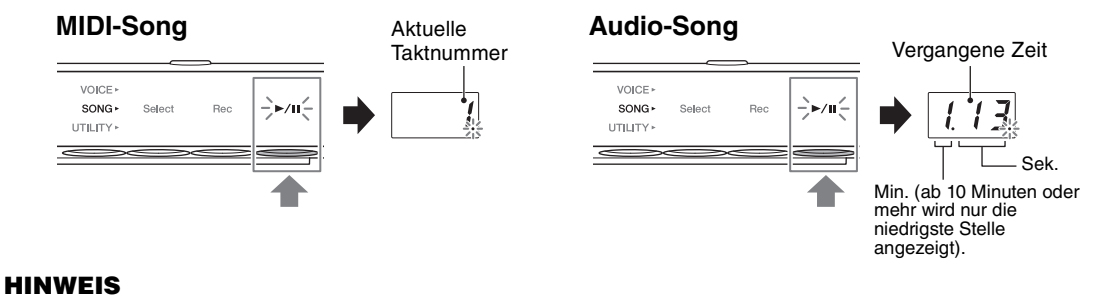

Die aktuelle Position wird bei der Wiedergabe von Demo-Songs nicht angezeigt.

## **Bedienvorgänge während der Wiedergabe**

Die Wiedergabe wird fortgesetzt, auch wenn Sie den Modus während der Song-Wiedergabe wechseln. Nur dann, wenn sich das Instrument im SONG-Modus befindet, sind die folgenden Bedienvorgänge verfügbar.

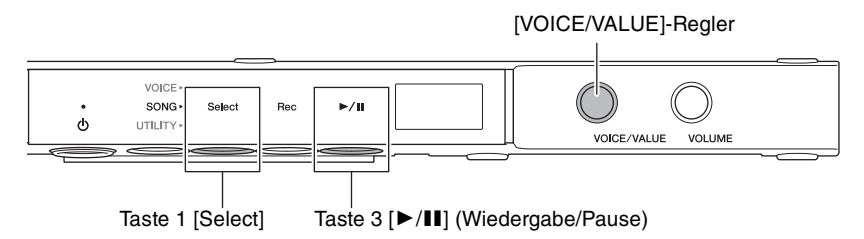

#### **• Pause**

Drücken Sie während der Wiedergabe die Taste 3 [ $\blacktriangleright$ / $\blacksquare$ ] (Wiedergabe/Pause), um die Wiedergabe anzuhalten. Das Display schaltet auch auf Pause und die [▶/II]-LED (Wiedergabe/Pause) blinkt. Durch erneutes Drücken der Taste wird die Song-Wiedergabe von der aktuellen Position an fortgesetzt.

#### **• Stop**

Drücken Sie während der Wiedergabe die Taste 1 [Select], um die Wiedergabe zu stoppen. Am Ende des aktuellen Songs stoppt die Wiedergabe automatisch.

Wenn der Song durch Drücken von Taste 3  $\blacktriangleright$ / $\blacktriangleright$ / $\blacktriangleright$  (Wiedergabe/Pause) nochmals wiedergegeben wird, beginnt die Wiedergabe von Anfang an.

#### **• Zurückspulen/Vorspulen**

Drehen Sie während Wiedergabe oder Pause am [VOICE/VALUE]-Regler. Drehen Sie den Regler nach links, um zurückzuspulen, und drehen Sie ihn nach rechts, um vorzuspulen.

MIDI-Songs werden taktweise zurück- oder vorverschoben; Audio-Songs werden um jeweils eine Sekunde verschoben.

#### **HINWEIS**

Rücklauf und schneller Vorlauf sind für Demo-Songs nicht verfügbar.

#### **• Rückkehr zum Song-Anfang**

Drücken Sie während der Wiedergabe auf den [VOICE/VALUE]-Regler, um zum Anfang des Songs zu springen.

#### **HINWEIS**

Während der Wiedergabe eines Demo-Songs wählt dieser Vorgang den Demo Song "d.01" aus.

#### <span id="page-22-0"></span>**• Einstellen des Wiedergabetempos**

Sie können das Tempo von MIDI-Songs bzw. die Geschwindigkeit von Audio-Songs während der Wiedergabe ändern. Es lässt sich mit dem gleichen Bedienvorgang wie für das Metronomtempo einstellen. Genauere Informationen finden Sie auf [Seite 32](#page-31-0).

**MIDI-Songs:** Das Tempo lässt sich auf einen Wert zwischen 5 und 500 Schlägen pro Minute einstellen. Es kann auch eingestellt werden, während der Song auf Pause geschaltet ist. Wenn der Song stoppt, wird die Grundeinstellung wiederhergestellt.

**Audio-Songs:** Die Geschwindigkeit kann von der Originalgeschwindigkeit (100 %) im Geschwindig-Bereich zwischen 75 % und 125 % verändert werden. Der Einstellungswert bleibt erhalten, bis ein anderer Song ausgewählt wird. keit (%)

#### **HINWEIS**

- Bei MIDI-Songs mit Tempoänderungen mitten im Song wird das Tempo relativ zum Gesamttempo geändert. Beispiel: Bei einem Song, der auf ein Anfangstempo von 100 gestellt ist und sich an einer Stelle im Song auf 120 ändert, wird durch eine Änderung des Anfangstempos auf 110 (um 10 % schneller) nach dem Tempowechsel der Wert 132 eingestellt sein (ebenfalls um 10 % schneller).
- Wenn das Tempo eines MIDI-Songs geändert wird, wird das Metronom-Tempo auf denselben Tempowert geändert. Die Audio-Song-Geschwindigkeit beeinflusst nicht das Metronomtempo.
- Während der Audio-Song pausiert und das Metronom zu hören ist, bewirken jegliche Änderungen nur das Metronomtempo und nicht die Geschwindigkeit des Audio-Songs.

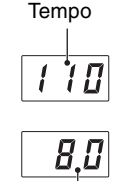

# <span id="page-23-0"></span>**Aufnehmen des eigenen Spiels**

Sie können Ihr Spiel auf diesem Instrument als MIDI-Song (SMF-Format 0) oder als Audio-Song (WAV-Format) aufnehmen. Im internen Speicher können bis zu 10 MIDI-Songs (mit maximal 500 KB/Song), bis zu 100 auf einem USB-Flash-Laufwerk gespeichert werden. Bis zu 100 Audio-Songs können (mit maximal 80 Minuten/Song) auf einem USB-Flash-Laufwerk gespeichert werden.

Wenn der Song auf einem USB-Flash-Laufwerk aufgenommen wurde, wird ein MIDI-Song mit "USERSONG\*\*.MID" benannt (\*\*: 00 – 99) und ein Audio-Song wird "AUDIOSONG\*\*.WAV" benannt und im Ordner "USER FILES" gespeichert.

#### **HINWEIS**

Während der Song-Wiedergabe können Sie keine Aufnahme starten. Achten Sie darauf, vorher die Wiedergabe anzuhalten.

**1** (Nur wenn Sie einen Song auf einem USB-Flash-Laufwerk aufnehmen)

**Schließen Sie ein USB-Flash-Laufwerk am USB-Anschluss [TO DEVICE] vorne an der Steuereinheit an.**

Achten Sie darauf, vor Verwendung des USB-Flash-Laufwerks den Abschnitt ["Anschließen von USB-](#page-44-1)[Geräten" auf Seite 45](#page-44-1) zu lesen.

- **2 Nehmen Sie die notwendigen Einstellungen wie z. B. Voice-Auswahl vor [\(Seite 18](#page-17-0)).**
- **3 Drücken Sie mehrmals die**  Leuchtet orange**Modustaste, bis die [SONG]-LED**  VOICE **orange leuchtet.**  SONG  $\blacktriangleright$ /II  $\ddot{\circ}$ UTILITY ═ **4 Drücken Sie Taste 1 [Select], um das Aufnahmeformat (Song-Kategorie)**  VOICE **auszuwählen.** SONG · Select  $\blacktriangleright$ /II  $\phi$ UTILITY
	- Bei MIDI-Aufnahme im internen Speicher ........................... U. (U.01 bis U.10)
	- Bei MIDI-Aufnahme auf einem USB-Flash-Laufwerk.........S. (S.00 bis S.99)
	- Für Audiodaten auf einem USB-Flash-Laufwerk ..................A. (A.00 bis A.99)

## **5 Drehen Sie am [VOICE/VALUE]- Regler und wählen Sie die gewünschte Song-Nummer aus.**

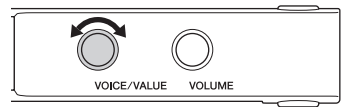

## **• Wenn der ausgewählte Song aufgenommene Daten enthält:** Dies können Sie überprüfen, indem Sie das Display beachten.

**Wenn der Song Daten enthält: Wenn der Song keine Daten enthält:**

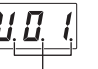

Drei Punkte leuchten. Nur dem Punkt ganz links leuchtet.

VOICE

SONG .

UTILITY:

 $\phi$ 

Select

Red

≧⊳⁄n≦

 $\boldsymbol{\Pi}$  $\prime$ 

#### *ACHTUNG*

**Wenn der ausgewählte Song Daten enthält, bedenken Sie, dass durch Aufnahme neuer Daten die vorhandenen Daten gelöscht werden.**

Wenn Sie zum Metronomklang spielen möchten, schalten Sie das Metronom hier ein.

#### **HINWEIS**

Der Klang des Metronoms wird nicht aufgenommen.

## **6 Drücken Sie Taste 2 [Rec], um die Aufnahmebereitschaft zu aktivieren.**

Die [Rec]-LED leuchtet rot, und die  $[\blacktriangleright]$ / $\blacksquare$ ]-LED (Wiedergabe/Pause) LED blinkt orange.

#### **HINWEIS**

- Um die Aufnahmebereitschaft aufzuheben, drücken Sie Taste 2 [Rec] erneut.
- Wenn eine der Meldungen "EnP" oder "FUL" im Display erscheint, ist fast die gesamte Speicherkapazität des internen Speichers oder des USB-Flash-Laufwerks erschöpft. Wir empfehlen, zuerst alle nicht benötigten User-Songs ([Seite 28](#page-27-0)) zu entfernen, um eine ausreichende Speicherkapazität zu gewährleisten. Wenn "EnP" erscheint, können Sie die Aufnahme zwar starten, aber Ihre Spieldaten werden eventuell nicht richtig gespeichert oder die Aufnahme könnte automatisch abgebrochen werden. Wenn "FUL" erscheint, können Sie die Aufnahme nicht starten.

## **7 Spielen Sie auf der Tastatur, um die Aufnahme zu starten.**

Wenn Sie einen leeren Bereich am Song-Anfang aufnehmen möchten, drücken Sie die Taste 3 [ $\blacktriangleright$ / $\blacksquare$ ] (Wiedergabe/Pause), um die Aufnahme zu starten.

Die [▶/II]-LED leuchtet auf, und die aktuelle Position (Taktnummer oder vergangene Zeit) wird während der Aufnahme im Display angezeigt.

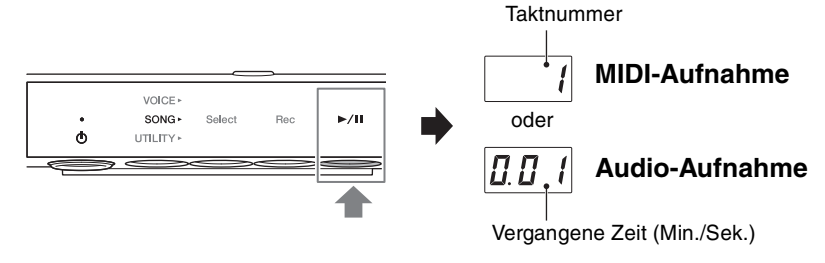

Min.: Zeigt die Minuten an. Ab 10 Minuten oder mehr wird nur die niedrigste Stelle angezeigt. Sek.: Zeigt die Sekunden an.

#### *ACHTUNG*

Wenn während oder nach der Aufnahme "FUL" im Display erscheint, zeigt dies an, dass der interne Speicher **oder der Speicherplatz auf dem USB-Flash-Laufwerk voll ist, und dass die Daten oder ein Teil davon nicht gespeichert werden. Wir empfehlen, zuerst alle nicht benötigten User-Songs ([Seite 28\)](#page-27-0) zu löschen, um eine ausreichende Speicherkapazität zu gewährleisten.**

#### **HINWEIS**

Bei einer Audioaufnahme wird das Audiosignal von einem externen Gerät, z. B. von einem Computer oder einem Smart-Gerät (angeschlossen über die [AUX IN]-Buchse, am USB-Anschluss [TO HOST] oder verbunden über WLAN/ Bluetooth), ebenfalls aufgenommen. Für die Verbindung zu diesen Geräten lesen Sie nach auf [Seite 47.](#page-46-0)

## **8 Wenn Ihr Spiel beendet ist, drücken Sie die Taste 2 [Rec] oder die Taste 3 [**R**/**K**] (Wiedergabe/Pause) um die Aufnahme zu stoppen**

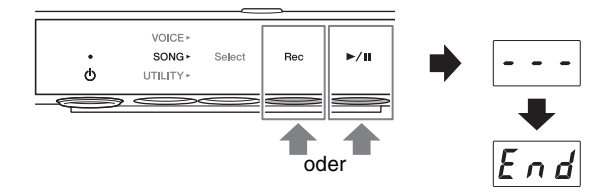

Striche erscheinen nacheinander im Display

und zeigen an, dass die aufgezeichneten Daten

gespeichert wurden. Nachdem die Daten gespeichert wurden, erscheint die Meldung "End", und die Nummer des aufgenommenen Songs erscheint. Durch Drücken der Taste 3 [ $\blacktriangleright$ / $\blacksquare$ ] (Wiedergabe/Pause) wird der aufgezeichnete Song wiedergegeben.

#### *ACHTUNG*

**Während im Display nacheinander Striche erscheinen, schalten Sie das Instrument nicht aus. Andernfalls können die Daten im internen Speicher oder auf dem USB-Flash-Laufwerk beschädigt werden.**

#### **HINWEIS**

- Wenn Sie die Aufnahme stoppen, ohne auf der Tastatur gespielt zu haben, werden bei einer MIDI-Aufnahme die Daten des ausgewählten Songs gelöscht, während bei Audio-Aufnahmen ein leerer Audio-Song gespeichert wird.
- Der aufgezeichnete User-Song im internen Speicher kann auf ein USB-Flash-Laufwerk ([Seite 27\)](#page-26-1) kopiert werden.

# <span id="page-26-0"></span>**Umgang mit User-Song-Dateien**

Sie können einen aufgezeichneten User-Song im internen Speicher auf ein USB-Flash-Laufwerk kopieren. Sie können auch einen aufgezeichneten User-Song im internen Speicher oder auf einem USB-Flash-Laufwerk löschen.

#### **HINWEIS**

- Achten Sie darauf, vor Verwendung des USB-Flash-Laufwerks den Abschnitt "["Anschließen von USB-Geräten" auf](#page-44-1) [Seite 45](#page-44-1)" zu lesen.
- Während ein Song aufgenommen, wiedergegeben wird oder auf Pause geschaltet wurde, können Sie diese Bedienvorgänge nicht ausführen. Denken Sie daran, den Song vorher zu stoppen.

## <span id="page-26-1"></span>**Kopieren von User-Songs im internen Speicher auf ein USB-Flash-Laufwerk**

Sie können einen aufgezeichneten User-Song im internen Speicher auf das angeschlossene USB-Flash-Laufwerk kopieren. Wir empfehlen Ihnen, wichtige Songs auf das USB-Flash-Laufwerk zu kopieren. Der kopierte Song wird im SMF-Format 0 im Ordner "USER FILES" auf dem USB-Flash-Laufwerk gespeichert, und die Datei wird automatisch als "USERSONG\*\*.MID" benannt (\*\*: Zahlenwerte).

#### **HINWEIS**

Demo- sowie Preset-Songs lassen sich nicht kopieren.

## **1 Schließen Sie ein USB-Flash-Laufwerk am USB-Anschluss [TO DEVICE] vorne an der Steuereinheit an.**

**2 Drücken Sie mehrmals die**  Leuchtet orange **Modustaste, bis die [SONG]-LED**  VOICE **orange leuchtet.**  $SONG$ Select  $\geq$  $\ddot{\phi}$ UTILITY **3 Drücken Sie die Taste 1 [Select], um**  die Song-Kategorie "U." (User-Song) VOICE SONG Select 11 A 1 UTILITY **auszuwählen. 4 Drehen Sie am [VOICE/VALUE]- Regler und wählen Sie die zu**  U.OZ **kopierende Song-Nummer**  VOICE/VALUE VOLUME **(U.01 – U.10) aus. 5 Drücken Sie mehrmals die**  Leuchtet orange**Modustaste, bis die [UTILITY]-LED**  VOICE **orange leuchtet.** SONG  $\ddot{\circ}$ UTILITY\* Metronome Reverb Func **6 Drücken Sie die Taste 3 [Func.],**  VOICE» **um die Funktionseinstellungen**  SONG ł Å **UTILITY** Metronome **Fune aufzurufen.** Dough

**7 Drehen Sie am [VOICE/VALUE]-** Regler und wählen Sie "F7.1" aus.

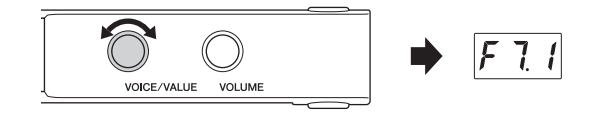

## **8 Drücken Sie Taste 3 [Func.], um "SAv" im Display aufzurufen.**

Der MIDI-Song mit der niedrigsten Nummer auf dem USB-Flash-Laufwerk, der keine Daten enthält, wird automatisch als Kopierziel ausgewählt, und die Nummer wird im Display angezeigt.

#### **HINWEIS**

- Um den Kopiervorgang abzubrechen, drücken Sie eine beliebige andere Taste als Taste 3, während die Song-Nummer angezeigt wird.
- Wenn kein leerer MIDI-Song auf dem USB-Flash-Laufwerk vorhanden ist, erscheint "FUL" im Display, und der Kopiervorgang kann nicht abgeschlossen werden. Löschen Sie nicht benötigte User-Songs [\(Seite 28](#page-27-0)) und führen Sie den Kopiervorgang erneut aus.
- **9 Drücken Sie Taste 3 [Func.] erneut, um den Kopiervorgang zu starten.** Im Display erscheinen nacheinander Striche,

was anzeigt, dass der Kopiervorgang ausgeführt wird. Nach Ende des Vorgangs erscheint im Display der Eintrag "End".

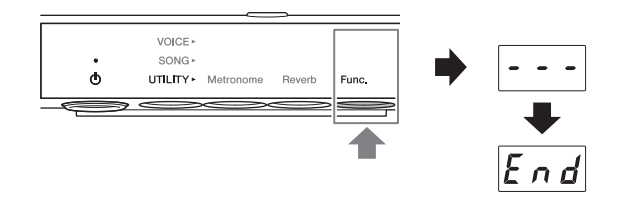

#### *ACHTUNG*

**Während im Display nacheinander Striche erscheinen, schalten Sie das Instrument nicht aus. Andernfalls können die Daten im internen Speicher oder auf dem USB-Flash-Laufwerk beschädigt werden.**

## <span id="page-27-0"></span>**Löschen von User-Songs**

Sie können einen aufgezeichneten User-Song im internen Speicher oder auf einem USB-Flash-Laufwerk löschen.

#### **HINWEIS**

Es können keine anderen als User-Songs gelöscht werden.

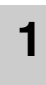

**1 Schließen Sie ein USB-Flash-Laufwerk am USB-Anschluss [TO DEVICE] vorne an der Steuereinheit an.**

**2 Drücken Sie mehrmals die Modustaste, bis die [SONG]-LED orange leuchtet.**

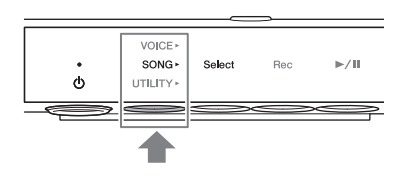

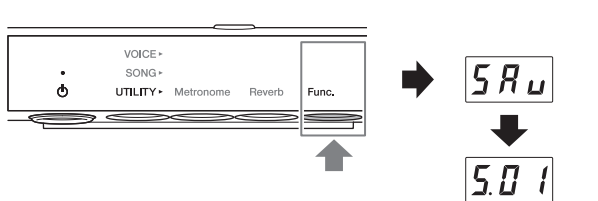

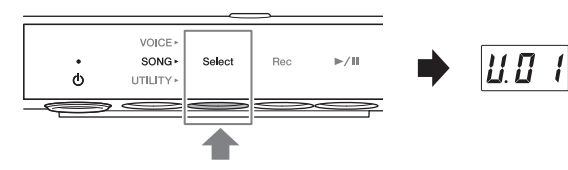

- U. (U.01 U.10).................User-Songs im internen Speicher (MIDI)
- S. (S.00 S.99) ...................User-Songs auf einem USB-Flash-Laufwerk (MIDI)
- A. (A.00 A.99).................User-Songs auf einem USB-Flash-Laufwerk (Audio)
- **4 Drehen Sie am [VOICE/VALUE]- Regler und wählen Sie die Nummer des zu löschenden Songs aus.**

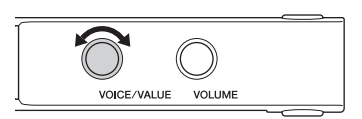

**5 Drücken Sie mehrmals die Modustaste, bis die [UTILITY]-LED orange leuchtet.**

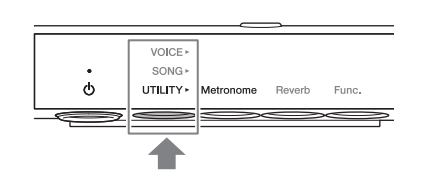

VOICE-SONG \*

UTILITY > Metron

 $\phi$ 

- **6 Drücken Sie die Taste 3 [Func.], um die Funktionseinstellungen aufzurufen.**
- **7 Drehen Sie am [VOICE/VALUE]-** Regler und wählen Sie "F7.2" aus.
- VOLUME VOICE/VALUE

 $E_{\text{H}}$ 

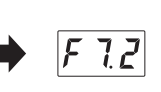

F  $l l$ 

**8 Drücken Sie Taste 3 [Func.],**  VOICE<sup>,</sup> um "dEL" im Display aufzurufen.  $SONG$ ò Danach erscheint "n y" im Display.

#### **HINWEIS**

Um den Kopiervorgang abzubrechen, drücken Sie eine beliebige andere Taste als Taste 3 [Func.], während "n y" angezeigt wird.

**9 Drücken Sie Taste 3 [Func.] erneut, um den Löschvorgang zu starten.** Im Display erscheinen nacheinander Striche,

was anzeigt, dass der Löschvorgang ausgeführt wird. Nach Ende des Vorgangs erscheint im Display der Eintrag "End".

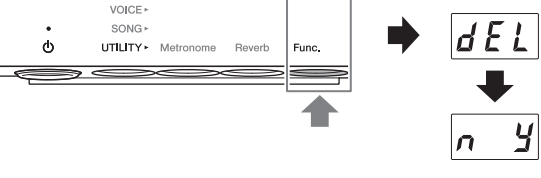

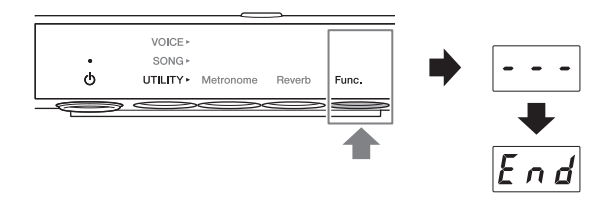

#### *ACHTUNG*

**Während im Display nacheinander Striche erscheinen, schalten Sie das Instrument nicht aus. Andernfalls können die Daten im internen Speicher oder auf dem USB-Flash-Laufwerk beschädigt werden.**

# <span id="page-29-0"></span>**4 Einsatz praktischer Funktionen (UTILITY)**

Dieser Abschnitt behandelt die Bedienung im UTILITY-Modus. Im UTILITY-Modus können Sie den Reverb-Effekt anwenden, das Metronom verwenden und verschiedene andere praktische Funktionen nutzen.

# <span id="page-29-1"></span>**Klangverbesserung durch Halleffekt**

Kapitel

Ein echtes Klavier oder ein Flügel klingt je nach Größe des Raumes oder dem verwendeten Baumaterial des Gebäudes und des Raums verschieden. Der Hauptgrund für diesen Unterschied ist der Nachhall. Durch den Reverb-Effekt und die Simulation des Nachhalls in einem Konzertsaal entsteht der Höreindruck, bei einer Live-Darbietung dabei zu sein.

Durch Auswählen einer Voice wird bereits der optimale Reverb-Effekttyp und der Effektanteil für die ausgewählte Voice abgerufen, Sie können diese Einstellungen jedoch beliebig ändern.

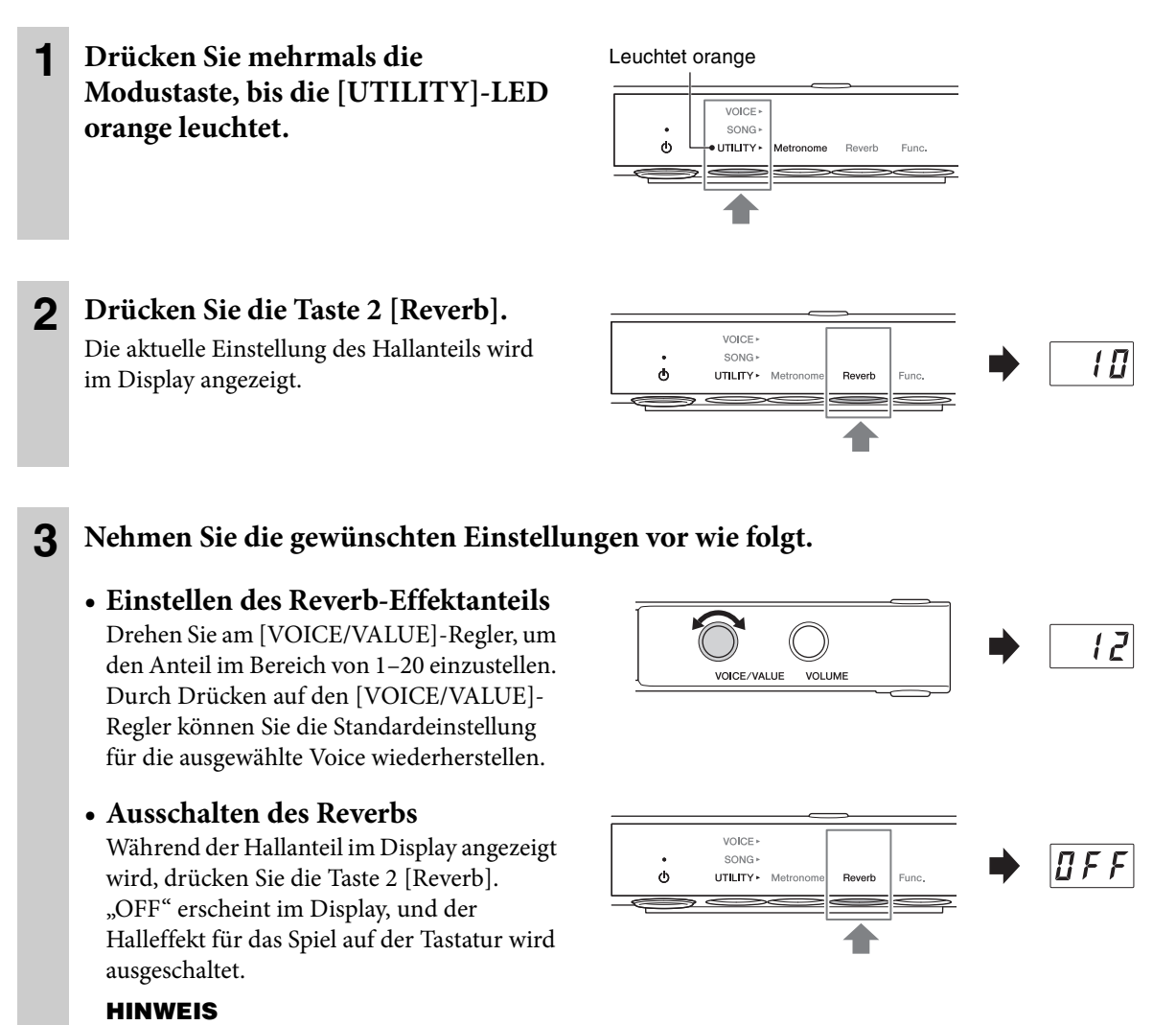

Sie können den Reverb-Effekt auch ausschalten, indem Sie den Reverb-Typ auf "OFF" einstellen ([Seite 31\)](#page-30-0). In diesem Fall wird der Reverb-Effekt weder auf die Song-Wiedergabe noch auf das Tastaturspiel angewendet.

## **• Auswählen eines Reverb-Typs**

- **3-1** Halten Sie die Taste 2 [Reverb] drei Sekunden lang gedrückt, bis der aktuelle Reverb-Typ im Display angezeigt wird.
- **3-2** Drehen Sie am [VOICE/VALUE]-Regler, um einen Reverb-Typ auszuwählen.

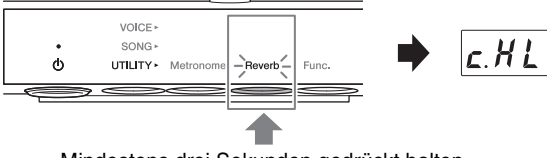

Mindestens drei Sekunden gedrückt halten.

Durch Drücken des [VOICE/VALUE]-Reglers wird die Standardeinstellung für die ausgewählte Voice wiederhergestellt.

Eine Liste der verfügbaren Typen finden Sie in der "Liste der Hall-Effekttypen" weiter unten.

**3-3** Drücken Sie Taste 2 [Reverb] erneut oder warten Sie eine Weile, ohne einen Bedienvorgang auszuführen, um zu dem Display mit dem Hallanteil zurückzukehren.

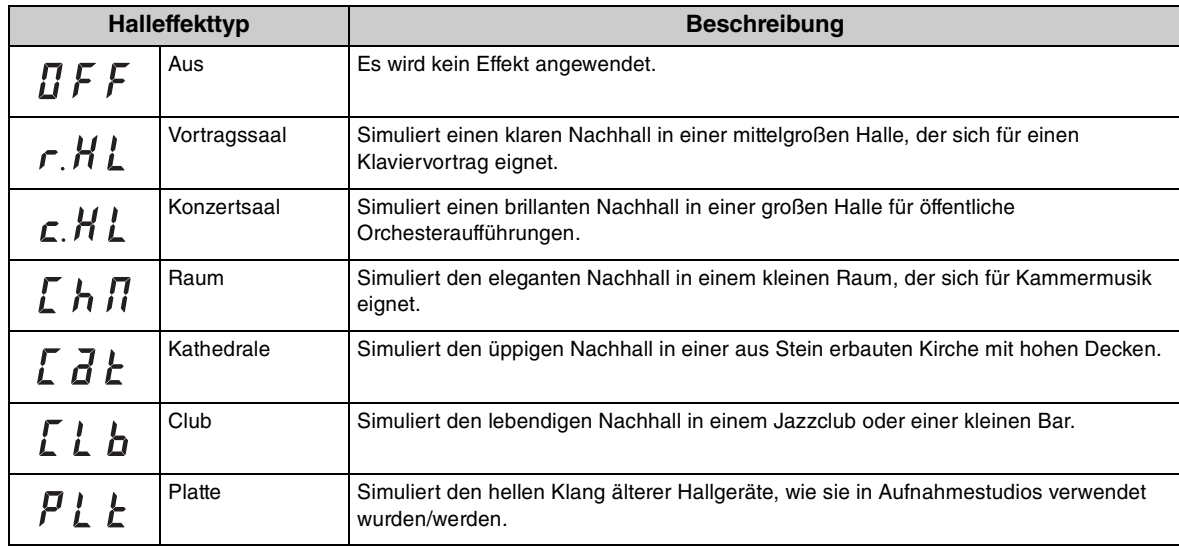

#### <span id="page-30-0"></span>**Liste der Reverb-Effekttypen**

#### **HINWEIS**

- Bei jedem Ausschalten werden alle Halleinstellungen automatisch auf ihre Standardwerte zurückgesetzt.
- Wenn ein externer Song ([Seite 20\)](#page-19-3) wiedergegeben wird, oder wenn MIDI-Daten empfangen werden (von einem Computer usw.; siehe [Seite 50\)](#page-49-0), können Striche im Display erscheinen. Diese zeigen an, dass die Daten einen Reverb-Typ verwenden, der bei diesem Instrument nicht verfügbar ist.

## <span id="page-31-0"></span>**Metronom verwenden**

Das Gerät bietet ein integriertes Metronom, das Ihnen hilft, im richtigen Tempo zu üben und zu spielen.

#### **HINWEIS**

- Wenn ein MIDI-Song ([Seite 20](#page-19-4)) wiedergegeben wird, wird läuft auch das Metronom gemäß dem Song-Tempo und dem Taktmaß mit.
- Das Metronomtempo und das Taktmaß kehrt zu den voreingestellten Werten zurück, wenn das Instrument ausgeschaltet wird.
- Die Metronomlautstärke kann über die Taste 3 [Func.] im UTILITY-Modus ([Seite 38\)](#page-37-0) eingestellt werden.

## **Ein- und Ausschalten des Metronoms**

**1 Drücken Sie mehrmals die**  Leuchtet orange**Modustaste, bis die [UTILITY]-LED**  VOICE **orange leuchtet.**  SONG Ò UTJLITY \* **Metronome** Reverb **2 Drücken Sie die Taste 1 [Metronome], um das Metronom**  VOICE  $0010$  $\ddot{\circ}$ **einzuschalten.** UTILITY<sup>®</sup> Metronome Reverb Euno Das gegenwärtige Tempo wird im Display angezeigt. Während das Metronom erklingt, blinkt unten rechts im Display ein Punkt im

aktuellen Tempo. Auch dann, wenn ein anderer Modus ausgewählt wird, blinkt der Punkt weiter, während das Metronom läuft.

#### **HINWEIS**

Wenn Taste 2 [Reverb] oder 3 [Func.] im UTILITY-Modus gewählt werden, müssen Sie die Taste 1 [Metronome] drücken, um die Funktion umzuschalten, bevor Sie Schritt 2 (s. o.) ausführen.

**3 Um das Metronom zu stoppen, drücken Sie die Taste 1 [Metronome] noch einmal.**

## **Einstellen des Tempos**

- **1 Drücken Sie Taste 1 [Metronome] im UTILITY-Modus, um im Display das aktuelle Tempo aufzurufen.**
- **2 Drehen Sie am [VOICE/VALUE]- Regler, um das Tempo einzustellen.**

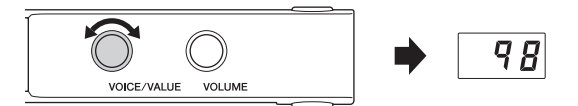

Das Metronomtempo kann auf einen beliebigen Wert zwischen 5 und 500 bpm

(beats per minute – Viertelschläge pro Minute) eingestellt werden. Durch Drücken auf den [VOICE/ VALUE]-Regler wird die Standardeinstellung (120) wiederhergestellt.

#### **HINWEIS**

Wenn ein Audio-Song wiedergegeben wird, ändert dieser Bedienvorgang die Wiedergabegeschwindigkeit ([Seite 23](#page-22-0)). Das Metronomtempo ändert sich nicht.

## **Das Taktmaß (den Beat) auswählen**

- **1 Drücken Sie im UTILITY-Modus die Taste 1 [Metronome].**
- **2 Halten Sie die Taste 1 [Metronome] mindestens drei Sekunden lang gedrückt, um den Beat-Einstellungswert im Display aufzurufen.**

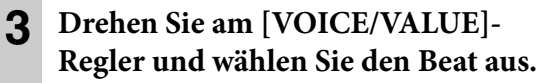

Der Beat (Anzahl der Zählerschläge) kann von 0 und zwischen 2–6 ausgewählt werden. Bei

allen Werten außer 0 wird der erste Schlag mit

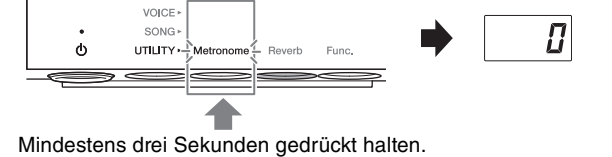

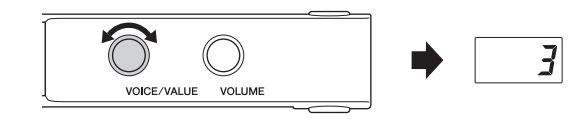

einem Glockenklang betont, um den Anfang eines Taktes zu markieren. Durch Drücken auf den [VOICE/VALUE]-Regler können Sie die Standardeinstellung (0; keine Betonung auf 1. Taktschlag) wiederherstellen.

Durch Drücken auf die Taste 1 [Metronome] wird der Tempowert angezeigt.

#### **HINWEIS**

Ein Takt entspricht bei diesem Instrument einer Viertelnote. Wenn Sie einen Song wiedergeben, der in anderen Einheiten als Viertelnoten geschrieben wurde, ändern Sie die Einstellung entsprechend (wenn Sie zum Beispiel einen Song mit 3/2-Takt spielen möchten, stellen Sie den Beat auf 6 ein).

# <span id="page-33-0"></span>**Anpassen mithilfe verschiedener Funktionsparameter (Funktionseinstellungen)**

Mit den Funktionseinstellungen können Sie das Instrument stimmen, die Metronomlautstärke einstellen und eine Reihe weiterer praktischer Einstellungen vornehmen, mit denen Sie das Klavier Ihrem Spiel und Ihren Vorlieben anpassen können.

## **Funktionsliste**

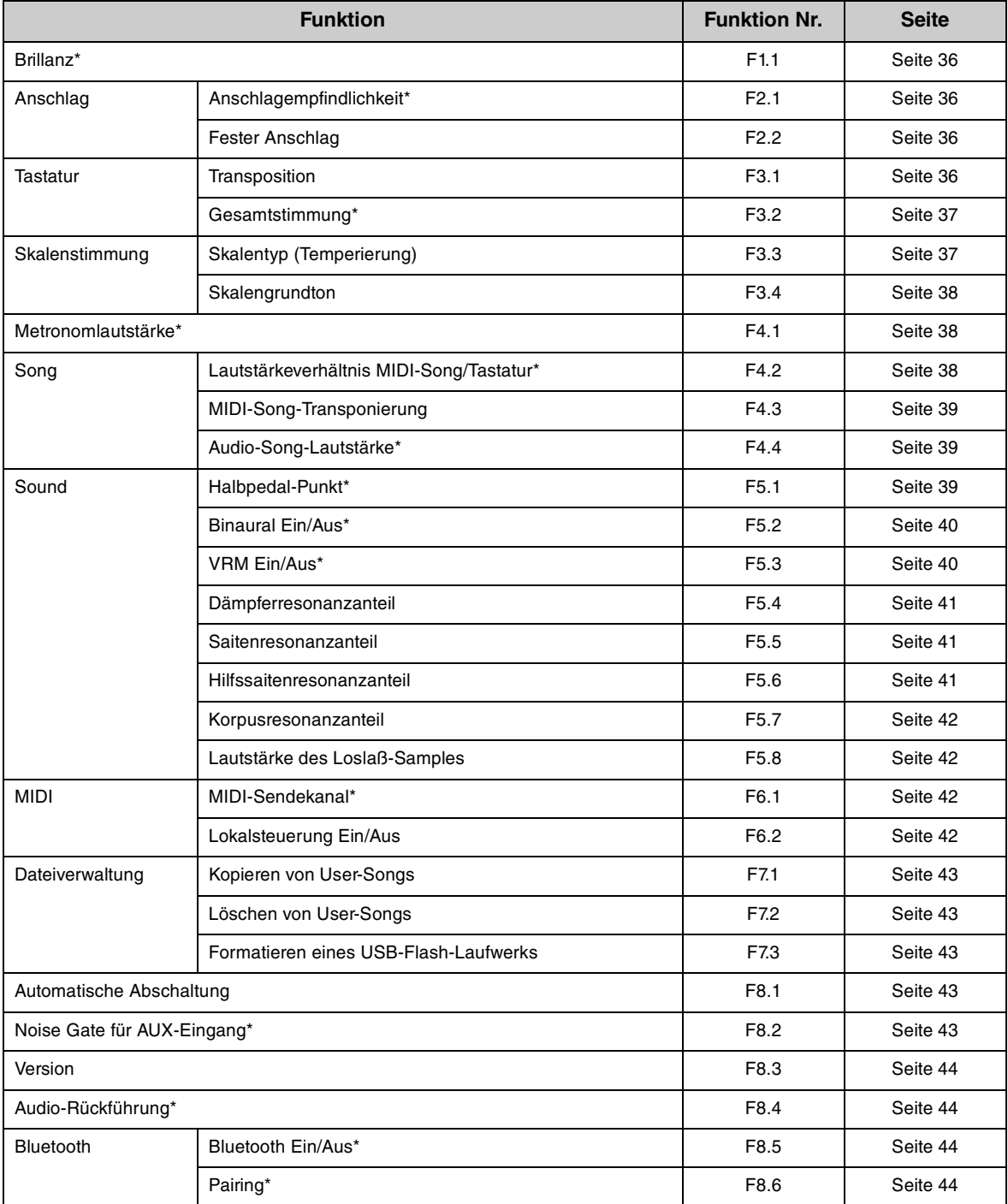

Einstellwerte von Funktionsparametern mit der "\*"-Markierung bleiben erhalten, wenn das Gerät ausgeschaltet wird.

## **Grundsätzliche Bedienung der Funktionsparameter**

**1 Drücken Sie mehrmals die**  Leuchtet orange**Modustaste, bis die [UTILITY]-LED**  VOICE » **orange leuchtet.**  SONG  $\ddot{\bullet}$ UTILITY . **Metronome** Reverb Func.  $\implies$ **2 Drücken Sie die Taste 3 [Func.], VOICE um die Funktionseinstellungen**  SONG  $\vert \mathcal{F} \vert$  $|t|$ Ò Func. UTILITY > Metr Reverb **aufzurufen. 3 Drehen Sie am [VOICE/VALUE]- Regler und wählen Sie die**  F 4 T **gewünschte Funktionsnummer aus. VOLUME** VOICE/VALUE **4 Drücken Sie Taste 3 [Func.], so dass**  VOICE » **der Parameterwert angezeigt wird.**  $|5|$  $SONG$  $\ddot{\circ}$ UTILITY · Metronome Reverb Func. **5 Drehen Sie am [VOICE/VALUE]- Regler, um den Parameterwert zu**  ព្រ **ändern.** VOICE/VALUE VOLUME Um mit der Einstellung weiterer Funktionen fortzufahren, wiederholen Sie die Bedienung ab Schritt 2 oben.

Um die Funktionseinstellungen zu verlassen, wählen Sie einen anderen Modus aus.

## <span id="page-35-0"></span>**Brillanz**

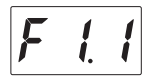

Stellt die Brillanz der Klangfarbe des Gesamtklangs zwischen warm und hell ein.

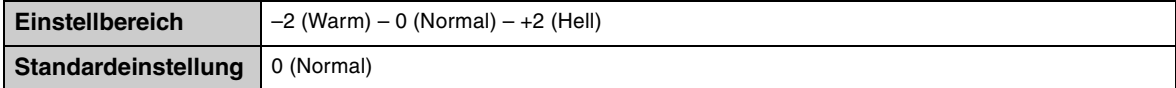

## <span id="page-35-1"></span>**Anschlagempfindlichkeit**

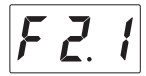

Legt fest, wie der Klang auf Ihre Anschlagstärke reagiert.

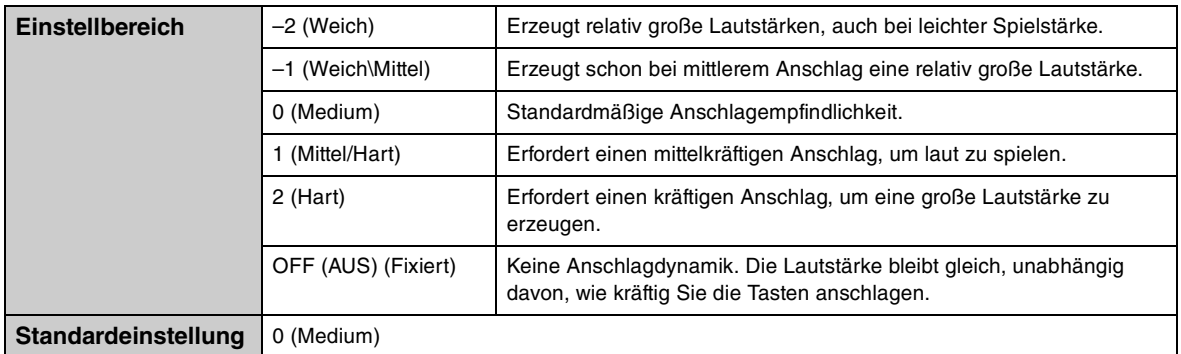

#### **HINWEIS**

Wenn "OFF" (Fixiert) ausgewählt wird, kann die Anschlagstärke bei F2.2 (Fester Anschlag) eingestellt werden.

## <span id="page-35-2"></span>**Fester Anschlag**

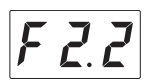

Bestimmt die Velocity, mit der der Klang reagiert, wenn die Anschlagempfindlichkeit auf "OFF" eingestellt ist (Fixiert).

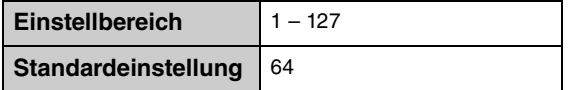

## <span id="page-35-3"></span>**Transponierung der Tastatur**

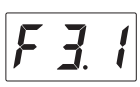

Verschiebt (transponiert) die Tonhöhe der gesamten Tastatur in Halbtonintervallen nach oben oder unten. Dies erleichtert das Spielen in schwierigen Tonarten sowie das Anpassen der Tonart an den Tonumfang eines Sängers oder anderer Instrumente. Wenn Sie den Wert dieses Parameters beispielsweise auf "5" einstellen, wird beim Anschlagen der Taste C der Ton F erzeugt. So können Sie einen Song in F-Dur spielen, so als ob er in C-Dur geschrieben wäre.

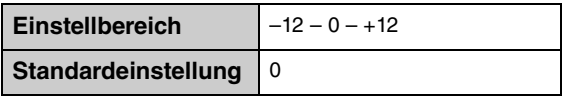
#### **HINWEIS**

Ihr Spiel auf der Tastatur wird mit den transponierten Notennummern gesendet, während die MIDI-Notennummern, die von einem externen MIDI-Gerät oder Computer empfangen werden, nicht durch die Transposition beeinflusst werden.

## <span id="page-36-1"></span><span id="page-36-0"></span>**Gesamtstimmung**

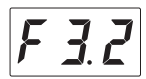

Ermöglicht eine Feineinstellung der Tonhöhe des gesamten Instruments in Schritten von 0,2 Hz. Dadurch können Sie die Tonhöhe des Instruments auf einfache Weise an andere Instrumente oder auf einem Music Player befindliche Musik anpassen.

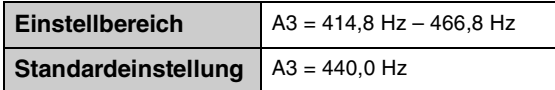

#### **HINWEIS**

Die Hunderterstelle wird für den im Display angezeigten Wert ausgelassen (z. B. steht "40,2" für 440,2 Hz).

## <span id="page-36-3"></span><span id="page-36-2"></span>**Skalentyp (Temperierung)**

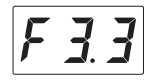

Moderne akustische Klaviere/Flügel sind zumeist in Temperierter Stimmung gestimmt. Daher besitzt auch dieses Instrument eine Temperierte Stimmung, aber Sie können eine der verschiedenen anderen Skalen auswählen, um in benutzerspezifische Temperierungen, in bestimmten historischen Epochen oder Musikgenres zu spielen.

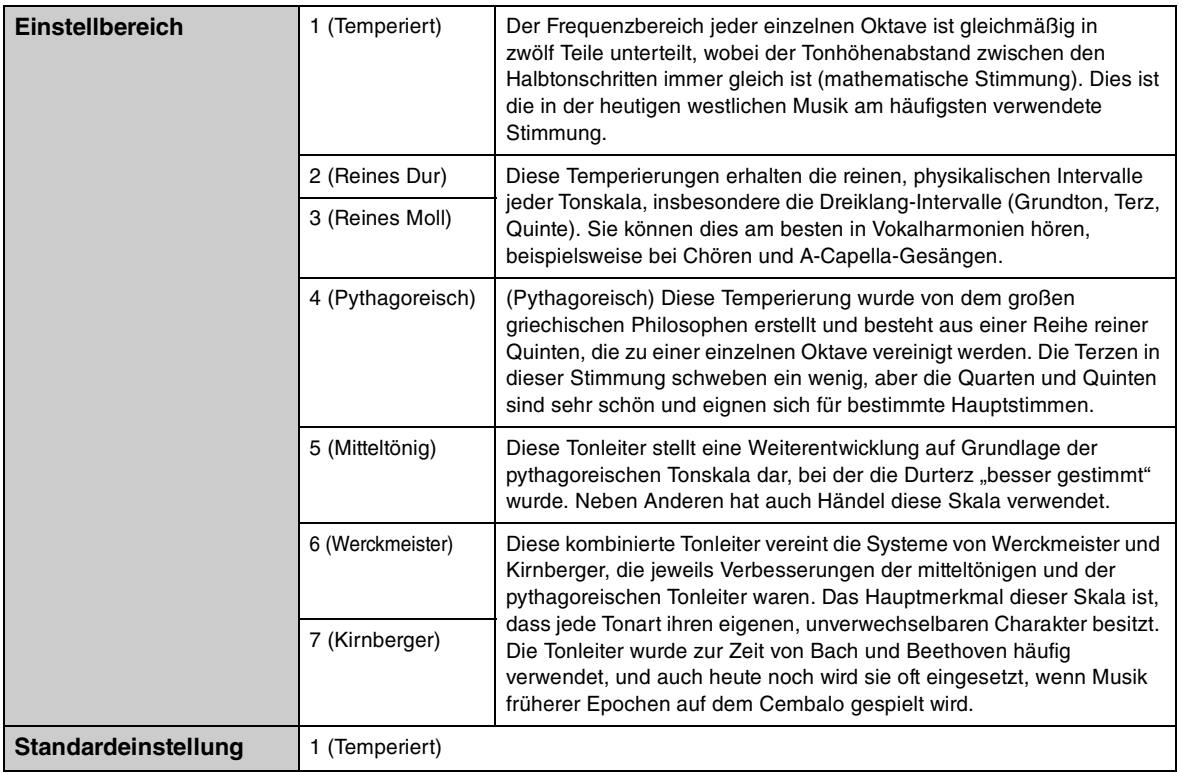

## <span id="page-37-4"></span>**Skalengrundton**

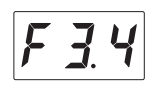

Bestimmt den Grundton für die Skala, die oben ausgewählt wurde. Wenn der Grundton geändert wird, wird die Tonhöhe der Tastatur transponiert, wobei die ursprünglichen Tonhöhenverhältnisse zwischen den Noten beibehalten werden. Diese Einstellung ist erforderlich, wenn die Skala auf eine andere Stimmung als "Temperiert" eingestellt ist.

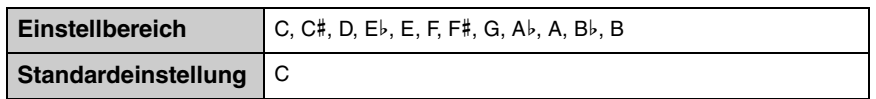

#### **HINWEIS**

Im Display steht nach der Note ein hoher Balken, wenn sie erhöht ist und ein niedriger Balken, wenn sie vermindert ist.

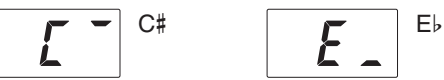

## <span id="page-37-2"></span><span id="page-37-0"></span>**Metronomlautstärke**

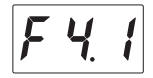

Stellt die Metronomlautstärke ein.

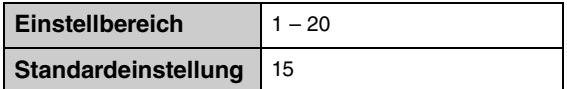

## <span id="page-37-3"></span><span id="page-37-1"></span>**Lautstärkeverhältnis MIDI-Song/Tastatur**

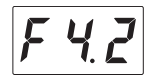

Stellt das Lautstärkeverhältnis zwischen Ihrem Spiel auf der Tastatur und der MIDI-Song-Wiedergabe einstellen. Je höher der Wert, um so mehr nimmt die Song-Lautstärke ab, desto niedriger der Wert, um so mehr nimmt die Tastaturspiellautstärke ab. Um das Verhältnis für einen Audio-Song einzustellen, stellen Sie die Audio-Song-Lautstärke bei F4.4 ein [\(Seite 39](#page-38-0)).

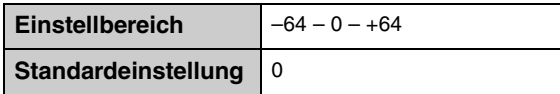

#### **HINWEIS**

Einige PianoSoft-Songs haben ihre eigene Einstellung der Lautstärkebalance. Diese Einstellungen haben Vorrang vor der hier festgelegten Balance-Einstellung.

## <span id="page-38-4"></span>**Song-Transponierung**

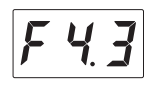

Transponiert die Tonhöhe des MIDI- oder Audio-Songs in Halbtonschritten nach oben oder unten. Wenn Sie den Wert dieses Parameters beispielsweise auf "5" einstellen, wird bei Empfang der Note C der Ton F erzeugt. So können Sie einen Song in F-Dur wiedergeben, so als ob er in C-Dur geschrieben wäre.

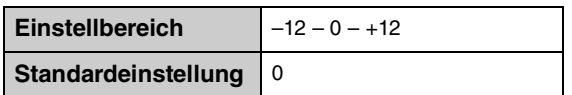

#### **HINWEIS**

- Die MIDI-Notennummern, die von einem externen MIDI-Gerät oder Computer empfangen wurden, werden nicht von dieser Transponierung beeinflusst.
- Durch die Transponierung eines Audio-Songs kann sich dessen Klangcharakter ändern.

## <span id="page-38-3"></span><span id="page-38-0"></span>**Audio-Song-Lautstärke**

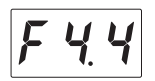

Stellt die Lautstärke der Audio-Song-Wiedergabe ein.

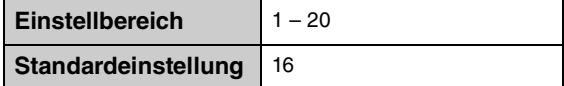

## <span id="page-38-2"></span><span id="page-38-1"></span>**Halbpedal-Punkt**

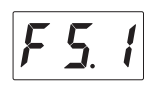

Sie können einstellen, mit welchem Anteil die Betätigung des Haltepedals sich auf den Halbpedaleffekt auswirkt. Je größer der Wert, desto größer ist der Halbpedalbereich. Höhere Werte ermöglichen Ihnen größeren Freilauf beim Steuern des Halbpedaleffekts.

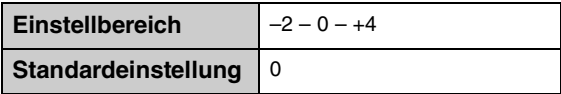

## **Halbpedal-Funktion**

Mit dieser Funktion können Sie die Haltedauer des Klangs je nach zurückgelegtem Pedalweg steuern. Der Klang wird um so länger ausgehalten, je weiter Sie das Pedal hinunterdrücken. Wenn Sie z. B. das Haltepedal betätigen und der Klang aller gespielten Noten undurchsichtig oder zu laut wird bzw. zu sehr "verschmiert", können Sie das Pedal nur halb niedertreten, um die Haltedauer zu verringern.

## <span id="page-39-2"></span><span id="page-39-1"></span>**Binaural Ein/Aus**

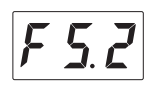

Schaltet die Funktion "Binaural" ein oder aus. Wenn diese Funktion eingeschaltet ist, wechselt der Klang dieses Instruments auf den Binaural-Sampling-Sound oder den durch den Stereophonic Optimizer verbesserten Sound ([Seite 19](#page-18-0)), so dass Sie auch beim Spielen/Hören über Kopfhörer einen realistischeren Klang erhalten.

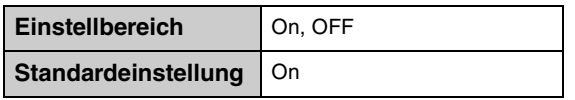

Da der Klang des Binauralen Samplings und der mit dem Stereophonic Optimizer verbesserte Klang für das Hören mit Kopfhörer optimiert wurden, empfehlen wir Ihnen, diese Funktion in den folgenden Situationen auszuschalten.

## **Sie sollten diese Funktionen ausschalten, wenn:**

- Sie den Klavierklang dieses Instruments mit externen Aktivlautsprechern oder einem Mischpult verwenden und die Tonausgabe dieses Instruments über den Kopfhörerausgang erfolgt.
- Wenn Sie eine Audioaufnahme erstellen ([Seite 24](#page-23-0)) und dann den aufgenommenen Audio-Song über die Lautsprecher dieses Instruments wiedergeben. (Wenn Sie einen Audio-Song, der auf diesem Instrument aufgenommen werden soll, über Lautsprecher wiedergeben möchten, achten Sie darauf, diese Funktion auszuschalten, bevor Sie die Audioaufnahme ausführen.)

#### **HINWEIS**

Bevor Sie ein externes Audio-Gerät anschließen, lesen Sie auf jeden Fall "Verbinden mit externen Audiogeräten" [\(Seite 47\)](#page-46-0).

## <span id="page-39-0"></span>**VRM Ein/Aus**

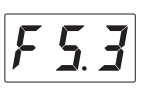

Schaltet den VRM-Effekt (siehe unten) ein/aus. Wenn eingeschaltet, wird der VRM-Effekt nur auf die Piano-Voices (PF.1 – PF.5) angewendet. Die mit VRM erzeugte Dämpferresonanz, Saitenresonanz und Hilfssaitenresonanz kann mit F5.4 – F5.7 separat eingestellt werden.

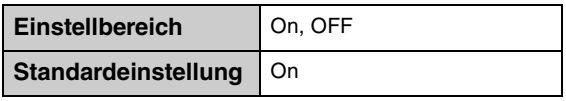

## <span id="page-39-3"></span>**VRM-Technik (Virtual Resonance Modeling)**

Bei einem echten akustischen Klavier/Flügel schwingen beim Anschlagen einer Taste bei gehaltenem Dämpferpedal nicht nur die Saite(n) der gespielten Taste, sondern auch andere Saiten sowie der Resonanzboden, und alle anregenden und angeregten Schwingungen beeinflussen sich gegenseitig, so dass eine volle und brillante Resonanz entsteht, die sich aufbaut und lange anhält. Die in diesem Instrument integrierte VRM-Technik (Virtual Resonance Modeling) reproduziert die komplizierte Interaktion von Saiten und Resonanzboden-Resonanz originalgetreu mittels eines virtuellen Musikinstruments (gestaltet über Physical Modeling) und bildet den Klang eines echten akustischen Klaviers oder Flügels nach. Da die Resonanz sofort beim Betätigen des Pedals je nach Status von Tastatur und Pedal erzeugt wird, können Sie den Klang ausdrucksvoll variieren, indem Sie das Timing Ihres Tastenanschlags und Zeitpunkt und Stärke Ihres Drucks auf das Pedal kontrollieren.

## <span id="page-40-1"></span><span id="page-40-0"></span>**Dämpferresonanzanteil**

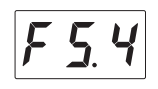

Bestimmt den Anteil des mit VRM erzeugten Resonanzeffekts, der durch Betätigung des Dämpferpedals angewendet wird. Dieser Parameter ist nur dann wirksam, wenn VRM ([Seite 40\)](#page-39-0) eingeschaltet und eine der Piano-Voices ausgewählt ist.

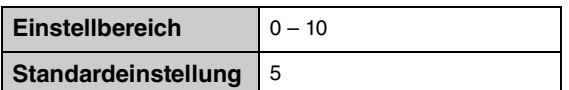

## <span id="page-40-3"></span>**Saitenresonanzanteil**

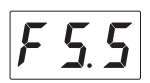

Bestimmt den Anteil der mit VRM erzeugten Saitenresonanz, die durch Anschlagen einer Taste auf der Tastatur angewendet wird. Dieser Parameter ist nur dann wirksam, wenn VRM [\(Seite 40\)](#page-39-0) eingeschaltet und eine der Piano-Voices ausgewählt ist.

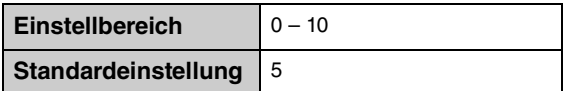

## <span id="page-40-2"></span>**Hilfssaitenresonanzanteil**

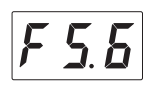

Bestimmt den Anteil der Hilfssaitenresonanz, die durch VRM erzeugt und angewendet wird, wenn Sie Ihre Hände von der Tastatur nehmen. Dieser Parameter ist nur dann wirksam, wenn VRM ([Seite 40\)](#page-39-0) eingeschaltet und eine der Piano-Voices ausgewählt ist.

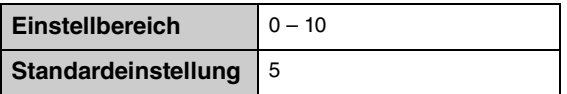

## **Was sind Hilfssaiten (Aliquot)?**

Hilfssaiten werden bei der Besaitung eines Klaviers/Flügels als zusätzliche, nicht angeschlagene Saiten vorgesehen. Sie befinden sich in den oberen Oktaven und betonen Obertöne des Klangs. Diese Saiten bei einem akustischen Klavier/Flügel schwingen in Resonanz mit Obertönen mit anderen Saiten mit und fügen dem Klang Fülle, Brillanz und komplexe Klangfarben hinzu. Da sie keine Dämpfer besitzen, klingen sie auch dann weiter, wenn Sie Ihre Hände von der Tastatur nehmen.

## <span id="page-41-2"></span>**Korpusresonanzanteil**

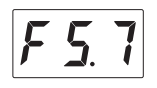

Bestimmt den Anteil des Korpusresonanzeffektes, der die Resonanzen des gesamten Instruments simuliert, d. h. Resonanzboden, Zarge, Deckel, Rahmen usw. Dieser Parameter ist nur dann wirksam, wenn VRM [\(Seite 40](#page-39-0)) eingeschaltet und eine der Piano-Voices ausgewählt ist.

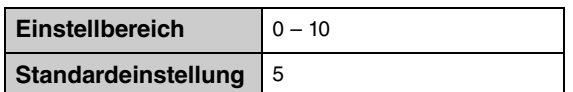

## <span id="page-41-4"></span>**Lautstärke des Loslaß-Samples**

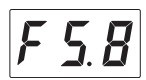

Hier können Sie die Lautstärke des "Key-Off Samples" einstellen (das ist der Klang, der beim Loslassen einer Taste erklingt). Dieser Parameter ist bei einigen Voices verfügbar. Die Voices, auf welche dieser Effekt angewendet wird, finden Sie in der Voice-Liste [\(Seite 60](#page-59-0)).

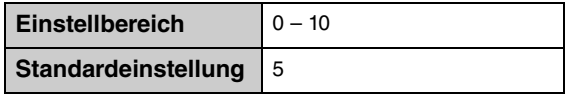

## <span id="page-41-5"></span><span id="page-41-0"></span>**MIDI-Sendekanal**

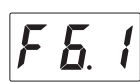

Bestimmt den MIDI-Kanal, auf dem die MIDI-Daten des Tastaturspiels an externe MIDI-Geräte gesendet werden. Wenn dieser Parameter ausgeschaltet ist, werden keine MIDI-Daten gesendet.

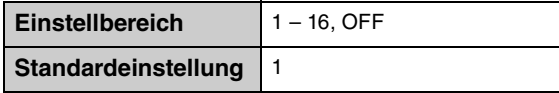

## <span id="page-41-3"></span><span id="page-41-1"></span>**Lokalsteuerung**

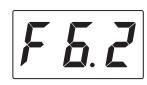

Bestimmt, ob der Sound, der auf der Tastatur gespielt wird, von der Klangerzeugung dieses Instruments erzeugt wird oder nicht.

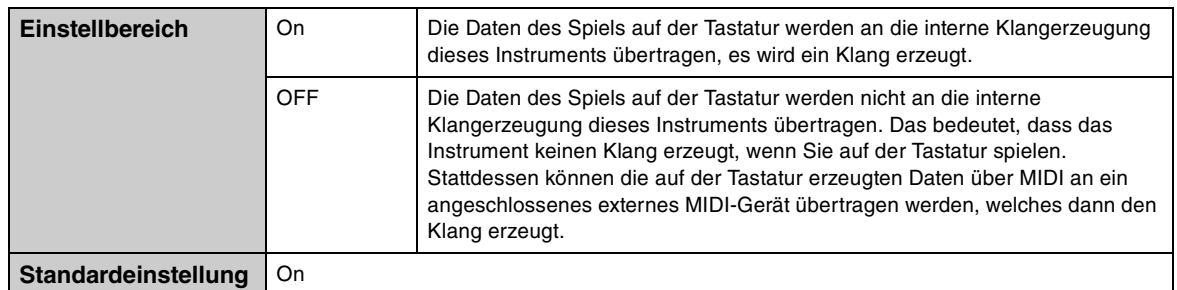

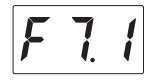

Kopiert einen aufgezeichneten User-Song im internen Speicher auf das angeschlossene USB-Flash-Laufwerk. Genauere Informationen finden Sie unter ["Kopieren von User-Songs im internen Speicher auf ein USB-Flash-](#page-26-0)[Laufwerk" auf Seite 27](#page-26-0).

## **Löschen von User-Songs**

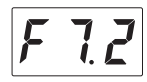

Löscht einen User-Song aus dem internen Speicher oder vom USB-Flash-Laufwerk. Genauere Informationen finden Sie unter ["Löschen von User-Songs" auf Seite 28.](#page-27-0)

## **Formatieren eines USB-Flash-Laufwerks**

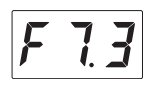

Formatiert oder initialisiert das USB-Flash-Laufwerk, das am USB-Anschluss [TO DEVICE] angeschlossen ist. Genauere Informationen finden Sie unter ["Formatieren eines USB-Flash-Laufwerks" auf Seite 46](#page-45-0).

## *ACHTUNG*

**Durch den Formatierungsvorgang werden alle Daten gelöscht, die auf dem USB-Flash-Laufwerk gespeichert sind. Speichern Sie wichtige Daten vorher auf einem Computer oder einem anderen Speichermedium.**

## <span id="page-42-2"></span><span id="page-42-1"></span>**Automatische Abschaltung**

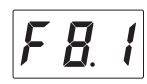

Deaktiviert oder aktiviert die automatische Abschaltung [\(Seite 16\)](#page-15-0).

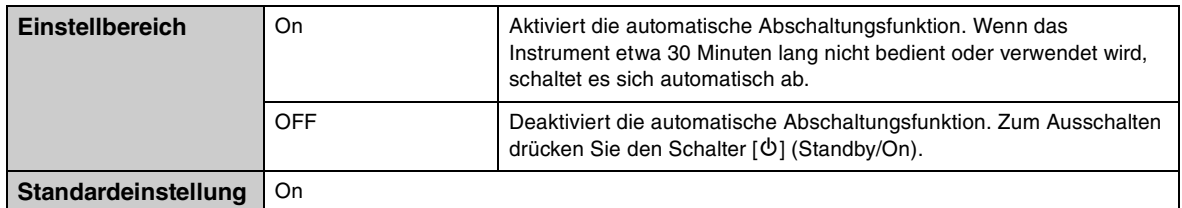

#### *ACHTUNG*

**Während das Instrument mit anderen Geräten kommuniziert, oder während Songs wiedergegeben werden, wird das Gerät nicht automatisch ausgeschaltet. Schalten Sie das Instrument mit dem Schalter [**P**] (Standby/On) aus, wenn es nicht in Gebrauch ist.**

## <span id="page-42-4"></span><span id="page-42-3"></span><span id="page-42-0"></span>**Noise Gate für AUX-Eingang**

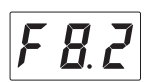

Die Noise Gate-Funktion für die AUX-IN-Buchse unterdrückt unerwünschte Signale am Audio-Eingang ([AUX IN]-Buchse). Dies ist per Standardeinstellung eingeschaltet, kann jedoch dazu führen, dass auch erwünschte Signale abgeschnitten werden, z. B. das leise Ausklingen eines Klaviers oder einer akustischen Gitarre. Um dies zu vermeiden, stellen Sie diese Funktion auf "off".

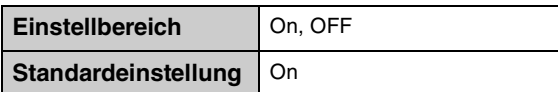

# <span id="page-43-5"></span>**Version**

Die Firmware-Version dieses Geräts wird im Display angezeigt. Beispiel: Version 1.00

$$
\boxed{1 \, \overline{0} \, \overline{0}}
$$

## <span id="page-43-3"></span><span id="page-43-0"></span>**Audio-Rückführung**

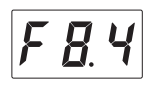

Legt fest, ob die Audio-Wiedergabe vom verbundenen Computer oder Smart-Gerät (über die USB-Audio-Schnittstellenfunktion, die Drahtlos- oder Bluetooth-Audioverbindung; siehe [Seite 50\)](#page-49-0) zusammen mit dem Spieldaten vom Instrument zum Computer/Smart-Gerät zurückgeführt wird oder nicht. Für die Ausgabe des Audio-Eingangssignals schalten Sie die Audio-Rückführung ein (On).

Wenn Sie z. B. das Audio-Eingangssignal sowie den Sound des Spiels auf dem Instrument auf einem Computer oder Smart-Gerät aufnehmen möchten, stellen Sie hier "On" ein. Wenn Sie nur den Sound des Spiels auf dem Instrument auf einem Computer oder Smart-Gerät aufnehmen möchten, stellen Sie hier "OFF" ein.

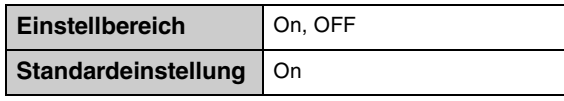

#### *ACHTUNG*

**Wenn Sie eine DAW-Anwendung (Digital Audio Workstation) zusammen mit diesem Instrument verwenden, schalten Sie die Audio-Rückführung aus. Anderenfalls kann es je nach den Einstellungen am Computer oder der Anwendungs-Software zu einem extrem lauten Signal (Rückkopplung) kommen.**

#### **HINWEIS**

- Die Audio-Wiedergabe eines Audio-Songs auf diesem Instrument wird auch dann an einen Computer oder ein Smart-Gerät ausgegeben, wenn hier "On" eingestellt ist. Wenn "OFF" eingestellt ist, wird jenes Audiosignal nicht ausgegeben.
- Bei der Audio-Aufnahme auf diesem Instrument wird das Audio-Eingangssignal vom verbundenen Computer oder Smart-Gerät in der Einstellung "On" aufgenommen. In der Einstellung "OFF" wird jenes Signal nicht aufgenommen.

## <span id="page-43-2"></span>**Bluetooth Ein/Aus**

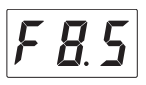

Schaltet die Bluetooth-Funktion ein oder aus. Genauere Informationen finden Sie unter ["Ein-/Ausschalten der](#page-52-0) [Bluetooth-Funktion" auf Seite 53.](#page-52-0)

## <span id="page-43-4"></span><span id="page-43-1"></span>**Pairing**

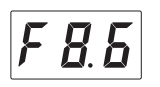

Registrieren Sie das mit Bluetooth ausgestattete Gerät bei diesem Instrument. Drücken Sie, während "F8.6" im Display erscheint, die Taste 3 [Func.], um am Instrument den Pairing-Modus zu aktivieren. Danach nehmen Sie die entsprechenden Einstellungen am Bluetooth-fähigen Gerät vor. Einzelheiten hierzu finden Sie in Schritt 3 unter ["Pairing von mit Bluetooth ausgestatteten Geräten" auf Seite 52](#page-51-0).

## **5 Verbinden mit anderen Geräten**

## *VORSICHT*

**Bevor Sie das Instrument mit anderen elektronischen Geräten verbinden, schalten Sie zuerst alle Geräte aus. Stellen Sie alle Lautstärkeregler auf Minimum (0) ein, bevor Sie die Geräte ein- oder ausschalten. Andernfalls können Stromschläge, Beschädigung von Komponenten oder dauerhafte Gehörschädigungen die Folge sein.**

## <span id="page-44-3"></span><span id="page-44-0"></span>**Anschließen von USB-Geräten**

Am USB-Anschluss [TO DEVICE] können Sie ein USB-Flash-Laufwerk (separat erhältlich) oder einen USB-Wireless-LAN-Adapter anschließen. Sie können Ihr Spiel auf dem USB-Flash-Laufwerk ([Seite 24\)](#page-23-0) aufnehmen, oder Sie können das Instrument über Wireless LAN [\(Seite 51\)](#page-50-0) mit einem Smart-Gerät verbinden.

## <span id="page-44-1"></span>**Vorsichtsmaßnahmen bei Verwendung der USB-Buchse [TO DEVICE]**

Dieses Instrument ist mit einer USB-Buchse [TO DEVICE] ausgestattet. Behandeln Sie das USB-Gerät mit Vorsicht, wenn Sie es an dieser Buchse anschließen. Beachten Sie die nachfolgend aufgeführten, wichtigen Vorsichtsmaßnahmen.

#### **HINWEIS**

Weitere Informationen zur Bedienung von USB-Geräten finden Sie in der Bedienungsanleitung des jeweiligen USB-Geräts.

## **Kompatible USB-Geräte**

- USB-Flash-Laufwerk
- USB-Hub
- USB-Wireless-LAN-Adapter (UD-WL01; ist je nach Region eventuell nicht erhältlich)

Andere Geräte wie beispielsweise ein USB-Hub, eine Computertastatur oder Maus können nicht benutzt werden. Das Instrument unterstützt nicht notwendigerweise alle im Handel erhältlichen USB-Geräte. Yamaha übernimmt keine Garantie für die Betriebsfähigkeit der von Ihnen erworbenen USB-Geräte. Bevor Sie ein USB-Gerät für die Verwendung mit diesem Instrument kaufen, besuchen Sie bitte die folgende Internetseite: http://download.yamaha.com/

Obwohl USB-Geräte der Standards 2.0 bis 3.0 auf diesem Instrument verwendet werden können, ist die Zeit zum Speichern auf bzw. Laden von einem USB-Gerät abhängig von der Art der Daten oder dem Status des Instruments. Geräte mit USB 1.1 können nicht mit diesem Instrument verwendet werden.

#### *ACHTUNG*

**Die USB-Buchse [TO DEVICE] ist für maximal 5 V/500 mA ausgelegt. Schließen Sie keine USB-Geräte mit höherer Spannung/Stromstärke an, da dies eine Beschädigung des Instruments verursachen kann.**

## **Anschließen von USB-Geräten**

Stellen Sie beim Anschließen eines USB-Speichergeräts an der USB-Buchse [TO DEVICE] sicher, dass der Gerätestecker geeignet und richtig herum angeschlossen ist.

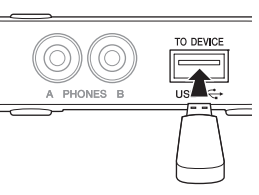

#### *ACHTUNG*

- **Vermeiden Sie es, während der Wiedergabe oder Aufnahme (oder während auf das Gerät zugegriffen wird,) ein USB-Gerät anzuschließen oder die Verbindung zu**  trennen. Nichtbeachtung kann zum "Einfrieren" des<br>Vorgangs am Instrument oder Beschädigung des **USB-Geräts und der darauf befindlichen Daten führen. • Wenn Sie das USB-Gerät anschließen und wieder**
- **abziehen (oder umgekehrt), achten Sie darauf, zwischen den beiden Vorgängen einige Sekunden zu warten.**

#### **HINWEIS**

- Wenn Sie zwei oder drei Geräte gleichzeitig an einem Anschluss anschließen möchten, sollten Sie einen USB-Hub mit Bus Power verwenden. Es kann nur ein USB-Hub verwendet werden. Falls während der Verwendung des USB-Hubs eine Fehlermeldung erscheint, trennen Sie den Hub vom Instrument, schalten Sie dann das Instrument aus, und schließen Sie den USB-Hub wieder an.
- <span id="page-44-2"></span>• Verwenden Sie keine Verlängerungskabel beim Anschließen von USB-Geräten.

## **Verwenden von USB-Flash-Laufwerken**

Wenn Sie ein USB-Flash-Laufwerk am Instrument anschließen, können Sie die aufgenommenen Daten auf dem Laufwerk speichern oder die Daten vom Laufwerk lesen oder wiedergeben.

#### **Anzahl der verwendbaren USB-Flash-Laufwerke**

Es kann nur ein USB-Flash-Laufwerk am USB-Anschluss [TO DEVICE] angeschlossen werden. (Falls erforderlich, verwenden Sie einen USB-Hub. Auch bei Verwendung eines USB-Hubs kann bei Musikinstrumenten nur ein einziges USB-Flash-Laufwerk zur Zeit verwendet werden.)

## **Formatieren eines USB-Flash-Laufwerks**

Sie sollten das USB-Flash-Laufwerk nur mit diesem Instrument formatieren [\(Seite 46\)](#page-45-0). Ein USB-Flash-Laufwerk, das auf einem anderen Gerät formatiert wurde, funktioniert eventuell nicht richtig.

#### *ACHTUNG*

**Durch den Formatierungsvorgang werden alle vorher vorhandenen Daten überschrieben. Vergewissern Sie sich, dass das zu formatierende USB-Flash-Laufwerk keine wichtigen Daten enthält.**

#### **So schützen Sie Ihre Daten (Schreibschutz)**

Um das versehentliche Löschen wichtiger Daten zu verhindern, sollten Sie den Schreibschutz des USB-Flash-Laufwerks aktivieren. Wenn Sie Daten auf dem USB-Flash-Laufwerk speichern möchten, achten Sie darauf, den Schreibschutz auszuschalten.

#### **Ausschalten des Instruments**

Wenn Sie das Instrument ausschalten, achten Sie darauf, dass das Instrument NICHT mittels Wiedergabe/Aufnahme auf das USB-Flash-Laufwerk zugreift. Durch Nichtbeachtung können das USB-Flash-Laufwerk oder die darauf befindlichen Daten beschädigt werden.

## <span id="page-45-1"></span><span id="page-45-0"></span>**Formatieren eines USB-Flash-Laufwerks**

Formatiert oder initialisiert das an diesem Instrument angeschlossene USB-Flash-Laufwerk. Wenn "UnF" im Display erscheint, was anzeigt, dass das USB-Flash-Laufwerk noch nicht formatiert ist, formatieren Sie das Laufwerk.

#### *ACHTUNG*

**Durch den Formatierungsvorgang werden alle Daten gelöscht, die auf dem USB-Flash-Laufwerk gespeichert sind. Speichern Sie wichtige Daten vorher auf einem Computer oder einem anderen Speichermedium.**

**1 Schließen Sie das USB-Flash-Laufwerk am USB-Anschluss [TO DEVICE] an.**

**2 Drücken Sie mehrmals die**  Leuchtet orange**Modustaste, bis die [UTILITY]-LED**  VOICE **orange leuchtet.**  SONG  $\ddot{\circ}$ UTILITY. **3 Drücken Sie die Taste 3 [Func.],**  VOICE **um die Funktionseinstellungen**   $0000$  $\phi$ UTILITY \* Func **aufzurufen. 4 Drehen Sie am [VOICE/VALUE]- Regler und wählen Sie die**  Funktionsnummer "F7.3" aus. **5 Drücken Sie Taste 3 [Func.], um "For" (Formatieren) im Display**  VOICE ·  $0000$ Ó **aufzurufen.** UTILITY > Metronome Func Daraufhin erscheint "n Y". **HINWEIS** Wenn "n y" im Display angezeigt wird, können Sie den Formatierungsvorgang abbrechen, indem Sie eine andere als Taste 3 [Func.] drücken. **6** Wenn "n y" erscheint, drücken Sie VOICE<sup>,</sup> **die Taste 3 [Func.], um den**  SONG: ċ UTILITY > Metronome **Formatierungsvorgang auszuführen.** Im Display erscheinen nacheinander Striche, was anzeigt, dass der Formatierungsvorgang ausgeführt wird. Nach Ende des Vorgangs erscheint im Display der Eintrag "End".

## *ACHTUNG*

**Während die Striche nacheinander im Display erscheinen, schalten Sie niemals das Instrument aus oder trennen die Verbindung zum USB-Flash-Laufwerk. Andernfalls können die Daten auf dem USB-Flash-Laufwerk beschädigt werden, wodurch die Formatierung nicht korrekt ausgeführt würde.**

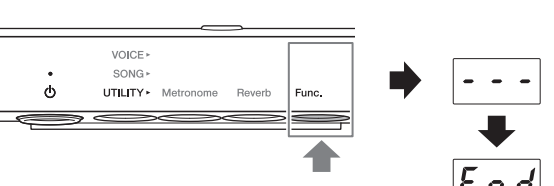

## <span id="page-46-0"></span>**Verbinden mit externen Audiogeräten**

Indem Sie an den AUX-OUT-Buchsen oder der [AUX IN]-Buchse andere Audiogeräte anschließen, kann das Audiosignal dieses Instruments an das externe Gerät ausgegeben werden, oder das Audiosignal vom externen Gerät kann diesem Instrument zugeführt werden.

#### **HINWEIS**

Verwenden Sie Audiokabel und Adapterstecker ohne eingebauten Widerstandswert.

## <span id="page-46-1"></span>**Anschließen an den AUX-OUT-Buchsen [R]/[L/L+R]**

Die AUX-OUT-Buchsen [R]/[L/L+R] sind als Standard-Klinkenbuchsen ausgeführt.

## **Bei Anschluss an einem Audioaufnahmegerät (wie einer Ministereoanlage oder einem Hardware Recorder):**

Sie können Ihr Spiel mittels Silent Piano™-Funktion aufnehmen.

## **Bei Anschluss an einer Stereoanlage oder an Aktivlautsprechern:**

Sie können Ihr Spiel mittels Silent Piano™-Funktion über die externen Lautsprecher hören. Das an dieser Buchse ausgegebene Signal ist das gleiche wie beim Hören über Kopfhörer.

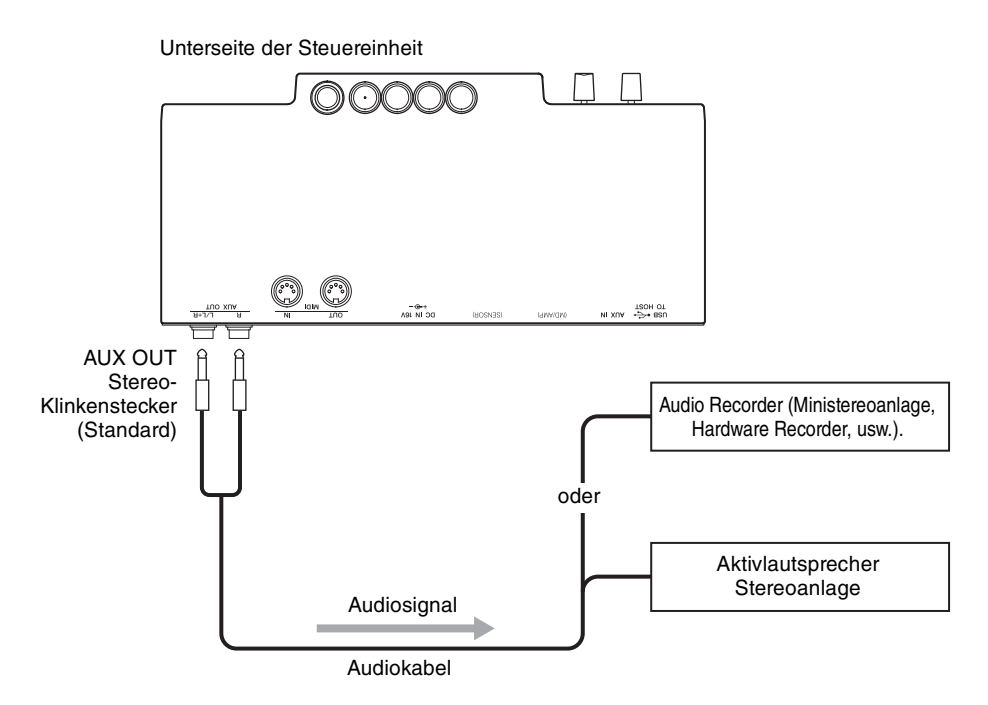

#### *ACHTUNG*

**Um mögliche Schäden an den Geräten zu vermeiden, schalten Sie zuerst das Instrument und danach das externe Gerät ein. Wenn Sie das System ausschalten, schalten Sie zuerst das externe Gerät und dann das Instrument aus.**

#### **HINWEIS**

- Sie können den [VOLUME]-Regler an diesem Gerät verwenden, um die Ausgangslautstärke von den AUX-OUT-Buchsen einzustellen.
- Verwenden Sie zum Anschluss eines Mono-Geräts nur die AUX-OUT-Buchse [L/L+R].
- Wir empfehlen Ihnen, die Funktionen Binaural (oder Stereophonic Optimizer) auszuschalten, wenn Sie das Audiosignal von diesem Instrument über Kopfhörer hören (Seiten [19](#page-18-0) und [40\)](#page-39-1).

## <span id="page-47-0"></span>**Beispiel der Verwendung der [AUX IN]-Buchse**

Die [AUX IN]-Buchse ist eine Stereo-Miniklinkenbuchse.

Wenn Sie an der [AUX IN]-Buchse weitere Soundmodule oder Wiedergabegeräte (wie tragbare Music Player) anschließen, können Sie den Klang der Silent Piano™-Funktion zusammen mit dem Audiosignal hören, das von den angeschlossenen Geräten empfangen wird.

Mit dem [VOLUME]-Regler an diesem Gerät können Sie sowohl die Lautstärke des elektronisch erzeugten Piano-Klangs als auch des an der [AUX IN]-Buchse empfangenen Audiosignals einstellen. Um das Pegelverhältnis einzustellen, stellen Sie die Ausgangslautstärke am angeschlossenen Gerät ein.

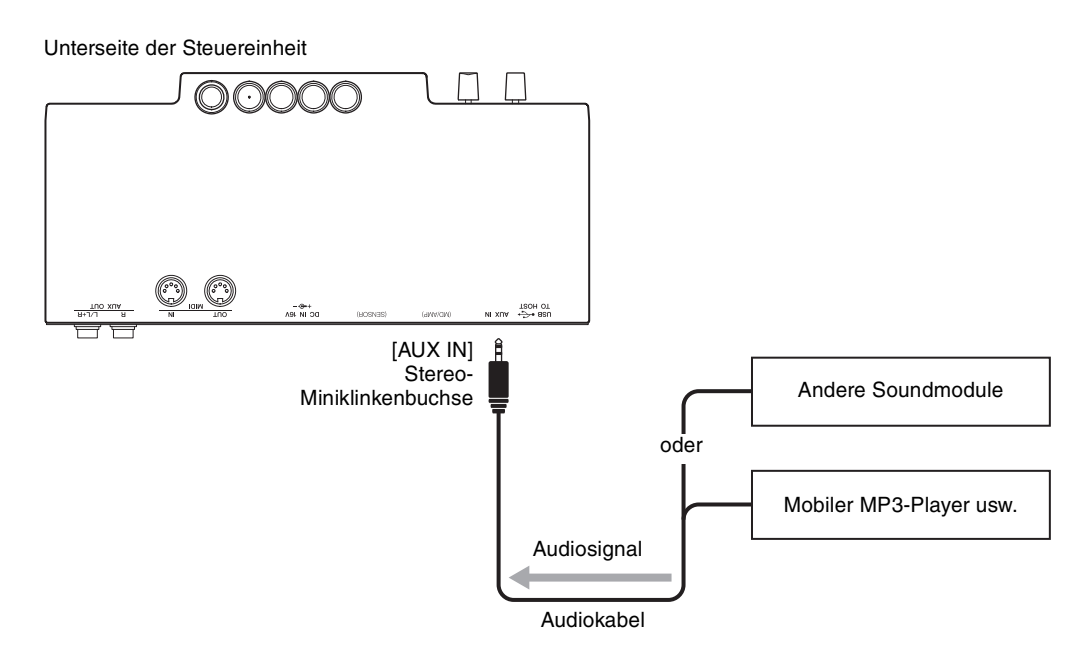

#### *ACHTUNG*

**Leiten Sie das Signal von den AUX OUT-Buchsen nicht zur [AUX IN]-Buchse. Falls Sie diese Verbindung herstellen, wird das Signal von der [AUX IN]-Buchse vom Ausgang der AUX OUT-Buchsen ausgegeben. Eine derartige Verbindung kann zu einer Rückkopplungsschleife führen, die einen extrem hochpegeligen Pfeifton erzeugt und die angeschlossenen Komponenten beschädigen kann.**

#### **HINWEIS**

Standardmäßig verwendet dieses Instrument einen praktischen Noise-Gate-Effekt, der Störgeräusche im Audiosignal an der [AUX IN]-Buchse absenkt. Das kann jedoch dazu führen, dass auch erwünschte Töne in der Lautstärke abgesenkt werden, wie beispielsweise das langsame Ausklingen des Klavierklangs. Um dies zu vermeiden, schalten Sie das Noise-Gate aus ([Seite 43\)](#page-42-0).

## **Verbinden mit externen MIDI-Geräten**

Indem Sie ein MIDI-Gerät anschließen, können Sie das externe MIDI-Gerät von diesem Gerät aus steuern oder umgekehrt. Schließen Sie externe MIDI-Geräte (Keyboards, Synthesizer, Sequenzer usw.) über Standard-MIDI-Kabel an den MIDI-Buchsen an.

#### **HINWEIS**

- Demo-Song-Daten und Daten von Preset-Songs können nicht übertragen werden.
- Da es vom MIDI-Gerätetyp abhängt, welche MIDI-Daten übertragen oder empfangen werden können, prüfen Sie im Abschnitt "MIDI-Referenz" auf der Website, welche MIDI-Daten und -Befehle Ihre Geräte übertragen oder empfangen können.

## **Anschließen an der MIDI-Buchse [OUT]**

## **Wenn ein anderes MIDI-Gerät angeschlossen ist:**

Sie können das Spiel auf dem Silent Piano™ auf Soundmodulen wie Synthesizern oder anderen MIDI-Geräten wiedergeben.

<span id="page-48-0"></span>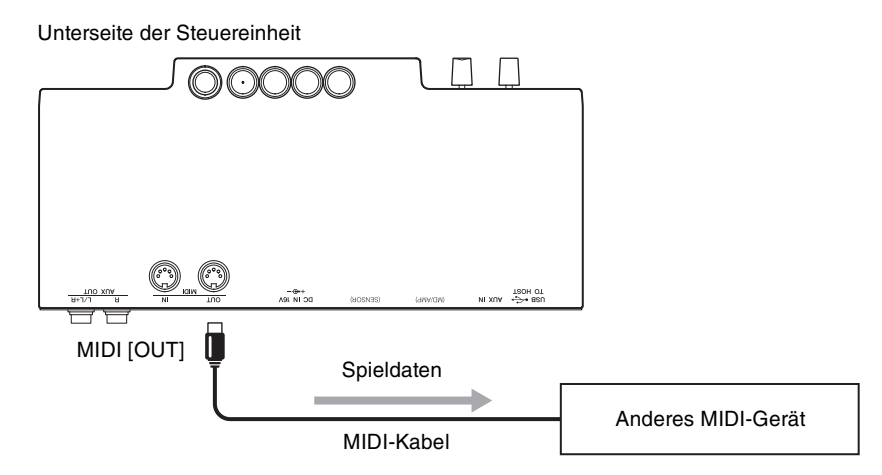

## **Anschließen an der MIDI-Buchse [IN]**

## **Wenn ein Sequenzer angeschlossen ist:**

Sie können das Soundmodul dieses Geräts verwenden, um Spieldaten wiederzugeben, die von den angeschlossenen Geräten empfangen werden.

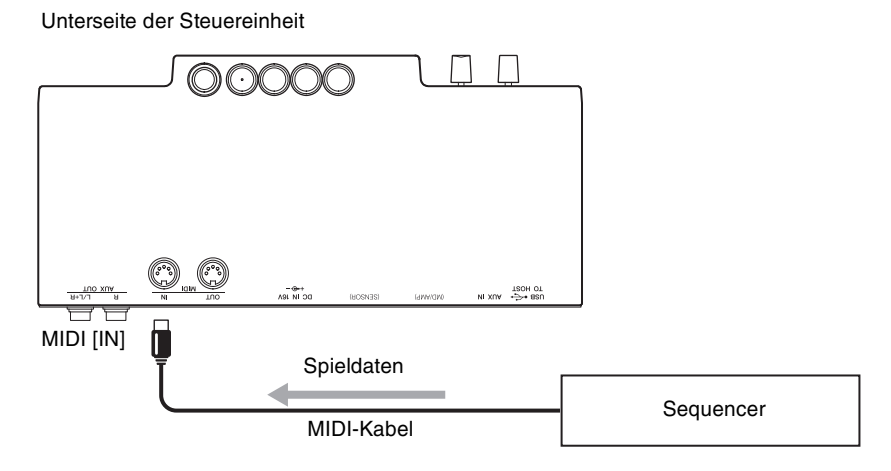

## <span id="page-49-2"></span><span id="page-49-1"></span><span id="page-49-0"></span>**Verbinden mit einem Computer/Smart-Gerät**

Durch Anschließen dieses Instruments an einem Computer oder an ein Smart-Gerät erhalten Sie zusätzliche Möglichkeiten.

## **Möglichkeiten in Verbindung mit einem Computer/Smart-Gerät:**

- Senden und Empfangen von Audiodaten (USB-Audio-Schnittstellenfunktion, [Seite 51\)](#page-50-1)
- Verwenden von Apps auf Smart-Geräten ([Seite 51](#page-50-2))
- Hören von Audiodaten im Smart-Gerät über dieses Instrument (Bluetooth-Audiofunktion, [Seite 52](#page-51-1))
- Senden und Empfangen von MIDI-Daten
- Speichern des auf diesem Instrument aufgenommenen Songs auf dem Computer

#### **HINWEIS**

Näheres zum Senden/Empfangen von MIDI-Daten oder Speichern eines Songs auf einem Computer finden Sie unter "Computer-related Operations" (Funktionen und Bedienvorgänge bei Anschluss eines Computers) auf der Website.

## **Anschlussbeispiel**

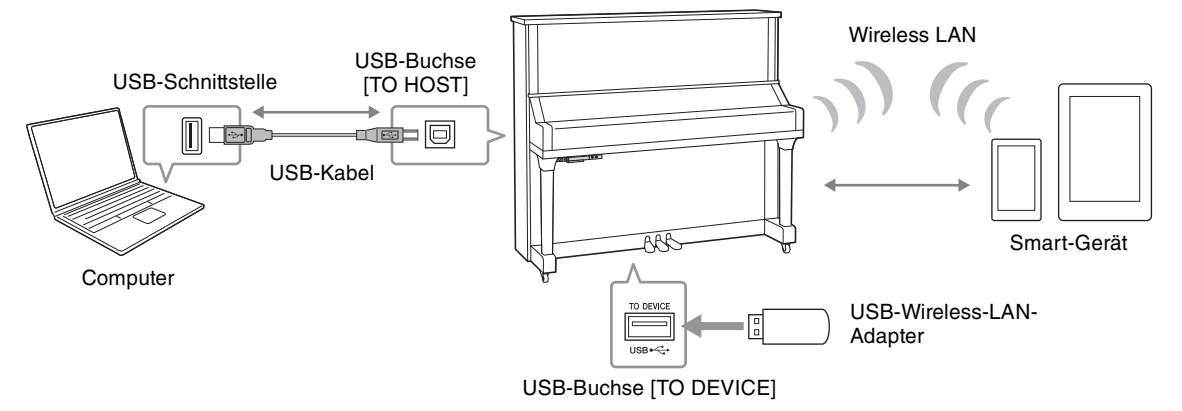

Näheres zum Anschließen eines Computers oder Übertragen eines MIDI-Songs zum Computer finden Sie unter "Computer-related Operations" (Funktionen und Bedienvorgänge bei Anschluss eines Computers) auf der Website ([Seite 10](#page-9-0)).

#### *ACHTUNG*

- **Verwenden Sie ein USB-Kabel des Typs AB mit einer Länge von weniger als 3 Metern. USB-3.0-Kabel können nicht verwendet werden.**
- **Wenn Sie eine DAW-Anwendung (Digital Audio Workstation) zusammen mit diesem Instrument verwenden, schalten Sie die Audio-Rückführung ([Seite 44\)](#page-43-0) aus. Anderenfalls kann es je nach den Einstellungen am Computer oder der Anwendungs-Software zu einem extrem lauten Signal (Rückkopplung) kommen.**
- **Platzieren Sie Ihren Computer oder Ihr Smart-Gerät niemals in einer unsicheren Lage. Dadurch kann das Gerät zu Boden fallen und beschädigt werden.**

#### **NOTE**

- Wenn Sie Ihren Computer oder Ihr Smart-Gerät über ein USB-Kabel mit dem Instrument verbinden, dann stellen Sie die Verbindung direkt her, und verwenden Sie keinen USB-Hub.
- Informationen zur Einrichtung Ihrer Sequenzer-Software finden Sie in der Bedienungsanleitung der entsprechenden Software.
- Wenn Sie Audiosignale mithilfe eines Computers unter Windows senden oder empfangen, sollte der Yamaha Steinberg USB Driver auf dem Computer installiert sein. Näheres hierzu finden Sie im Handbuch "Computer-related Operations" (Funktionen und Bedienvorgänge bei Anschluss eines Computers) auf der Website.
- Bevor Sie den USB-Anschluss [TO DEVICE] verwenden, lesen Sie in jedem Fall den Abschnitt ["Anschließen von USB-](#page-44-0)[Geräten" auf Seite 45.](#page-44-0)
- Wenn Sie das Instrument zusammen mit einer App auf Ihrem Smart-Gerät verwenden, empfehlen wir Ihnen, jenes Gerät so einzustellen, dass es keine Funkwellen aussendet (z. B. durch Einschalten des "Flugzeugmodus").
- Das Instrument beginnt die Übertragung mit einer kleinen Verzögerung, nachdem die Verbindung zum Computer oder Smart-Gerät aufgebaut wurde.

## <span id="page-50-1"></span>■ Senden und Empfangen von Audiodaten (USB-Audio-Schnittstellenfunktion)

Indem Sie einen Computer oder ein Smart-Gerät am USB-Anschluss [TO HOST] über ein USB-Kabel mit dem Computer verbinden, können digitale Audiodaten übertragen/empfangen werden, was folgende Vorteile hat:

- <span id="page-50-7"></span>**• Wiedergabe von Audiodaten mit hoher Klangqualität** Dies verleiht Ihnen einen direkten, klaren Klang mit weniger Rauschen und geringerer Signalbeeinträchtigung als über die [AUX IN]-Buchse.
- **Sie können das Spiel auf diesem Instrument mit Recording-Software oder Musikproduktionssoftware als Audiodaten aufnehmen**

Die aufgenommenen Audiodaten können auf dem Computer oder dem Smart-Gerät wiedergegeben werden.

#### **HINWEIS**

- Die Lautstärke des zugeführten Audiosignals kann am Computer oder an einem Smart-Gerät geregelt werden.
- Sie können einstellen, ob die Audio-Wiedergabe vom verbundenen Computer oder Smart-Gerät zusammen mit dem Spieldaten vom Instrument zum Computer/Smart-Gerät zurückgeführt wird oder nicht. Genauere Informationen finden Sie unter ["Audio-Rückführung" auf Seite 44](#page-43-0).

## <span id="page-50-2"></span>**Verwenden von Apps auf Smart-Geräten**

Durch Verwenden kompatibler Apps auf Ihrem Smart-Device können Sie praktische Funktionen nutzen und die Möglichkeiten dieses Instruments noch besser ausschöpfen. Besonders mit "Smart Pianist" (verfügbar als freier Download) können Sie die verschiedenen Funktionen dieses Instruments bequem vom Smart-Gerät aus steuern. Für Informationen über die kompatiblen Apps und Smart-Geräte rufen Sie die Internetseite der jeweiligen Apps auf der folgenden Seite auf: http://www.yamaha.com/kbdapps/

Dieser Abschnitt beschreibt, wie Sie ein Smart-Gerät unter Verwendung des gesondert erhältlichen USB-Wireless-LAN-Adapters UD-WL01 anschließen können. Für Verbindungen mit anderen Methoden beachten

## <span id="page-50-6"></span><span id="page-50-0"></span>**Verbinden über den USB-Wireless-LAN-Adapter (UD-WL01\*)**

\*Der UD-WL01 (gesondert erhältlich) ist eventuell in Ihrem Gebiet nicht erhältlich.

Es gibt zwei Arten von Verbindungen unter Verwendung des unten beschriebenen USB-Wireless-LAN-Adapters (UD-WL01).

Sie das "iPhone/iPad Connection Manual" (Handbuch für den Anschluss von iPhone/iPad) auf der Website.

## <span id="page-50-4"></span>**• Verbinden über den Zugangspunktmodus (Access-Point-Modus)**

Im "Access Point"-Modus können Sie den USB-Wireless-LAN-Adapter ohne dazwischen liegenden Zugangspunkt direkt mit Ihrem Smart-Gerät verbinden. Sie können diesen Modus verwenden, wenn es keinen Zugangspunkt für den Anschluss am Instrument gibt, oder wenn es nicht nötig ist, sich mit einem weiteren Netzwerk zu verbinden, während das Smart-Gerät mit dem Instrument verbunden ist.

#### **Zugangspunkt**

Ein "Zugangspunkt" ist ein Gerät, das als Basisstation für die Datenübertragung von/zu einem USB-Wireless-LAN-Adapter dient. Einige Zugangspunkte besitzen Router- oder Modem-Funktionalität.

- **1 Initialisieren des Instruments (falls erforderlich; siehe [Seite 54](#page-53-0)).**
- 

**2 Schließen Sie das UD-WL01-Kabel am USB-Anschluss [TO DEVICE] an.**

**3 Verbinden Sie ein Smart-Gerät mit dem Instrument (als Zugangspunkt).**

#### **HINWEIS**

Wenn Sie den Infrastruktur-Modus (siehe rechte Spalte) auf den Access-Point-Modus umschalten möchten, müssen Sie das Instrument initialisieren [\(Seite 54\)](#page-53-1).

## <span id="page-50-5"></span><span id="page-50-3"></span>**• Verbindung über den Infrastructure-Modus (automatisches Setup mittels WPS)**

Der Infrastruktur-Modus verwendet einen Zugangspunkt für die Datenkommunikation, der sich zwischen einem USB-Wireless-LAN-Adapter und einem Netzwerk befindet. Sie können diesen Modus verwenden, wenn Sie mit einem anderen Netzwerk verbunden sind, während das Smart-Gerät gleichzeitig mit dem Instrument verbunden ist.

- **1 Schließen Sie das UD-WL01-Kabel am USB-Anschluss [TO DEVICE] an.**
- **2 Halten Sie die WPS-Taste am UD-WL01 drei Sekunden lang gedrückt.** Die folgende Meldung

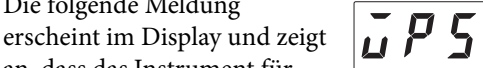

an, dass das Instrument für diese Verbindung im Standby-Modus ist.

**3 Drücken Sie innerhalb von zwei Minuten nach Schritt 2 die WPS-Taste an dem von Ihnen verwendeten Zugangspunkt.**

#### **HINWEIS**

Sobald Sie sich mittels Infrastruktur-Modus verbunden haben, können Sie sich automatisch mit dem Netzwerk verbinden, ohne Schritte 2 und 3 auszuführen.

## <span id="page-51-2"></span><span id="page-51-1"></span> **Hören von auf einem Smart-Gerät befindlichen Audiodaten über dieses Instrument (Bluetooth-Audiofunktion)**

Dieses Instrument ist mit der Bluetooth-Technologie ausgestattet. Sie können das Audiosignal von Audiodaten, die in einem mit Bluetooth ausgestattetem Gerät wie einem Smartphone gespeichert sind, an dieses Instrument übertragen und es über die integrierten Lautsprecher dieses Instruments hören.

#### **\*Bluetooth**

Bluetooth ist eine Technologie für die drahtlose Kommunikation zwischen Geräten im 2,4-GHz-Frequenzband im Umkreis von 10 Metern. In dieser Bedienungsanleitung bedeutet "mit Bluetooth ausgestattetes Gerät", dass das Gerät darin gespeicherte Audiodaten mithilfe der drahtlosen Kommunikation über Bluetooth an dieses Instrument senden kann. Das können Smartphones, digitale Audioplayer u. a. Geräte sein. Für den ordnungsgemäßen Betrieb muss das Gerät mit A2DP (Advanced Audio Distribution Profile) kompatibel sein.

Achten Sie darauf, vor Verwendung der Bluetooth-Funktion den Abschnitt "["Bluetooth-Kommunikation"](#page-8-0) [auf Seite 9"](#page-8-0) zu lesen.

#### <span id="page-51-3"></span><span id="page-51-0"></span>**Pairing von mit Bluetooth ausgestatteten Geräten**

Wenn Sie Ihr mit Bluetooth ausgestattetes Gerät über Bluetooth mit dem Instrument verbinden möchten, muss das Gerät zunächst mit dem Instrument verbunden werden. Dieser Vorgang wird "Pairing" genannt. Sobald das mit Bluetooth ausgestattete Gerät mit diesem Instrument verbunden wurde, ist es nicht erforderlich, jedes Mal ein erneutes Pairing auszuführen.

#### **Pairing**

"Pairing" bedeutet, dass mit Bluetooth ausgestattete Geräte bei diesem Instrument registriert werden und eine gegenseitige Erkennung der drahtlosen Kommunikation zwischen den beiden Geräten einzurichten.

#### **HINWEIS**

- Es kann nur ein mit Bluetooth ausgestattetes Gerät zur Zeit mit diesem Instrument verbunden werden (jedoch können bis zu 8 Geräte durch Pairing mit diesem Instrument verbunden werden). Wenn mit dem 9. Bluetooth-Gerät ein Pairing ausgeführt wird, werden die Pairing-Daten für das Gerät mit der ältesten Verbindung gelöscht.
- Das Pairing kann auch aus der Funktion "F8.6" heraus bedient werden [\(Seite 44](#page-43-1)).
	- **1 Drücken Sie mehrmals die Modustaste, bis die [UTILITY]-LED orange leuchtet.**

#### **HINWEIS**

• Wenn die Bluetooth-Funktion dieses Instruments ausgeschaltet ist (die Bluetooth-LED all leuchtet

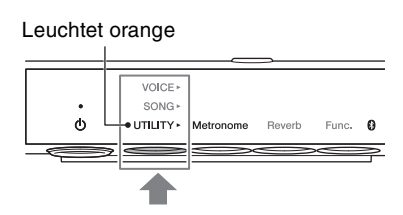

nicht), kann kein Pairing erfolgen. Stellen Sie sicher, dass die Bluetooth-Funktion ([Seite 53](#page-52-0)) eingeschaltet ist, und starten Sie dann das Pairing.

• Wenn kein mit Bluetooth ausgestattetes Gerät angeschlossen ist, leuchtet die  $\Omega$ -LED (Bluetooth) im UTILITY-Modus weiß; in anderen Modi ist sie ausgeschaltet.

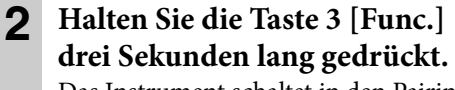

Das Instrument schaltet in den Pairing-Modus. Gleichzeitig blinkt die **8**-LED (Bluetooth) und die Meldung "bt" erscheint im Display.

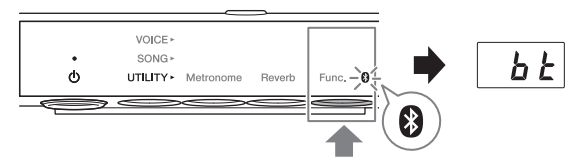

Mindestens drei Sekunden gedrückt halten.

#### **HINWEIS**

Um das Pairing abzubrechen, drücken Sie Taste 3 [Func.], während "bt" im Display angezeigt wird.

**3 Schalten Sie bei Ihrem mit Bluetooth ausgestatteten Gerät die Bluetooth-Funktion**  ein und wählen Sie in der Liste der Verbindungen "YAMAHA\_SH2\_TA2" aus.

Einzelheiten hierzu finden Sie in der Bedienungsanleitung des mit Bluetooth ausgestatteten Geräts. Nachdem das Pairing beendet ist, leuchtet die  $\bigotimes$ -LED (Bluetooth) blau, und die Meldung "bt" verschwindet.

#### **HINWEIS**

- Achten Sie darauf, die Einstellungen an dem mit Bluetooth ausgestatteten Gerät innerhalb von 5 Minuten abzuschließen. Nachdem 5 Minuten vergangen sind, endet der Pairing-Modus automatisch und die -LED (Bluetooth) erlischt.
- Wenn Sie gebeten werden, ein Kennwort einzugeben, geben Sie die Ziffern "0000" ein.

## **4 Spielen Sie Audiodaten auf Ihrem mit Bluetooth ausgestatteten Gerät ab, um zu prüfen, ob die eingebauten Lautsprecher dieses Geräts das Audiosignal ausgeben können.**

Wenn Sie dieses Gerät beim nächsten Mal einschalten, wird automatisch das zuletzt verwendete mit Bluetooth ausgestattete Gerät mit diesem Instrument verbunden, wenn die Bluetooth-Funktion am externen Gerät und am Instrument eingeschaltet ist. Wenn keine automatische Verbindung erfolgt, wählen Sie am Gerät den Modellnamen des Instruments aus der Liste der Verbindungen aus.

#### **HINWEIS**

<span id="page-52-1"></span>Sie können die Lautstärke des über Bluetooth empfangenen Tonsignals mit dem [VOLUME]-Regler dieses Instruments einstellen. Um das Lautstärkeverhältnis zwischen Ihrem Tastaturspiel und dem über Bluetooth empfangenen Audiosignal einzustellen, stellen Sie die Lautstärke an dem mit Bluetooth ausgestatteten Gerät ein.

## <span id="page-52-0"></span>**Ein-/Ausschalten der Bluetooth-Funktion**

Standardmäßig wird die Bluetooth-Funktion eingeschaltet, gleich nachdem das Instrument eingeschaltet wurde. Sie können jedoch die Funktion ausschalten, wenn Sie die Verbindung zwischen dem Instrument und dem mit Bluetooth ausgestatteten Gerät trennen möchten, oder wenn Sie z. B. versuchen möchten, das Gerät erneut mit dem Instrument zu verbinden.

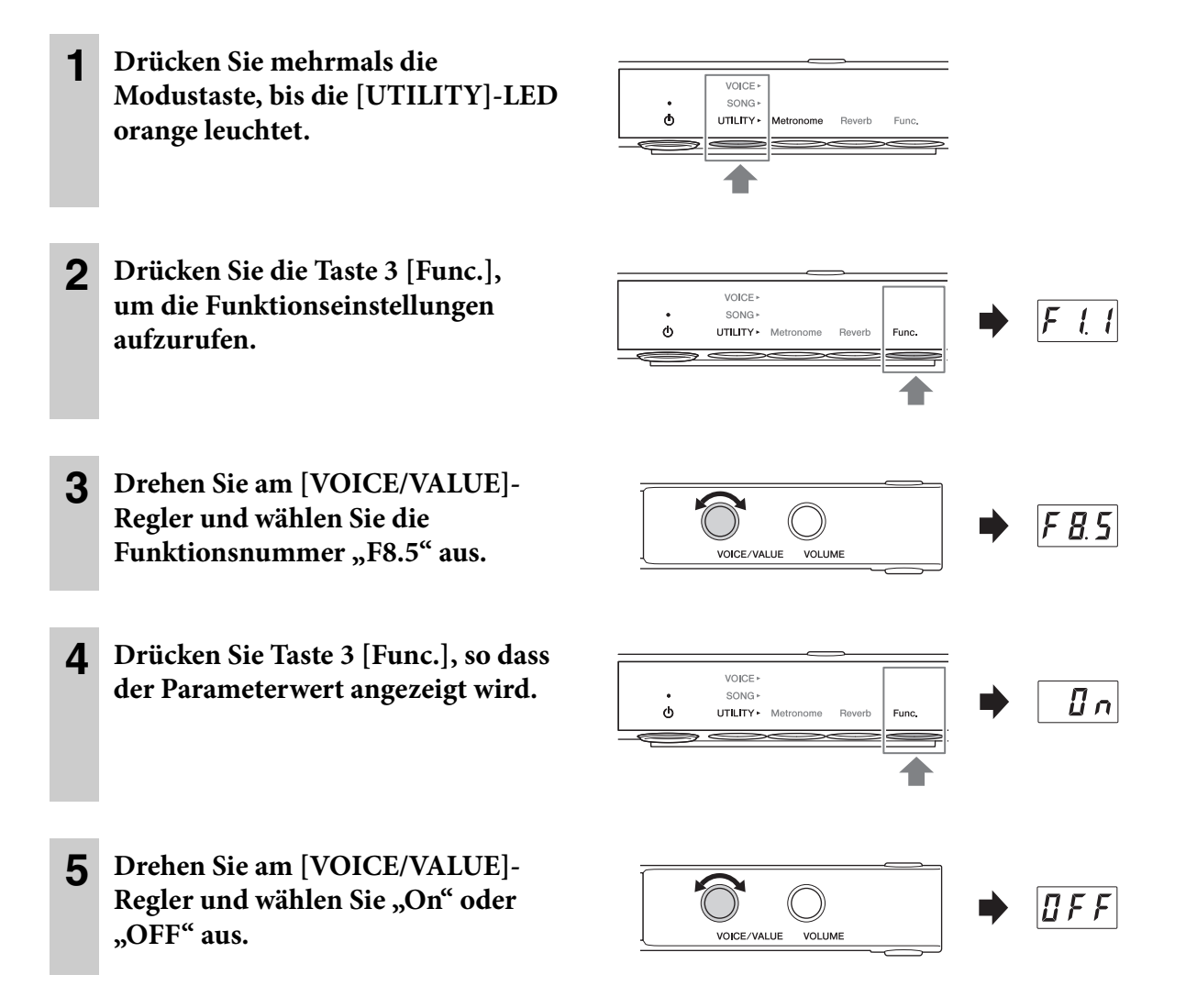

Um die Funktionseinstellungen zu verlassen, wählen Sie einen anderen Modus aus.

# <span id="page-53-3"></span>**6 Verwenden weiterer Funktionen**

## <span id="page-53-2"></span><span id="page-53-0"></span>**Datensicherung (Backup) und Initialisierung**

Die folgenden Einstellungen, bezeichnet als Datensicherung bzw. Sicherungsdaten, werden automatisch im internen Speicher dieses Geräts gespeichert. Die Sicherungsdaten sowie die User-Song-Daten und externe Song-Daten bleiben erhalten, auch wenn das Gerät ausgeschaltet wird.

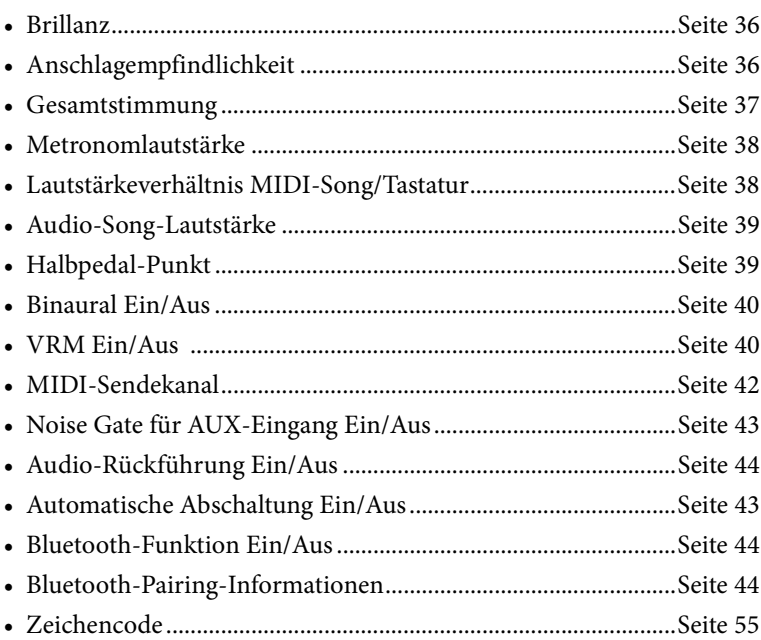

## <span id="page-53-1"></span>**Initialisieren des Instruments (Löschen der Sicherungsdaten)**

Halten Sie die Taste C7 gedrückt und schalten Sie das Instrument mit der Taste [ $\Phi$ ] (Standby/On) ein. Es erscheint "CLr" im Display und die Sicherungsdaten (ausgenommen "Zeichencode" und "Bluetooth-Pairing-Informationen") werden initialisiert. Beachten Sie, dass User-Songs und externe Songs nicht gelöscht werden.

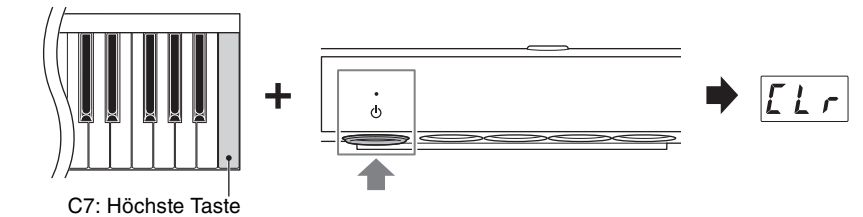

#### *ACHTUNG*

Schalten Sie das Instrument niemals aus, während "CLr" im Display angezeigt wird. Dadurch könnten die User-**Song-Daten und die externen Song-Daten gelöscht oder die Sicherungsdaten beschädigt werden.**

#### **HINWEIS**

Falls dieses Instrument eine Betriebsstörung oder Fehlfunktion hat, schalten Sie das Instrument aus, und führen Sie dann das Initialisierungsverfahren durch.

## <span id="page-54-1"></span><span id="page-54-0"></span>**Einstellen des Zeichencodes für Dateinamen**

Wenn ein Song nicht aufgerufen werden kann, müssen Sie evtl. aus den folgenden zwei Einstellungen den entsprechenden Zeichencode auswählen, der mit dem Datei-/Ordnernamen kompatibel ist.

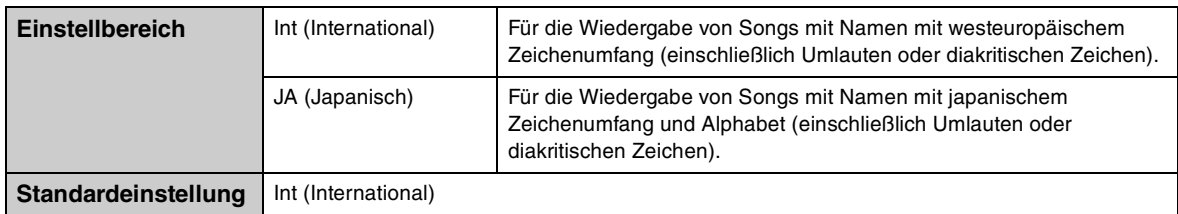

## **Einstellen auf "International"**

Halten Sie die Taste 2 gedrückt und schalten Sie das Instrument mit der Taste [ $\Phi$ ] (Standby/On) ein. "International" wird ausgewählt, und "Int" erscheint im Display.

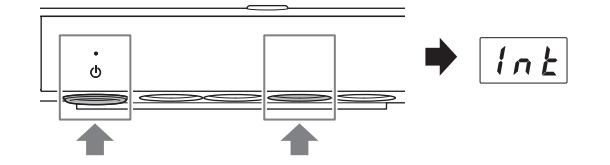

## **Einstellen auf "Japanisch"**

Halten Sie die Modustaste und Taste 2 gedrückt und schalten Sie das Instrument mit der Taste [ $\Phi$ ] (Standby/ On) ein.

"Japanisch" wird ausgewählt, und "JA" erscheint im Display.

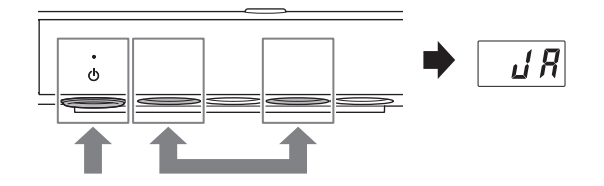

#### **HINWEIS**

Die hier vorgenommene Einstellung bleibt auch beim Ausschalten erhalten.

# **7 Anhang**

## <span id="page-55-1"></span><span id="page-55-0"></span>**Liste der Meldungen**

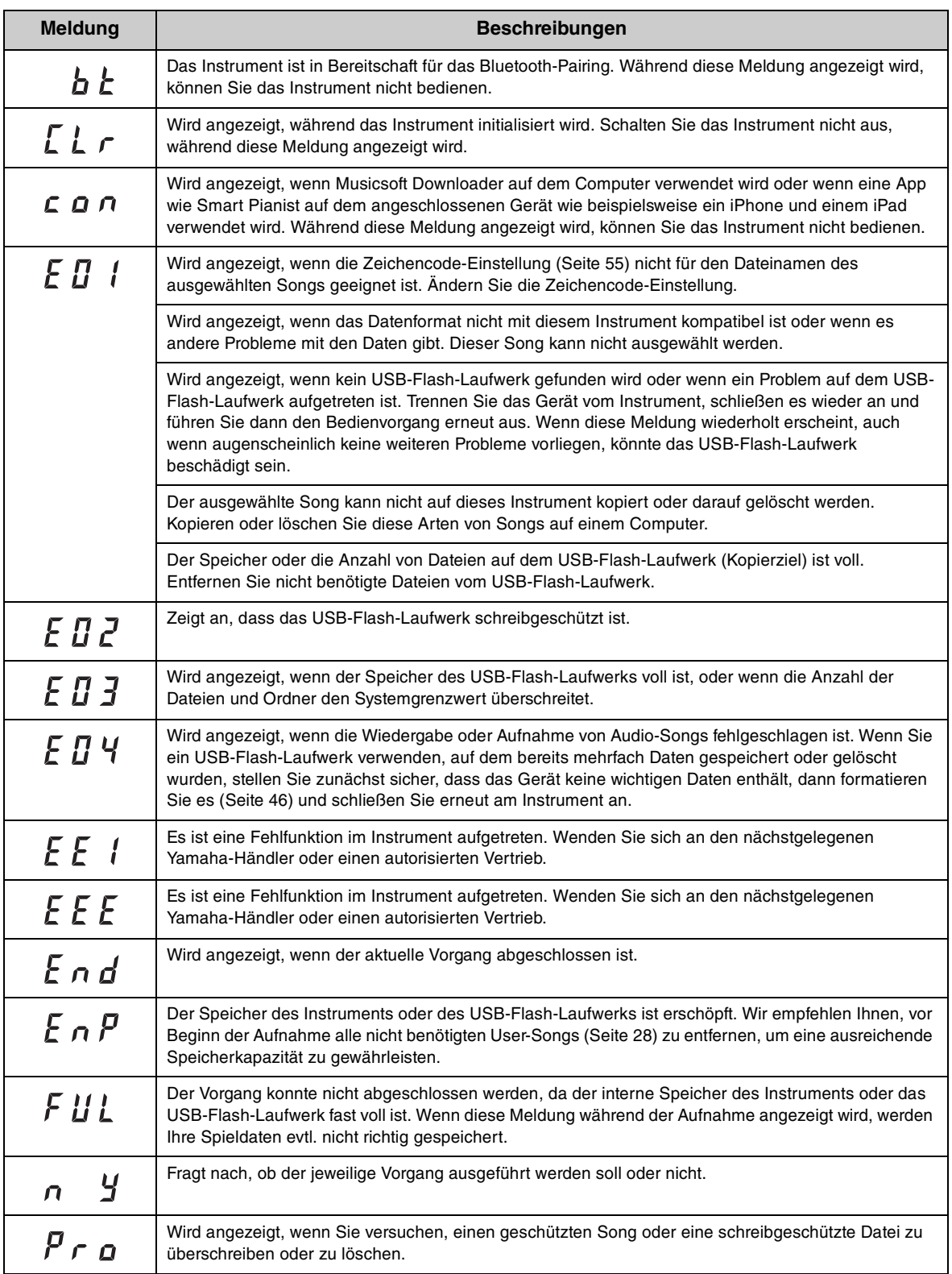

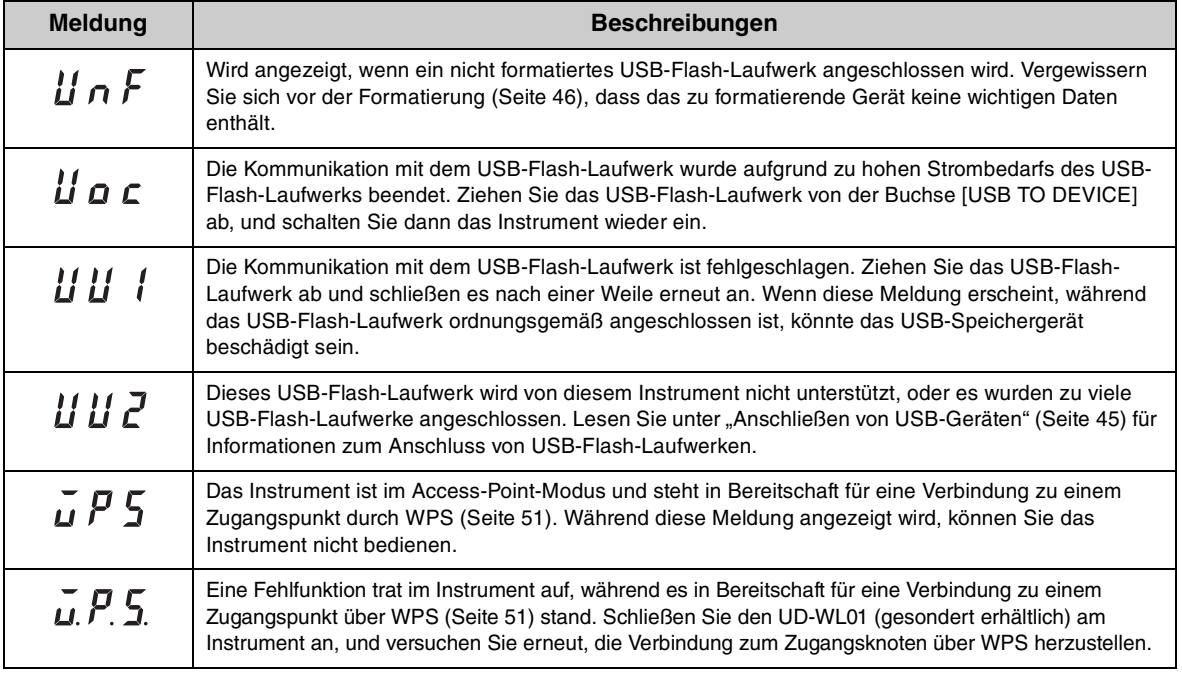

\* Wenn gerade ein Vorgang (wie Speicherung oder Datenübertragung) ausgeführt wird, zeigt das Display eine Folge blinkender Striche an.

\* Drücken Sie eine der Tasten [+] oder [–], um diese Meldungen zu verlassen.

## <span id="page-57-0"></span>**Fehlerbehebung**

Für den Fall, dass Sie Probleme mit dem Instrument haben sollten, erhalten Sie hier einige Tipps zur Fehlerbehebung. Wenn Sie sich das Problem nicht einfach selbst lösen können, wenden Sie sich an Ihren Yamaha-Fachhändler. Versuchen Sie NICHT, das Piano oder den Netzadapter selbst zu reparieren.

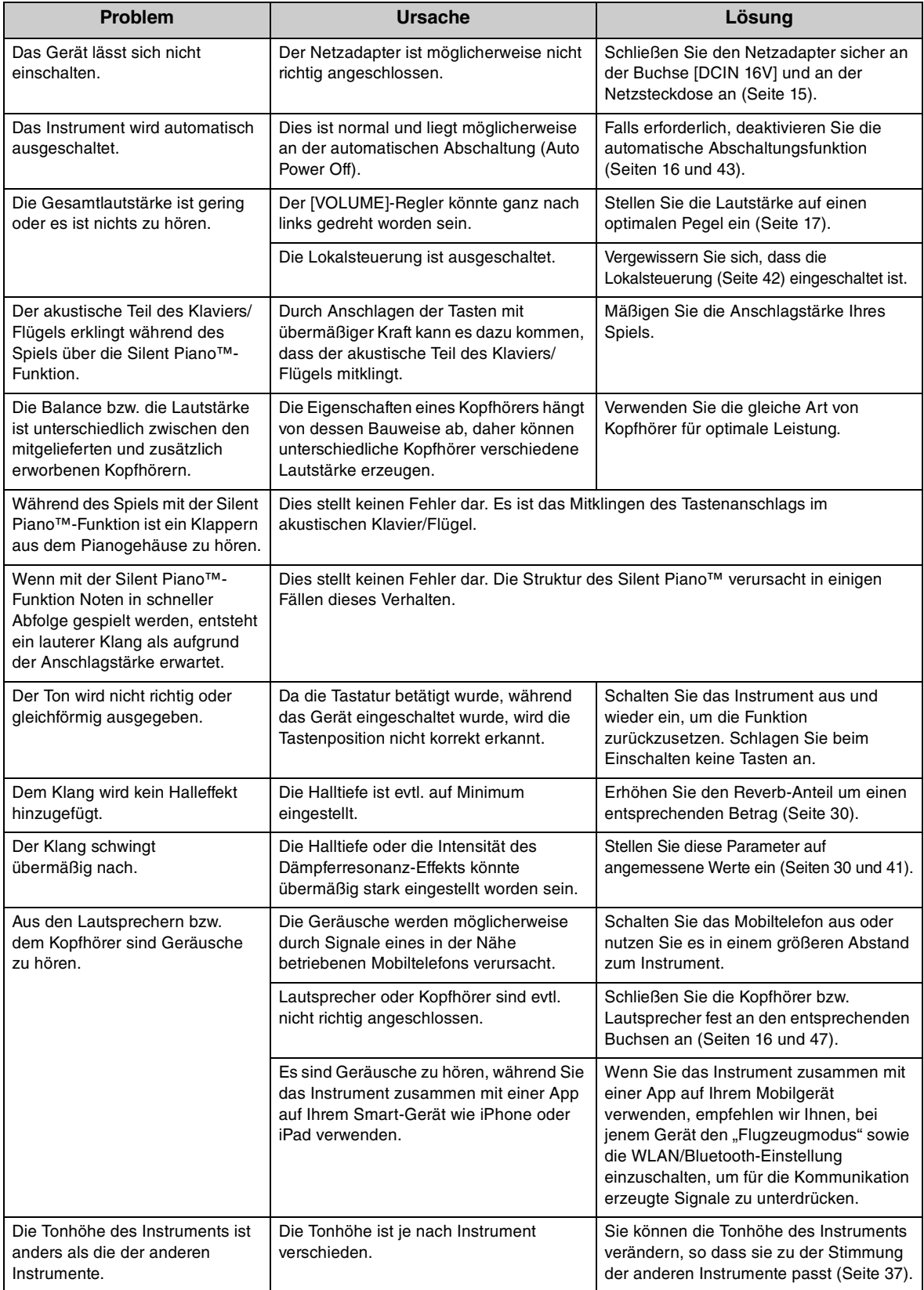

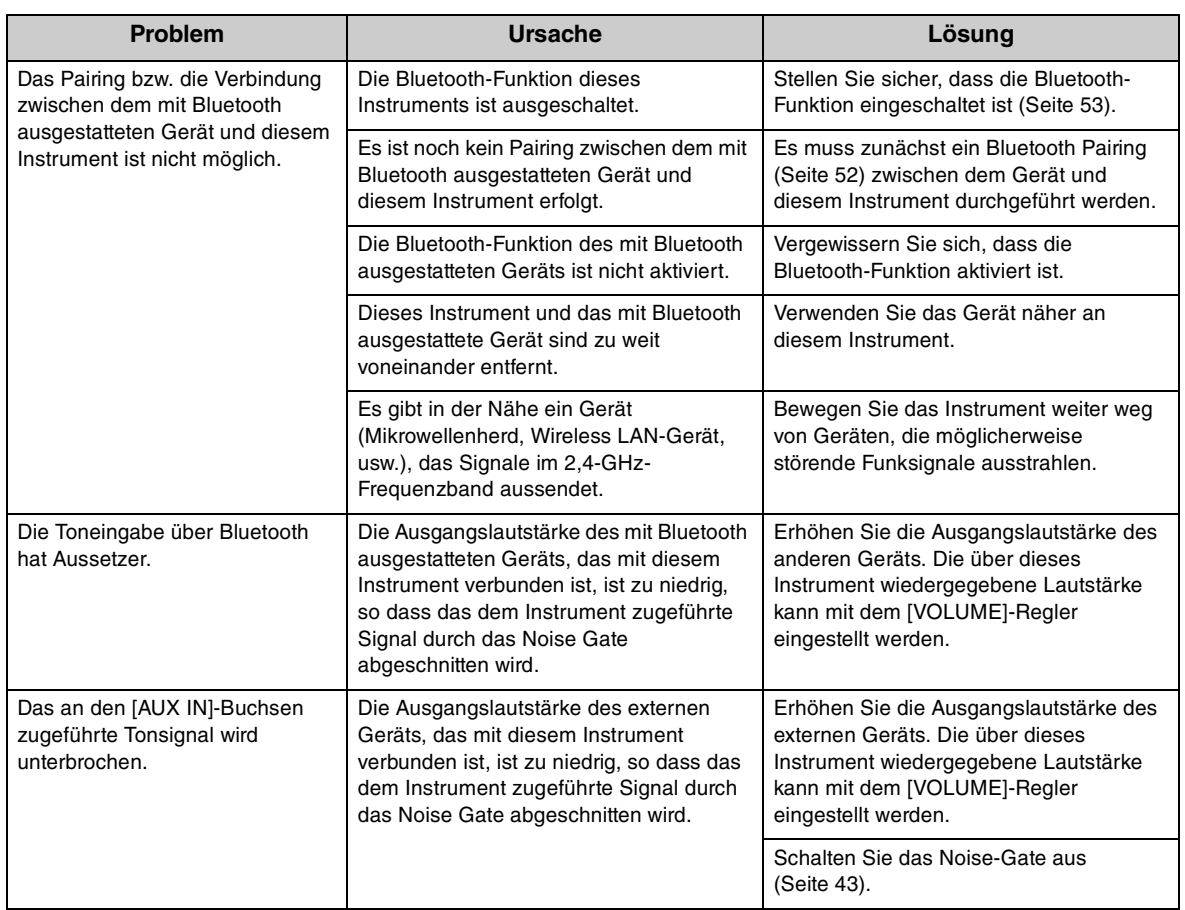

\*Beachten Sie auch die Liste der Meldungen [\(Seite 56](#page-55-0)).

## <span id="page-59-1"></span><span id="page-59-0"></span>**Voice-Liste**

Die Zellen, die mit " $\checkmark$ " markiert sind, zeigen die verfügbaren Eigenschaften (folgend beschrieben) der Voice an.

- Stereo-Sampling: Die Voice wurde in stereo gesampelt.
- Anschlagempfindlichkeit: Die Lautstärke reagiert auf Ihre Anschlagstärke.
- Loslass-Sampling: Der Loslass-Klang (das heißt der Klang, der beim Loslassen einer Taste zu hören ist), wurde für diese Voice gesampelt.
- VRM: Wenn das Dämpferpedal oder Tasten gedrückt werden, wird ein durch Physical Modeling simulierter Saitenresonanzklang erzeugt. Dies kann ein- und ausgeschaltet werden. Genauere Informationen finden Sie unter [Seite 40](#page-39-0).

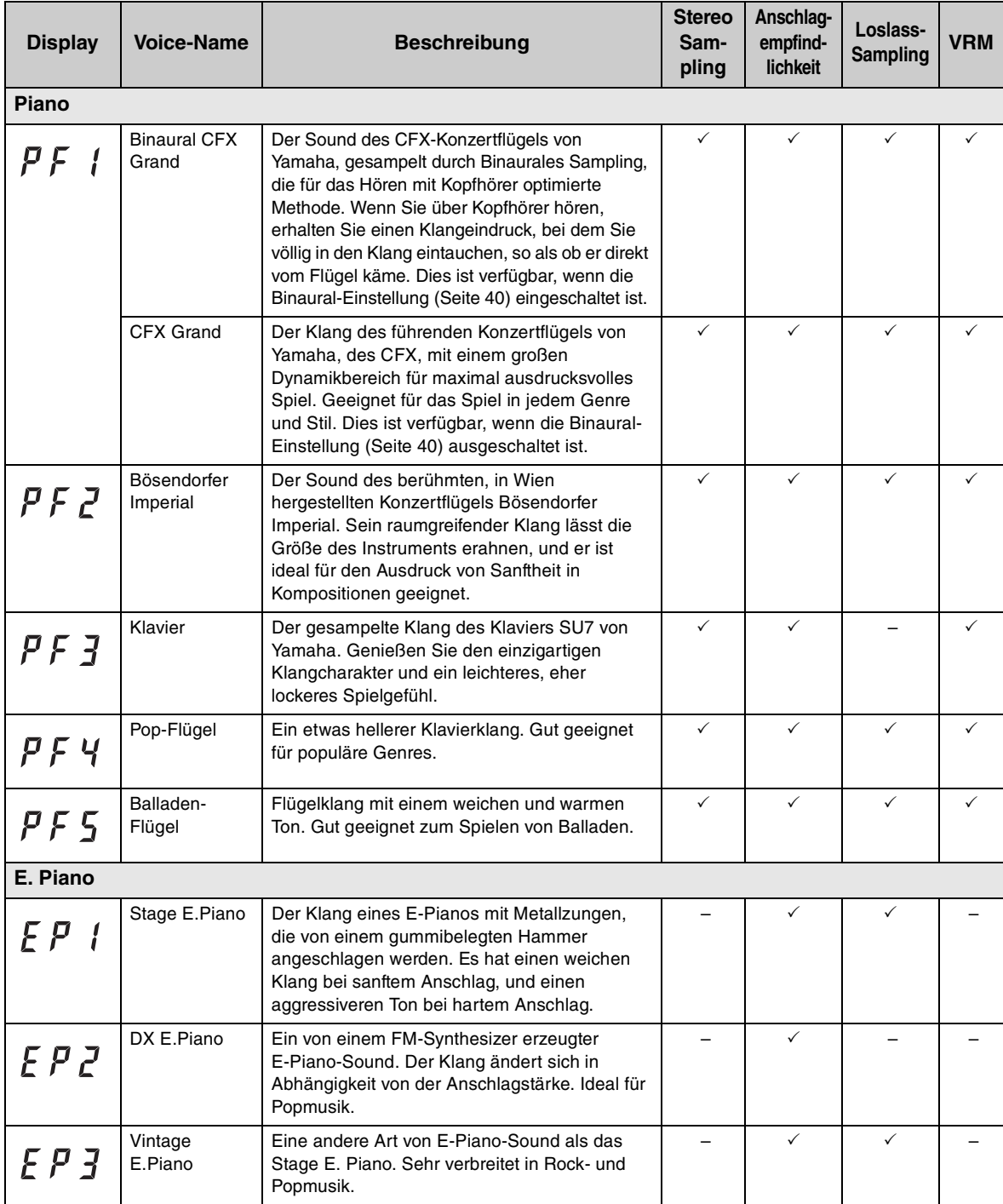

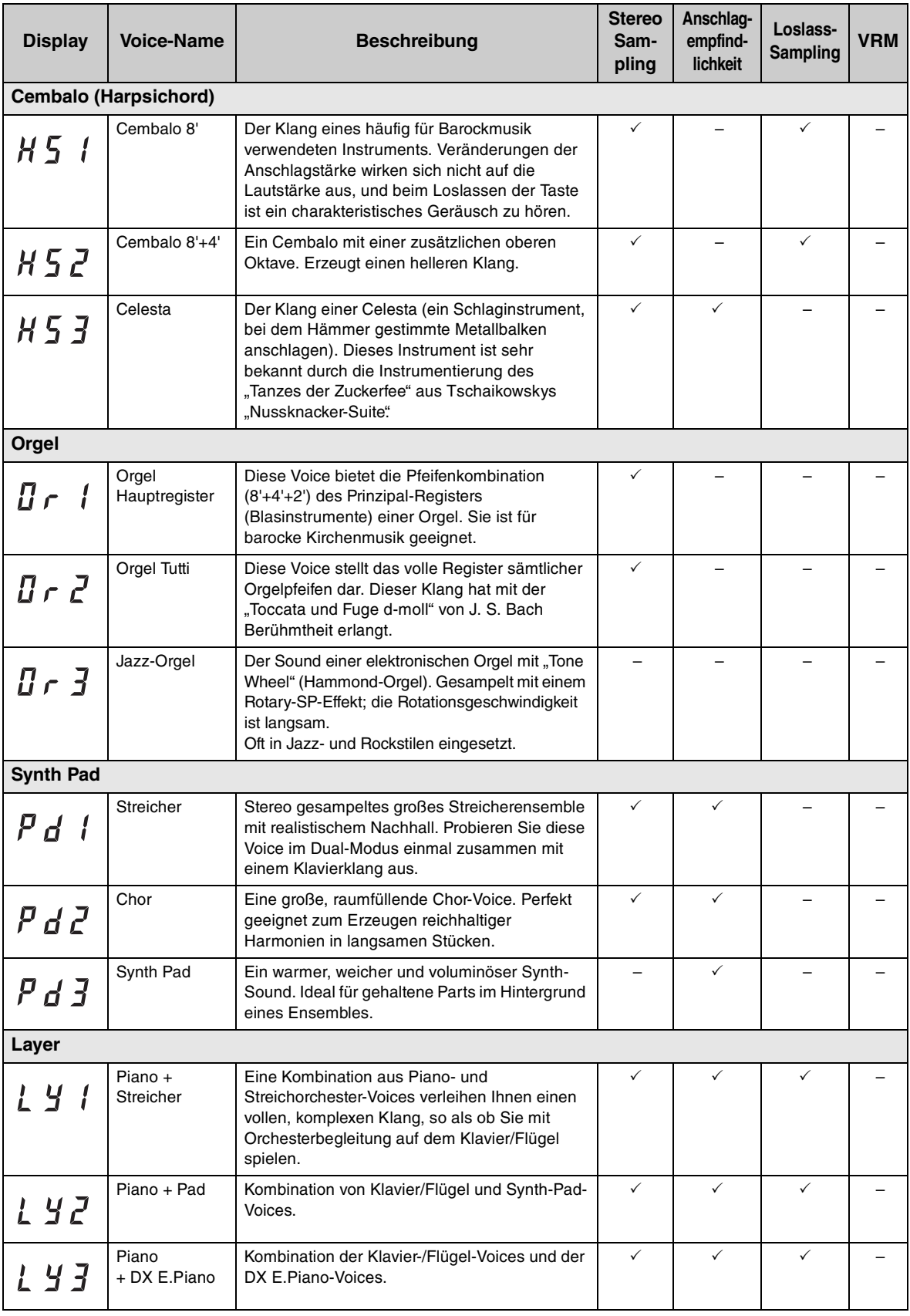

## <span id="page-61-2"></span>**Song-Liste**

## <span id="page-61-3"></span><span id="page-61-0"></span>**Voice-Demo-Songs**

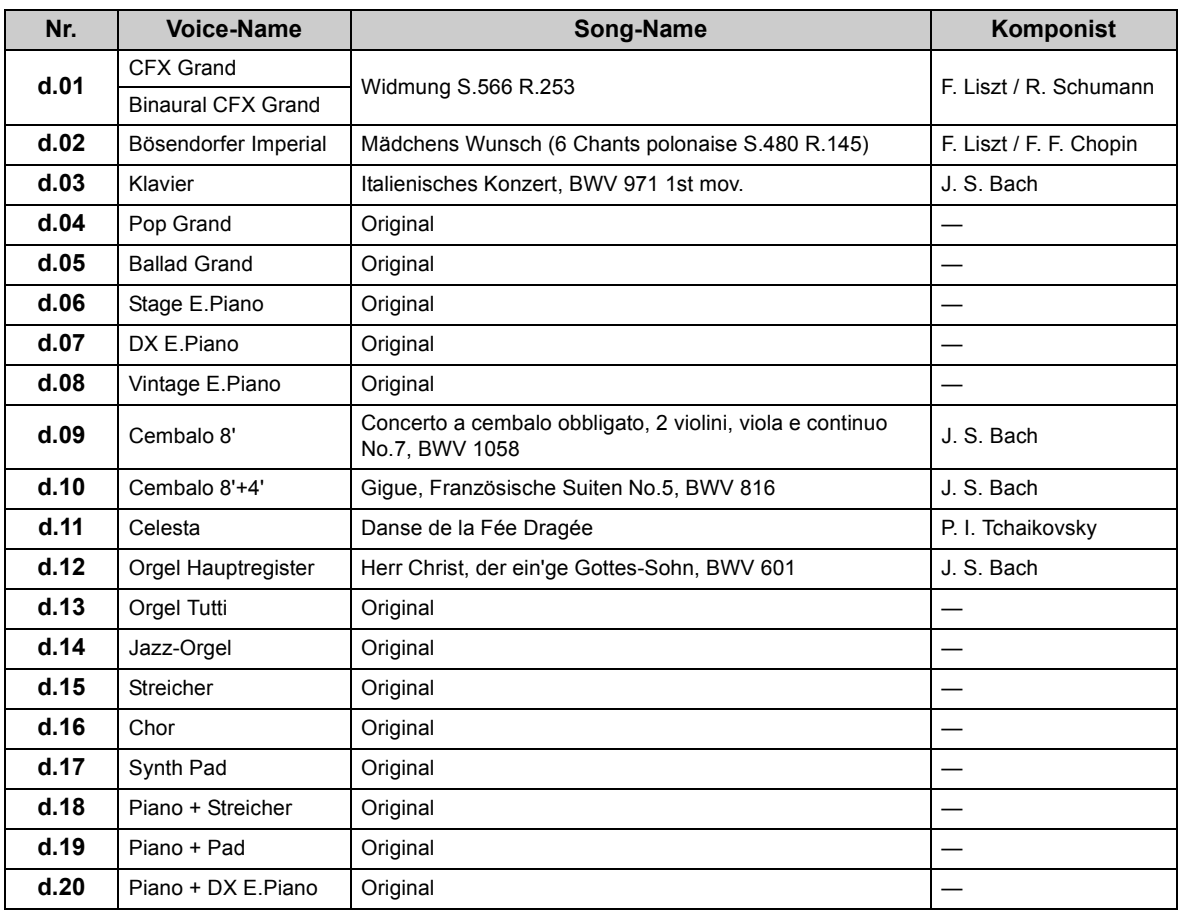

## <span id="page-61-1"></span>**Preset-Songs (50 Classical Music Masterpieces)**

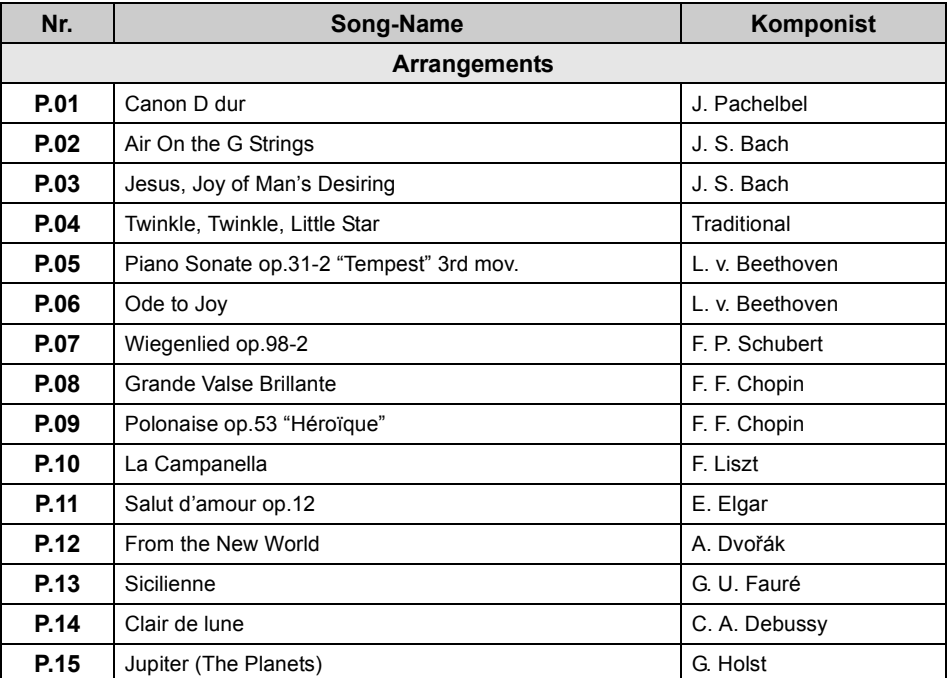

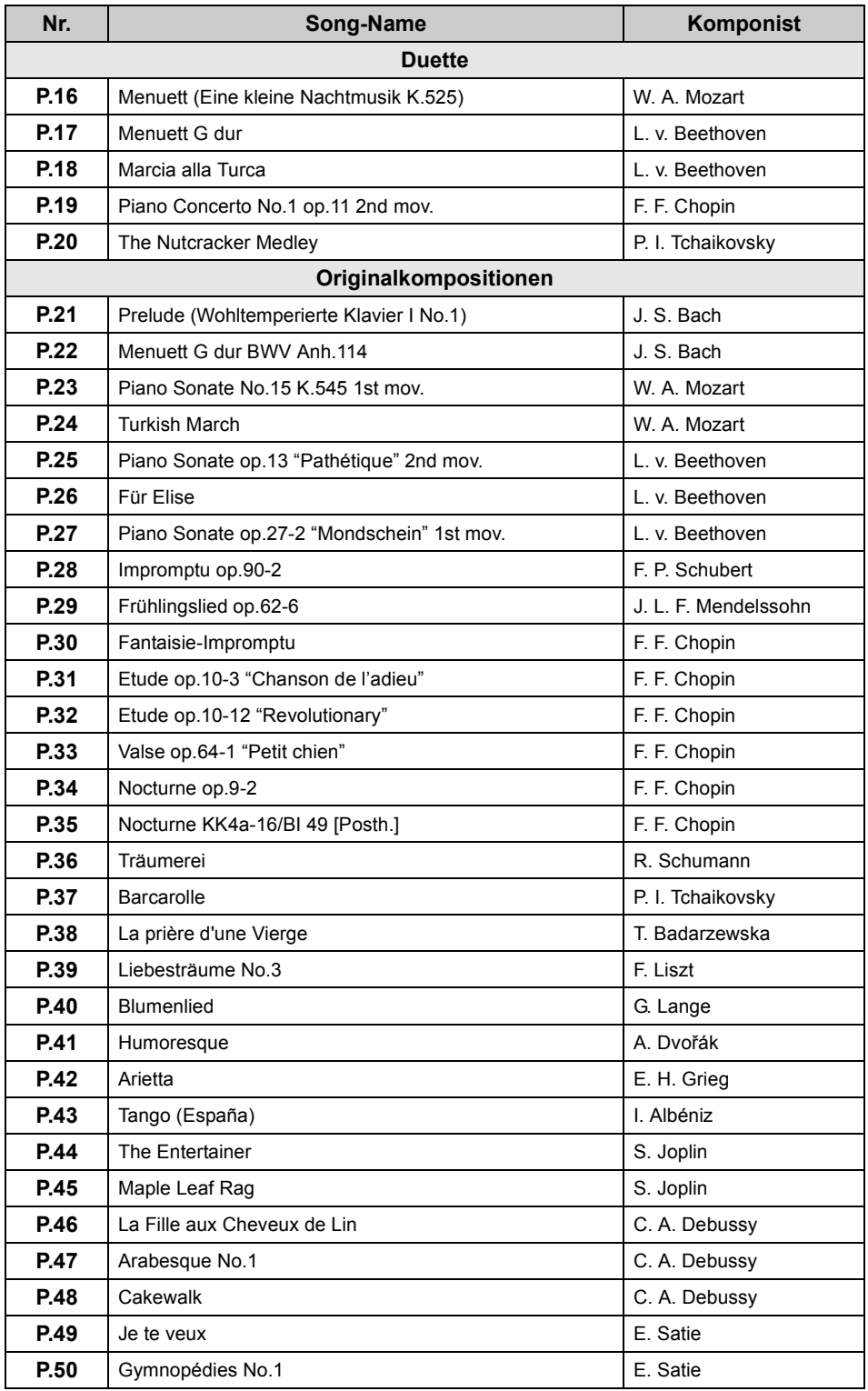

## <span id="page-63-0"></span>**Wiedergabereihenfolge von Song-Dateien von einem USB-Flash-Laufwerk**

Die Abbildung zeigt die Wiedergabereihenfolge der Song-Dateien, die auf dem USB-Flash-Laufwerk gespeichert sind.

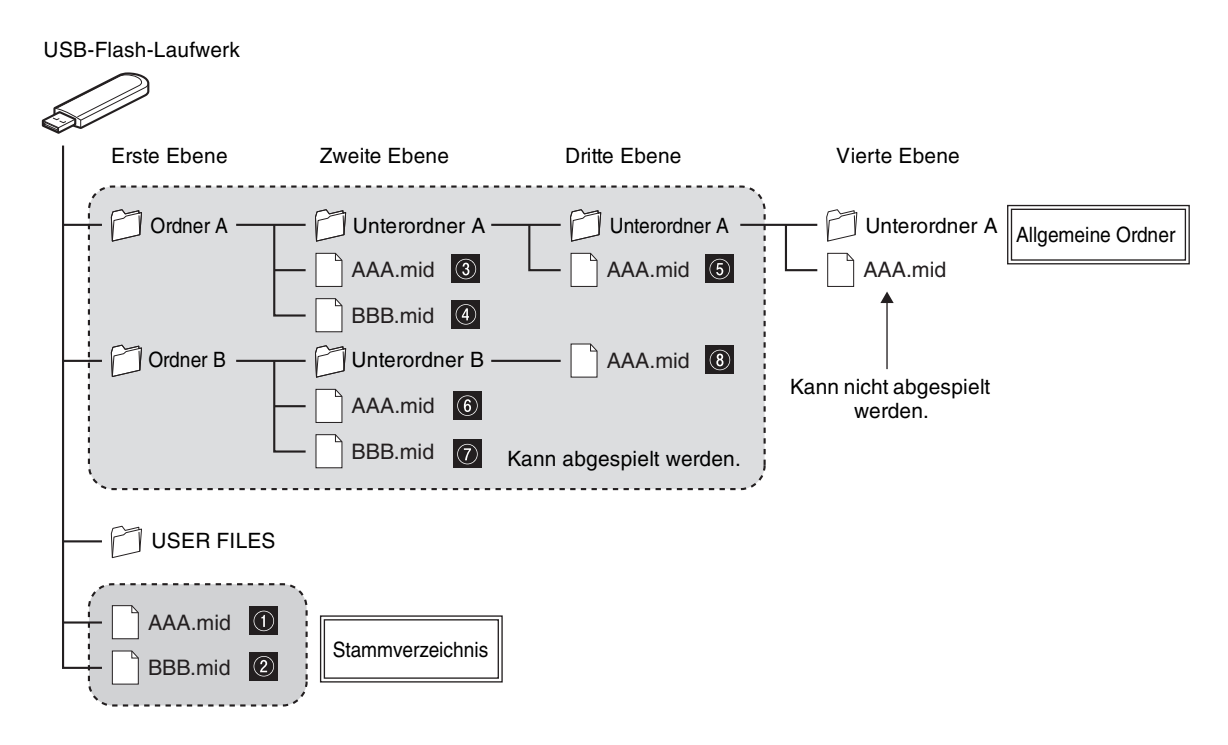

## **Wiedergabereihenfolge von User-Songs**

User-Songs werden wie folgt benannt und im Ordner USER FILES gespeichert. Der Abschnitt "\*\*" kennzeichnet die Song-Nummer. Songs werden in der Reihenfolge der Nummern im "\*\*"-Bereich abgespielt.

- USERSONG\*\*.MID (MIDI-Song)
- USERAUDIO\*\*.WAV (Audio-Song)

## **Wiedergabereihenfolge von externen Songs**

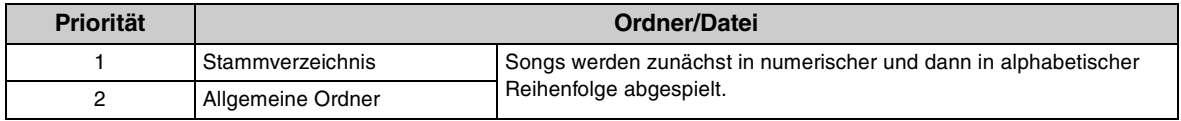

#### **HINWEIS**

Dieses Gerät kann keine Song-Dateien erkennen, die auf einer tieferen Ordnerebene als der dritten gespeichert sind. Wenn Sie Song-Dateien auf einem USB-Flash-Laufwerk mithilfe eines Computers verwalten, achten Sie darauf, sie im Ordner der ersten, zweiten oder dritten Ebene zu speichern.

## <span id="page-64-0"></span>**Technische Daten**

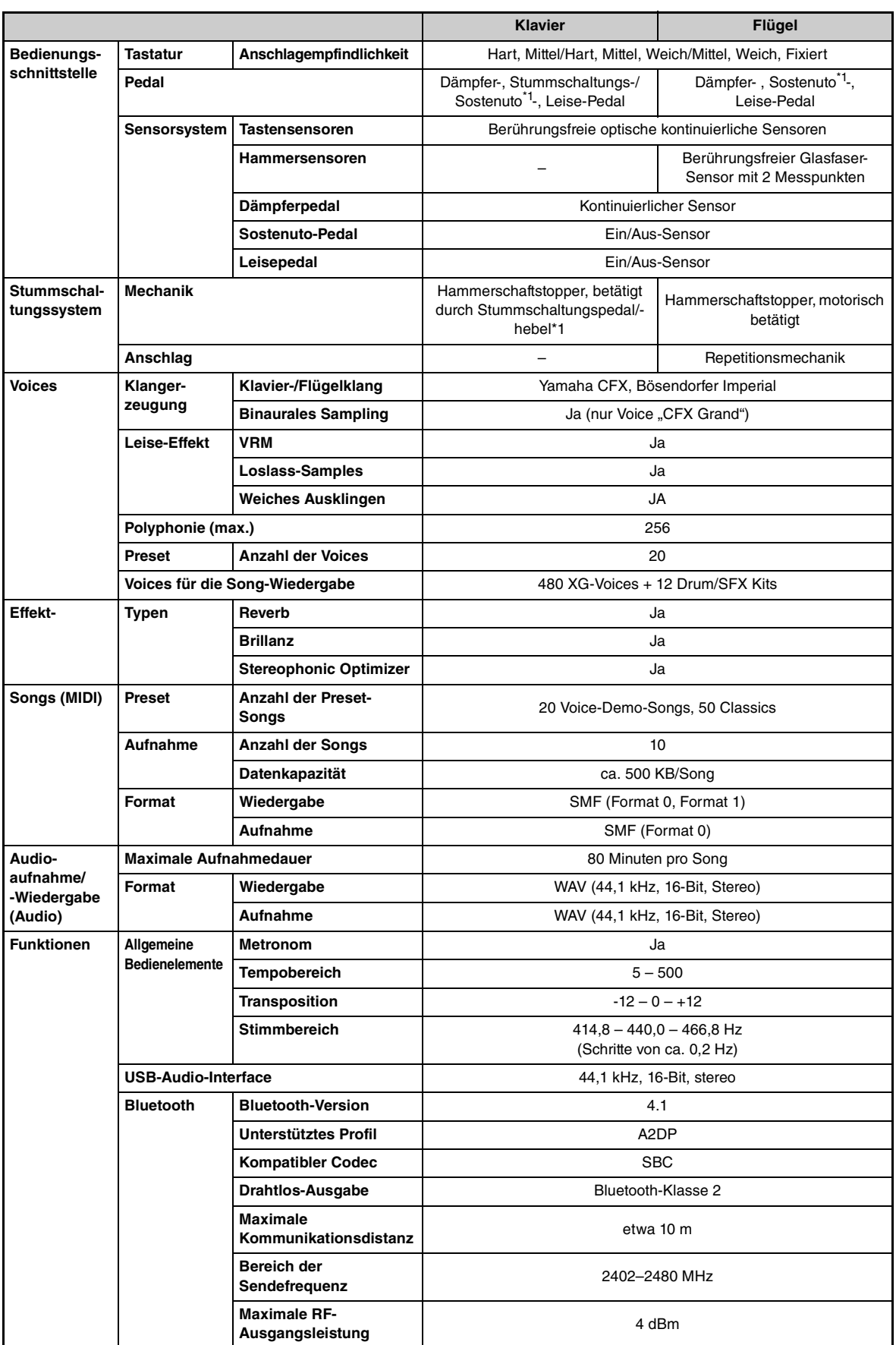

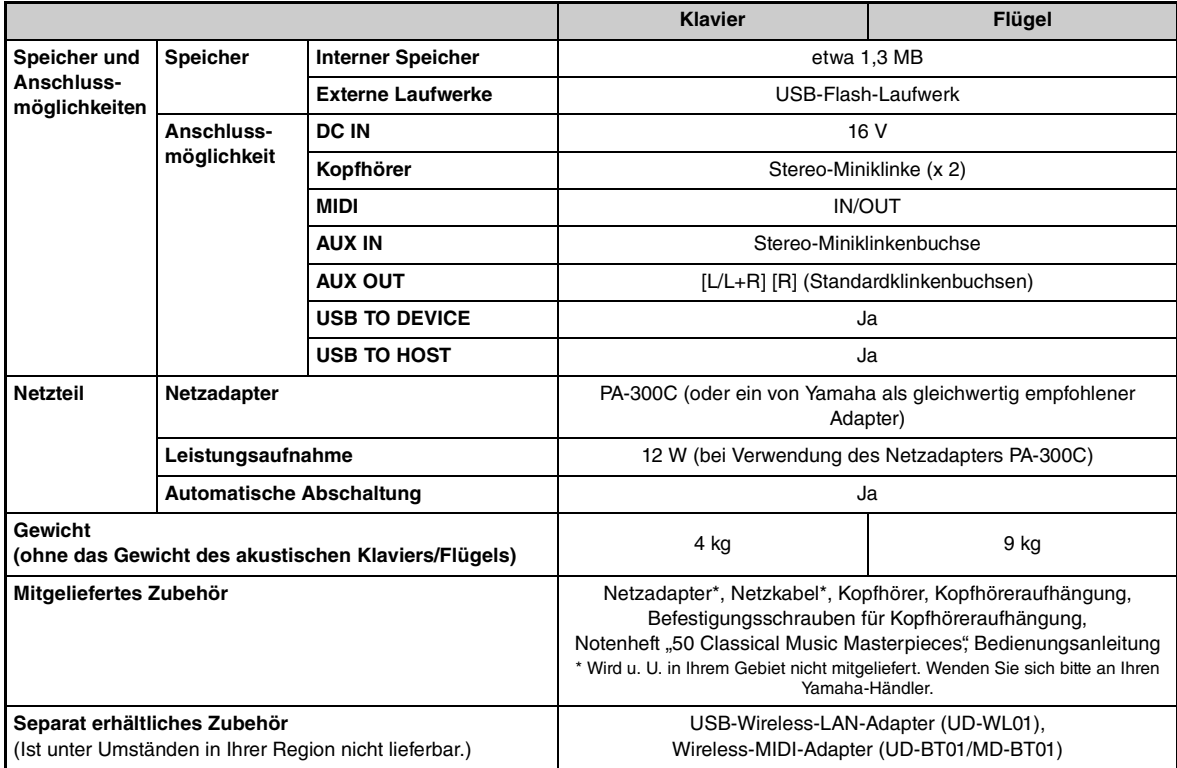

\*1 Bei Modellen mit Sostenutopedal.

Der Inhalt dieser Bedienungsanleitung gilt für die neuesten technischen Daten zum Zeitpunkt der Veröffentlichung. Um die neueste Version der Anleitung zu erhalten, rufen Sie die Website von Yamaha auf und laden Sie dann die Datei mit der Bedienungsanleitung herunter. Da die Technischen Daten, das Gerät selbst oder gesondert erhältliches Zubehör nicht in jedem Land gleich sind, setzen Sie sich im Zweifel bitte mit Ihrem Yamaha-Händler in Verbindung.

## **Stichwortverzeichnis**

## **A**

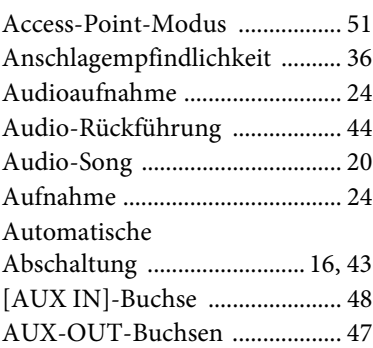

## **B**

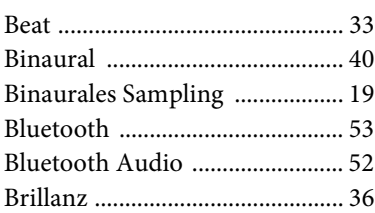

## **C**

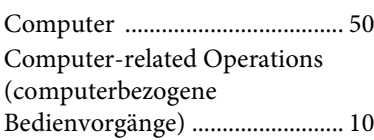

## **D**

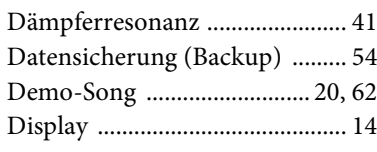

## **E**

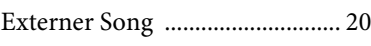

## **F**

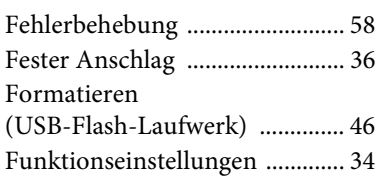

## **G**

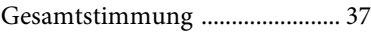

## **H**

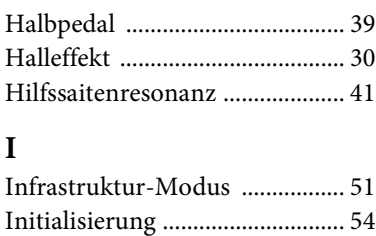

## **K**

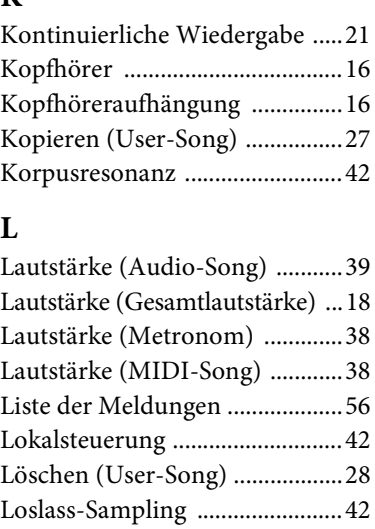

## **M**

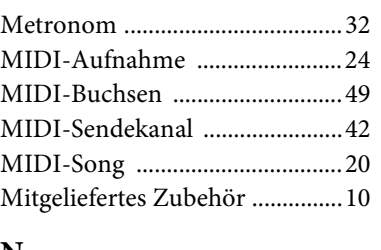

## **N**

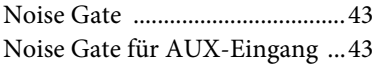

## **P**

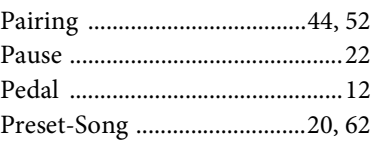

## **S**

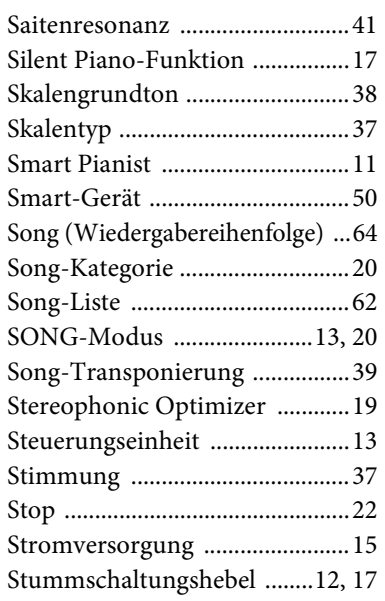

## **T**

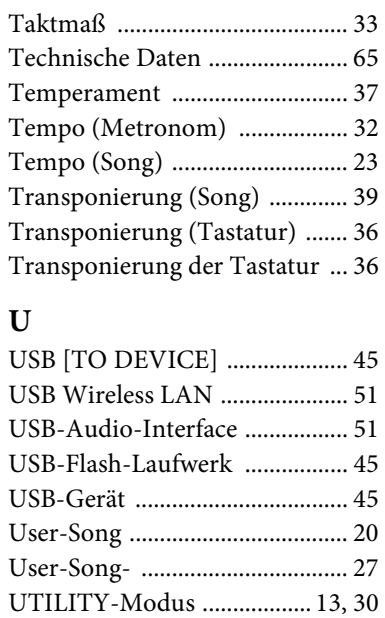

## **V**

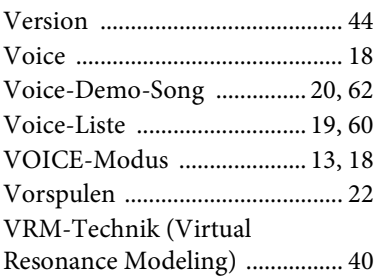

## **W**

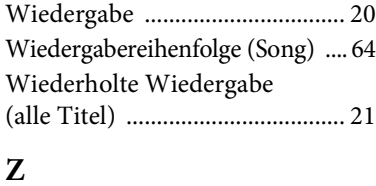

## **Z**

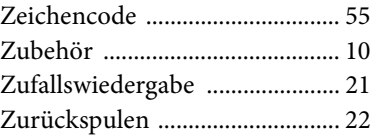

## **Notizen**

#### **For U.S.A.**

This transmitter must not be co-located or operated in conjunction with any other antenna or transmitter.

## **For CANADA**

This device complies with Industry Canada licence-exempt RSS standard(s). Operation is subject to the following two conditions: (1) this device may not cause interference, and (2) this device must accept any interference, including interference that may cause undesired operation of the device.

Le présent appareil est conforme aux CNR d'Industrie Canada applicables aux appareils radio exempts de licence. L'exploitation est autorisée aux deux conditions suivantes : (1) l'appareil ne doit pas produire de brouillage, et (2) l'utilisateur de l'appareil doit accepter tout brouillage radioélectrique subi, même si le brouillage est susceptible d'en compromettre le fonctionnement.

#### **For U.S.A. and CANADA**

This equipment complies with FCC/IC radiation exposure limits set forth for an uncontrolled environment and meets the FCC radio frequency (RF) Exposure Guidelines and RSS-102 of the IC radio frequency (RF) Exposure rules. This equipment has very low levels of RF energy that are deemed to comply without testing of specific absorption rate (SAR).

Cet équipement est conforme aux limites d'exposition aux rayonnements énoncées pour un environnement non contrôlé et respecte les règles les radioélectriques (RF) de la FCC lignes directrices d'exposition et d'exposition aux fréquences radioélectriques (RF) CNR-102 de l'IC. Cet équipement émet une énergie RF très faible qui est considérée conforme sans évaluation du débit d'absorption spécifique (DAS).

## **For EU countries**

#### BG Bulgarian

**ОПРОСТЕНА ЕС ДЕКЛАРАЦИЯ ЗА СЪОТВЕТСТВИЕ**

С настоящото Yamaha Music Europe GmbH декларира, че този тип радиосъоръжение [SH2] е в съответствие с Директива 2014/53/ЕС. Цялостният текст на ЕС декларацията за съответствие може да се намери на следния интернет адрес: https://europe.yamaha.com/en/support/compliance/doc.html

#### ES Spanish

#### **DECLARACIÓN UE DE CONFORMIDAD SIMPLIFICADA**

Por la presente, Yamaha Music Europe GmbH declara que el tipo de equipo radioeléctrico [SH2] es conforme con la Directiva 2014/53/UE. El texto completo de la declaración UE de conformidad está disponible en la dirección Internet siguiente:

https://europe.yamaha.com/en/support/compliance/doc.html

#### CS Czech

#### **ZJEDNODUŠENÉ EU PROHLÁŠENÍ O SHODĚ**

Tímto Yamaha Music Europe GmbH prohlašuje, že typ rádiového zařízení [SH2] je v souladu se směrnicí 2014/53/EU. Úplné znění EU prohlášení o shodě je k dispozici na této internetové adrese: https://europe.yamaha.com/en/support/compliance/doc.html

#### DA Danish

#### **FORENKLET EU-OVERENSSTEMMELSESERKLÆRING**

Hermed erklærer Yamaha Music Europe GmbH, at radioudstyrstypen [SH2] er i overensstemmelse med direktiv 2014/53/EU. EU-overensstemmelser klæringens fulde tekst kan findes på følgende internetadresse: https://europe.yamaha.com/en/support/compliance/doc.html

#### DE German

#### **VEREINFACHTE EU-KONFORMITÄTSERKLÄRUNG**

Hiermit erklärt Yamaha Music Europe GmbH, dass der Funkanlagentyp [SH2] der Richtlinie 2014/53/EU entspricht. Der vollständige Text der EU-Konformitätserklärung ist unter der folgenden Internetadresse verfügbar: https://europe.yamaha.com/en/support/compliance/doc.html

#### ET Estonian

#### **LIHTSUSTATUD ELI VASTAVUSDEKLARATSIOON**

Käesolevaga deklareerib Yamaha Music Europe GmbH, et käesolev raadioseadme tüüp [SH2] vastab direktiivi 2014/53/EL nõuetele. ELi vastavusdekla-ratsiooni täielik tekst on kättesaadav järgmisel internetiaadressil: https://europe.yamaha.com/en/support/compliance/doc.html

#### EL Greek

#### **ΑΠΛΟΥΣΤΕΥΜΕΝΗ ΔΗΛΩΣΗ ΣΥΜΜΟΡΦΩΣΗΣ ΕΕ**

Με την παρούσα ο/η Yamaha Music Europe GmbH, δηλώνει ότι ο ραδιοεξοπλισμός [SH2] πληροί την οδηγία 2014/53/ΕΕ. Το πλήρες κείμενο της δήλω-σης συμμόρφωσης ΕΕ διατίθεται στην ακόλουθη ιστοσελίδα στο διαδίκτυο: https://europe.yamaha.com/en/support/compliance/doc.html

#### EN English

**SIMPLIFIED EU DECLARATION OF CONFORMITY** Hereby, Yamaha Music Europe GmbH declares that the radio equipment type [SH2] is in compliance with Directive 2014/53/EU. The full text of the EU declaration of conformity is available at the following internet address: https://europe.yamaha.com/en/support/compliance/doc.html

#### FR French

#### **DECLARATION UE DE CONFORMITE SIMPLIFIEE**

Le soussigné, Yamaha Music Europe GmbH, déclare que l'équipement radioélectrique du type [SH2] est conforme à la directive 2014/53/UE. Le texte complet de la déclaration UE de conformité est disponible à l'adresse internet suivante:

https://europe.yamaha.com/en/support/compliance/doc.html

#### HR Croatian

#### **POJEDNOSTAVLJENA EU IZJAVA O SUKLADNOSTI**

Yamaha Music Europe GmbH ovime izjavljuje da je radijska oprema tipa [SH2] u skladu s Direktivom 2014/53/EU. Cjeloviti tekst EU izjave o sukladnosti dostupan je na sljedećoj internetskoj adresi: https://europe.yamaha.com/en/support/compliance/doc.html

#### IT Italian

#### **DICHIARAZIONE DI CONFORMITÀ UE SEMPLIFICATA**

Il fabbricante, Yamaha Music Europe GmbH, dichiara che il tipo di apparec-chiatura radio [SH2] è conforme alla direttiva 2014/53/UE. Il testo completo della dichiarazione di conformità UE è disponibile al seguente indirizzo Internet:

https://europe.yamaha.com/en/support/compliance/doc.html

#### LV Latvian

## **VIENKĀRŠOTA ES ATBILSTĪBAS DEKLARĀCIJA** Ar šo Yamaha Music Europe GmbH deklarē, ka radioiekārta [SH2] atbilst

Direktīvai 2014/53/ES. Pilns ES atbilstības deklarācijas teksts ir pieejams šādā interneta vietnē:

https://europe.yamaha.com/en/support/compliance/doc.html

#### LT Lithuanian

**SUPAPRASTINTA ES ATITIKTIES DEKLARACIJA** Aš, Yamaha Music Europe GmbH, patvirtinu, kad radijo įrenginių tipas [SH2] atitinka Direktyvą 2014/53/ES. Visas ES atitikties deklaracijos tekstas

prieinamas šiuo interneto adresu: https://europe.yamaha.com/en/support/compliance/doc.html

#### HU Hungarian

**EGYSZERŰSÍTETT EU-MEGFELELŐSÉGI NYILATKOZAT** Yamaha Music Europe GmbH igazolja, hogy a [SH2] típusú rádióberendezés megfelel a 2014/53/EU irányelvnek. Az EU-megfelelőségi nyilatkozat teljes szövege elérhető a következő internetes címen: https://europe.yamaha.com/en/support/compliance/doc.html

#### NL Dutch

**VEREENVOUDIGDE EU-CONFORMITEITSVERKLARING** Hierbij verklaar ik, Yamaha Music Europe GmbH, dat het type radioapparatuur [SH2] conform is met Richtlijn 2014/53/EU. De volledige tekst van de EU-conformiteitsverklaring kan worden geraadpleegd op het volgende internetadres: https://europe.yamaha.com/en/support/compliance/doc.html

#### PL Polish

**UPROSZCZONA DEKLARACJA ZGODNOŚCI UE**

Yamaha Music Europe GmbH niniejszym oświadcza, że typ urządzenia radiowego [SH2] jest zgodny z dyrektywą 2014/53/UE. Pełny tekst deklaracji zgodności UE jest dostępny pod następującym adresem internetowym: https://europe.yamaha.com/en/support/compliance/doc.html

#### PT Portuguese

**DECLARAÇÃO UE DE CONFORMIDADE SIMPLIFICADA**

O(a) abaixo assinado(a) Yamaha Music Europe GmbH declara que o pre-sente tipo de equipamento de rádio [SH2] está em conformidade com a Dire-tiva 2014/53/UE. O texto integral da declaração de conformidade está disponível no seguinte endereço de Internet: https://europe.yamaha.com/en/support/compliance/doc.html

## RO Romanian

**DECLARAȚIA UE DE CONFORMITATE SIMPLIFICATĂ** Prin prezenta, Yamaha Music Europe GmbH declară că tipul de echipamente radio [SH2] este în conformitate cu Directiva 2014/53/UE. Textul integral al declarației UE de conformitate este disponibil la următoarea adresă internet: https://europe.yamaha.com/en/support/compliance/doc.html

#### SK Slovak

**ZJEDNODUŠENÉ EÚ VYHLÁSENIE O ZHODE**

Yamaha Music Europe GmbH týmto vyhlasuje, že rádiové zariadenie typu [SH2] je v súlade so smernicou 2014/53/EÚ. Úplné EÚ vyhlásenie o zhode je k dispozícii na tejto internetovej adrese: https://europe.yamaha.com/en/support/compliance/doc.html

## Slovenian

**POENOSTAVLJENA IZJAVA EU O SKLADNOSTI** Yamaha Music Europe GmbH potrjuje, da je tip radijske opreme [SH2] skladen z Direktivo 2014/53/EU. Celotno besedilo izjave EU o skladnosti je na voljo na naslednjem spletnem naslovu: https://europe.yamaha.com/en/support/compliance/doc.html

**Finnish** 

#### **YKSINKERTAISTETTU EU-VAATIMUSTENMUKAISUUSVAKUUTUS**

Yamaha Music Europe GmbH vakuuttaa, että radiolaitetyyppi [SH2] on direktiivin 2014/53/EU mukainen. EU-vaatimustenmukaisuusvakuutuksen täysimittainen teksti on saatavilla seuraavassa internetosoitteessa: https://europe.yamaha.com/en/support/compliance/doc.html

#### SV Swedish

**FÖRENKLAD EU-FÖRSÄKRAN OM ÖVERENSSTÄMMELSE** Härmed försäkrar Yamaha Music Europe GmbH att denna typ av radioutrust-ning [SH2] överensstämmer med direktiv 2014/53/EU. Den fullständiga texten till EU-försäkran om överensstämmelse finns på följande webbadress: https://europe.yamaha.com/en/support/compliance/doc.html

#### TR Turkey

**BASİTLEŞTİRİLMİŞ AVRUPA BİRLİĞİ UYGUNLUK BİLDİRİMİ** İşbu belge ile, Yamaha Music Europe GmbH, radyo cihaz tipinin [SH2], Direktif 2014/53/AB'ye uygunluğunu beyan eder. AB uyumu beyanının tam metni aşağıdaki internet adresinden edinilebilir: https://europe.yamaha.com/en/support/compliance/doc.html

#### **Yamaha Music Europe GmbH**

Siemensstr. 22-34 25462 Rellingen, Germany Tel: +49-4101-303-0

 $\epsilon$ 

# **® YAMAHA**

YAMAHA CORPORATION

10-1, Naka-k u, Hamamats u, 430- 8650 JAPA N

Manual Development Group © 201 8 Yamaha Corporation

Published 05/2018 MW-A0

YJ 843A0